View online: https://www.construct.net/en/make-games/manuals/addon-sdk

Welcome to the Construct 3 JavaScript SDK documentation. The JavaScript SDK allows third-party developers to create new addons for Construct 3. This includes:

- Plugins: new kinds of object that appear in the *Create new object* dialog, with their own actions, conditions and expressions. Plugins are ideal for integrating third-party services, and are written in JavaScript. There are also two ways plugins can provide enhanced platform integration, accessing features not normally available in browsers:
  - Plugins can specify a Cordova plugin dependency for enhanced integration on mobile. See <u>Specifying dependencies</u> for more details.
  - Plugins can bundle a wrapper extension for enhanced integration on desktop. See the <u>guide on wrapper extensions</u> for more details.
- Behaviors: new kinds of behaviors that appear in the Add behavior dialog, with their own behavior actions, conditions and expressions that get added to the object the behavior is added to. This can be used for creating new rapid prototyping features, or advanced gameplay logic that integrates with event sheets, and are written in JavaScript.
- Effects: new kinds of visual effects that appear in the *Add effect* dialog. These are custom fragment shaders written in GLSL for WebGL and WGSL for WebGPU.
- Themes: allow custom appearances for the Construct 3 editor, using additional CSS stylesheets to change the default editor appearance.

The Addon SDK files are hosted on the <u>Construct Addon SDK GitHub repository</u>. Follow the link, click the green *Code* button, and select *Download ZIP* to download a copy of the files.

There are sample files for example custom plugins, behaviors, effects and themes. The files for an addon can be zipped and renamed <u>.c3addon</u> to directly test it in the Construct 3 editor, via the Addon Manager.

While developing addons, be sure to <u>use Developer Mode</u> with a local HTTP server. It makes it much quicker to test since you don't need to keep creating .c3addon files, and much easier to fix problems, which otherwise can prevent

Construct 3 from starting up.

The plugin SDK includes a sample plugin using the Custom Importer API. The included file *customImporterSampleData.zip* can be drag-and-dropped in to Construct 3 to demonstrate reading a custom format.

Only the documented features are supported in the SDK. Do not use undocumented features - they could change or be removed at any time. This includes the possibility that all undocumented features become permanently inaccessible in future. Addon developers ignore this warning at their own risk and they will be responsible for the consequences.

Addon developers should heed any warnings logged to the browser console about deprecated or unsupported features. In these case features are likely to be removed, and you should take action sooner rather than later.

The Addon SDK documentation assumes you have a basic knowledge of JavaScript. A basic knowledge of HTML and CSS may also be useful. This documentation does not attempt to teach you these technologies. If you're just starting out, we recommend the MDN web docs as a good place to start. It provides thorough documentation on all aspects of the web platform, and also includes guides for learning web development.

### View online: https://www.construct.net/en/make-games/manuals/addon-sdk/guide/c3addonfile

Construct 3 addons are distributed as a .c3addon file. This is simply a .zip file renamed to end with .c3addon. You can rename a .c3addon file to .zip and inspect its contents, or create a .c3addon file by zipping some files and renaming it.

The files in a .c3addon for a plugin are arranged as follows. Note some features allow extra files to be added, but this is the minimal file structure for an empty plugin/behavior.

- c3runtime/ subfolder for Construct 3 runtime files.
- lang/en-US.json language file containing strings shown in the user interface. This is kept in a separate file to facilitate translation.
- aces.json JSON data file that defines actions, conditions and expressions.
- addon.json JSON data file with metadata about the addon.
- icon.svg addon icon.
- plugin.js or behavior.js class representing the plugin or behavior.
- type.js class representing an object type of the plugin, or behavior type of the behavior, in the editor.
- instance.js class representing an instance of the plugin, or behavior instance of the behavior, in the editor.

The basic metadata about your addon, such as its ID and type, is set in addon.json. See <u>Addon metadata</u> for more information.

For plugins, the detailed information about the plugin and its capabilities is set in plugin.js. See <u>Configuring plugins</u> for more information.

For behaviors, the detailed information about the behavior and its capabilities is set in behavior.js. See <u>Configuring behaviors</u> for more information.

For effects, the detailed information about the effect and its capabilities is set using extra properties in addon.json. The effect itself is written in a .fx file. See <u>Configuring effects</u> for more information.

To define your plugin or behavior's actions, conditions and expressions (ACEs), they must be specified in aces.json and the corresponding language strings added in en-US.json. (Currently the language file must be in US English, but the fact it is in a separate file will help facilitate translation in future.)

For more information see <u>Defining actions</u>, conditions and expressions.

#### View online: https://www.construct.net/en/make-games/manuals/addon-sdk/guide/addonmetadata

The metadata for your addon, specifying details like its ID and type, is defined by addon.json. An example is shown below.

```
"is-c3-addon": true,
"type": "plugin",
"name": "My custom plugin",
"id": "MyCompany MyAddon",
"version": "1.0.0.0",
"author": "Scirra",
"website": "https://www.construct.net",
"documentation": "https://www.construct.net",
"description": "Example custom Construct 3 plugin.",
"editor-scripts": [
     "plugin.js",
     "type.js",
     "instance.js"
    ],
"file-list": [
 "c3runtime/plugin.js",
 "c3runtime/type.js",
 "c3runtime/instance.js",
 "c3runtime/conditions.js",
 "c3runtime/actions.js",
 "c3runtime/expressions.js",
 "lang/en-US.json",
 "aces.json",
 "addon.json",
 "icon.svg",
 "instance.js",
 "plugin.js",
 "type.js"
1
```

Note some of the information is duplicated elsewhere in the addon's files. This is because the editor reads this file before it loads any other files when asking the

user if they want to install the addon. Note information specified here, such as the ID, must exactly match everywhere else it is used.

The addon SDK provides a JSON schema to help you write addon.json files, as it provides autocomplete and validation in compatible editors.

Each field and its possible values are described below.

### is-c3-addon

Boolean set to true. This is used by Construct 3 to identify valid addons.

### type

One of "plugin", "behavior", "effect" or "theme", indicating the kind of addon this is.

### name

The displayed name of the addon, in English.

### id

The unique ID of the addon. This is not displayed and is only used internally. This must not be used by any other addon ever published for Construct 3, and must never change after you first publish your addon. (The name is the only visible identifier of the addon in the Construct 3 editor, so that can be changed any time, but the ID must always be the same.) To ensure it is unique, it is recommended to use a vendor-specific prefix, e.g. MyCompany\_MyAddon. It must match the ID set in plugin.js.

### version

A string specifying the addon version in four parts (major, minor, patch, revision). Be sure to update this when releasing updates to your addon. It must match the version set in plugin.js/behavior.js.

### author

A string identifying the author of the addon.

### website

A string of a URL to the author's website. It is recommended to provide updates to the addon at this URL if any become available. The website should use HTTPS.

### documentation

A string of a URL to the online documentation for the addon. It is important to provide documentation for your addon to be useful to users.

## description

A string of a brief description of what the addon does, displayed when prompting the user to install the addon.

## editor-scripts

For plugins and behaviors only. An array of script files in the addon package to load in the editor. It is recommended to leave this at the default unless you have large editor dependency scripts, or if you want to minify your addon in to a single script. Note themes do not use editor scripts.

## stylesheets

*For themes only.* An array of CSS files in the addon package to apply to the document. These are the CSS files that define the theme's appearance.

## file-list

For developer mode addons only. A list of all files used by the addon. This is required for Developer Mode addons since there is no other mechanism for Construct to determine the list of files when serving files from a web server. Be sure to update this property if you add, rename or remove any files in your addon.

When developing an effect addon, additional information about the effect is included in the addon.json file. For more information see <u>Configuring effects</u>.

The main configuration for a plugin is set in plugin.js.

The following constants are defined in the file-level scope:

```
const PLUGIN_ID = "MyCompany_MyAddon";
const PLUGIN_VERSION = "1.0.0.0";
const PLUGIN CATEGORY = "general";
```

The ID and version constants must match the values specified in addon.json.

## PLUGIN\_ID

This is a unique ID that identifies your plugin from all other addons. This must not be used by any other addon ever published for Construct 3. It must never change after you first publish your addon. (The name is the only visible identifier of the addon in the Construct 3 editor, so that can be changed any time, but the ID must always be the same.) To ensure it is unique, it is recommended to use a vendor-specific prefix, e.g. MyCompany MyAddon.

# PLUGIN\_VERSION

A string specifying the addon version in four parts (major, minor, patch, revision). Be sure to update this when releasing updates to your addon, which must also be updated in addon.json.

# PLUGIN\_CATEGORY

The category for the plugin when displaying it in the *Create New Object Type* dialog. This must be one of "3d", "data-and-storage", "formcontrols", "general", "input", "media", "monetisation", "platform-specific", "web", "other".

The main class declaration of the plugin looks like this:

const PLUGIN\_CLASS = SDK.Plugins.MyCompany\_MyAddon = class MyCustom
Plugin extends SDK.IPluginBase

Be sure to update the identifiers to describe your own plugin, in both the SDK namespace and the class name.

Likewise in both type.js and instance.js, you must update the following:

- PLUGIN\_CLASS to refer to your plugin's name
- The class name suffixed with Type or Instance. (For example the Audio plugin uses AudioPlugin, AudioType and AudioInstance as the three names.)

The main function of plugin.js is to define a class representing your plugin. In the class constructor, the configuration for the plugin is set via the this.\_info member, which is an IPluginInfo interface. The constructor also reads potentially translated strings from the language subsystem.

For more information about the possible plugin configurations, see the IPluginInfo reference.

The plugin properties appear in the Properties Bar when instances of the plugin are selected. To set which properties appear, pass an array of <u>PluginProperty</u> to this.\_info.SetProperties . An example is shown below. For more details see the <u>PluginProperty</u> reference.

```
this._info.SetProperties([
   new SDK.PluginProperty("integer", "test-property", 0)
]);
```

View online: https://www.construct.net/en/make-games/manuals/addonsdk/guide/configuring-behaviors

The main configuration for a behavior is set in behavior.js.

The following constants are defined in the file-level scope:

```
const BEHAVIOR_ID = "MyCompany_MyAddon";
const BEHAVIOR_VERSION = "1.0.0.0";
const BEHAVIOR CATEGORY = "general";
```

The ID and version constants must match the values specified in addon.json.

### BEHAVIOR\_ID

This is a unique ID that identifies your behavior from all other addons. This must not be used by any other addon ever published for Construct 3. It must never change after you first publish your addon. (The name is the only visible identifier of the addon in the Construct 3 editor, so that can be changed any time, but the ID must always be the same.) To ensure it is unique, it is recommended to use a vendor-specific prefix, e.g. MyCompany\_MyAddon.

### **BEHAVIOR\_VERSION**

A string specifying the addon version in four parts (major, minor, patch, revision). Be sure to update this when releasing updates to your addon, which must also be updated in addon.json.

### **BEHAVIOR\_CATEGORY**

```
The category for the behavior when displaying it in the Add behavior dialog.
This must be one of "attributes", "general", "movements",
"other".
```

The main class declaration of the behavior looks like this:

const BEHAVIOR\_CLASS = SDK.Behaviors.MyCompany\_MyAddon = class MyCu

Be sure to update the identifiers to describe your own behavior, in both the SDK namespace and the class name.

Likewise in both type.js and instance.js, you must update the following:

- BEHAVIOR CLASS to refer to your behavior's name
- The class name suffixed with Type or Instance. (For example the Bullet behavior uses BulletBehavior, BulletType and BulletInstance as the three names.)

The main function of behavior.js is to define a class representing your behavior. In the class constructor, the configuration for the behavior is set via the this.\_info member, which is an IBehaviorInfo interface. The constructor also reads potentially translated strings from the language subsystem.

For more information about the possible behavior configurations, see the IBehaviorInfo reference.

The behavior properties appear in the Properties Bar when instances using the behavior are selected. To set which properties appear, pass an array of PluginProperty to this.\_info.SetProperties . An example is shown below. For more details see the PluginProperty reference. (Note that behaviors use the same property class as plugins, hence re-using the PluginProperty class for behaviors.)

```
this._info.SetProperties([
   new SDK.PluginProperty("integer", "test-property", 0)
]);
```

View online: https://www.construct.net/en/make-games/manuals/addonsdk/guide/configuring-effects

The main configuration for an effect is set by additional effect-specific properties in <u>addon.json</u>. The additional properties used by effects are listed below.

### category

The category the effect should appear in. This must be one of "3d",
 "blend", "color", "distortion", "mask", "normalmapping", "tiling", "other".

#### supported-renderers

An array of strings indicating the supported renderers for this effect. By default (if omitted) it is ["webg1"]. The string "webg12" can be added to support a WebGL 2 variant of the effect - see the section on <u>WebGL shaders</u> for more details. The string "webgpu" can be added to support the WebGPU renderer with a shader written in WGSL - see the section on <u>WebGPU shaders</u> for more details.

#### blends-background

Boolean indicating whether the effect blends with the background. Objects and layers can use effects that blend with the background, but layouts cannot.

#### uses-depth

Boolean indicating whether the effect samples the depth buffer with the samplerDepth uniform. This is used for depth-based effects like fog.

#### cross-sampling

Boolean indicating whether a background-blending effect has inconsistent sampling of the background and foreground. A normal blending shader like Multiply will sample the background and foreground 1:1, so each foreground pixel samples only the background pixel it is rendered to. This is consistent sampling so cross-sampling should be false. However an effect that distorts the background, like Glass or a masking Warp effect, can sample different background pixels to the foreground pixel being rendered, so should set cross-sampling to true. This must be specified so the effect compositor can ensure the correct result is rendered when this happens.

Boolean indicating whether the effect preserves opaque pixels, i.e. every input pixel with an alpha of 1 is also output with an alpha of 1. This is true for most color-altering effects, but not for most distorting effects, since in some cases a previously opaque pixel will be distorted in to a transparent area of the texture. This information is not currently used, but is important for front-to-back rendering algorithms.

### animated

Boolean indicating whether the effect is animated, i.e. changes over time using the seconds uniform. This is used to ensure Construct keeps redrawing the screen if an animated effect is visible.

### must-predraw

Boolean indicating whether to force the pre-draw step. Sometimes Construct tries to optimise effect rendering by directly rendering an object with the shader applied. Setting this flag forces Construct to first render the object to an intermediate surface, which is necessary for some kinds of effect.

### supports-3d-direct-rendering

Boolean indicating whether 3D objects can render directly with this effect. This defaults to <code>false</code>, causing all 3D objects with the effect to first perform a pre-draw step, and then processing the effect on a 2D surface. If set to <code>true</code>, then 3D objects with the effect are allowed to render directly to the display with the effect being processed for each triangle in the geometry. This is usually more efficient and can be more appropriate for processing 3D effects. Note however that the effect compositor may still decide to add a pre-draw step in some circumstances, so this setting is not a guarantee that it will always use direct rendering.

### extend-box

Amount to extend the rendered box horizontally and vertically. Normally the effect is clipped to the object's bounding box, but some effects like Warp need to be able to render a short distance outside of that for the correct result. This property lets you extend the rendered box by a number of pixels. This property uses "horizontal" and "vertical" sub-properties, e.g. "extend-box": { "horizontal": 30, "vertical": 30 }

### is-deprecated

Boolean to indicate a deprecated effect. This hides the effect from the *Add effect* dialog, but allows existing projects to continue using it. This allows an effect to be phased out without breaking projects.

### parameters

An array of parameters that the effect uses. See the next section for more information.

The parameters array in addon.json specifies a list of parameters that are passed to the shader as uniforms. These can be used to customise the appearance of the effect, and can also be changed at runtime. Each parameter is specified as an object with the following properties.

### id

A string identifying this parameter.

## c2id

Optional The corresponding ID used in a compatible legacy Construct 2 effect if this is not the same as the id. Note for color parameters, this can be a comma-separated list of the three parameter IDs previously used for the red, green and blue components, e.g. "red, green, blue".

### type

The type of the effect parameter. This can be one of "float", "percent" or "color". Floats pass a simple number. Percent displays a percentage in the 0-100 range but passes a float in the 0-1 range to the shader. Color shows a color picker and passes a vec3 with components in the 0-1 range to the shader.

### initial-value

The initial value of the shader uniform, in the format the shader uses it (i.e. 0-1 range for percent parameters). For color parameters, use a 3-element array, e.g. [1, 0, 0] for red.

### uniform

WebGL only The name of the corresponding uniform in the shader. The uniform must be declared in GLSL with this name. It can use whichever precision you want, but the uniform type must be vec3 for color parameters, otherwise float.

This only applies to WebGL shaders written in GLSL. The WebGPU renderer ignores this setting.

Construct supports rendering with both WebGL and the newer WebGPU. However these technologies use different shader languages: WebGL uses GLSL, and WebGPU uses WGSL. To support both renderers your effect will need to provide both a GLSL and WGSL shader which both render equivalently.

For more details on writing shaders, see <u>WebGL shaders</u> for GLSL-specific information, and see <u>WebGPU shaders</u> for WGSL-specific information.

You should test your shader works with both renderers. Change the *Enable WebGPU* setting in the *Advanced* section of Project Properties to test both renderers. You can also change the *Enable WebGPU in editor* setting in Construct's Settings dialog to test both renderers with the editor's rendering in the Layout View.

Effect addons that support WebGL must provide a shader written in WebGL's shading language GLSL. This section provides information specific to WebGL shaders.

All shaders written for WebGL 1 (using GLSL ES 1.0) are compatible with both WebGL 1 and WebGL 2. There is no need to write a WebGL 2 variant of a shader unless you need specific features only available with WebGL 2 (using GLSL ES 3.0).

If you do write a WebGL 2 shader, we strongly recommend still providing a WebGL 1 shader. Do whatever you can to support WebGL 1, perhaps by using WebGL 1 extensions (see the following section for more details), or use a fallback like a low quality version, a glitchy version, or even just output transparency so it doesn't render. If you don't provide a WebGL 1 shader at all, then any project using your shader will cause an error on devices that still only support WebGL 1, with the project failing to load and just displaying a blank screen.

To provide a WebGL 2 shader variant, ensure "webg12" is listed in the "supported-renderers" property of addon.json, e.g.:

"supported-renderers": ["webgl", "webgl2"]

This tells Construct to look for both a WebGL 1 and WebGL 2 shader for your addon.

The WebGL 1 shader is still in the file effect.fx as before. If enabled then the file effect.webgl2.fx specifies the shader to load for WebGL 2. A sample of an effect using both WebGL 1 and WebGL 2 shaders is provided in the effect SDK download.

WebGL 2 shaders are written using GLSL ES 3.0, as opposed to GLSL ES 1.0 for WebGL 1 shaders. This documentation does not cover the full details of how to write WebGL shaders - there are lots of other resources across the web

covering that. However some key points to note when writing a WebGL 2 shader are:

- A WebGL 2 shader MUST start with the line #version 300 es. This must be the first line no comments or other lines are allowed before it.
- Change varying to in for the vTex declaration.
- gl\_FragColor is not used in WebGL 2 shaders. Instead declare out lowp vec4 outColor; at the top level and assign the result color to that.
- The texture2D() function for sampling a texture is now just texture() with WebGL 2.

Once adapted you can then make use of WebGL 2 shader features, such as dFdx(), dFdy() and textureGrad().

When only WebGL 1 is supported, Construct unconditionally activates the following extensions if supported:

- EXT\_frag\_depth
- OES\_standard\_derivatives
- EXT\_shader\_texture\_lod

If your WebGL 2 shader uses equivalent features, this means you can sometimes support WebGL 1 too by activating them in your WebGL 1 shader, e.g.:

```
#extension GL_EXT_frag_depth : enable
#extension GL_EXT_shader_texture_lod : enable
#extension GL_OES_standard_derivatives : enable
// now you can use gl_FragDepthEXT, dFdx, dFdy, texture2DGradEXT et
c.
```

Note Construct currently doesn't support any way to provide an alternative WebGL 1 shader when these extensions are not supported. However this approach lets you support more devices as instead of requiring WebGL 2, your shader can work with WebGL 1 as well when the necessary extensions are available.

WebGL 2 does not support these extensions as they are built-in features with WebGL 2. You cannot write just a WebGL 1 shader using those extensions, as it won't work with WebGL 2. Instead you must write a The Construct editor provides a setting to force the editor and preview to run with WebGL 1. This can help you test your shader variants with both WebGL 1 and WebGL 2 (assuming your device supports WebGL 2). Note this option exists for shader testing only - exported projects will continue to use WebGL 2 when available regardless of the editor setting.

Shaders are written in a GLSL (OpenGL Shading Language) ES 1.0 fragment shader and interpreted by the browser's WebGL implementation. As with normal fragment shaders, the output is written to the special <code>gl\_FragColor</code> variable. A WebGL 2 shader variant can be provided which must be written in GLSL ES 3.0 which has a number of differences; see the previous section on adding a WebGL 2 shader variant for more details.

The current foreground texture co-ordinate is provided in the special variable vTex. This is normally used to read the foreground texture, but it is actually optional (in case you want to write a shader that generates all of its output without reference to the foreground texture at all). All other uniforms are optional, and are documented below. The full uniform declaration is included with the recommended precision.

## uniform lowp sampler2D samplerFront;

The foreground texture sampler, to be sampled at vTex.

# uniform mediump vec2 srcStart; uniform mediump vec2 srcEnd;

The current foreground rectangle being rendered, in texture co-ordinates. Note this is clamped as the object reaches the edge of the viewport. These are mainly useful for calculating the background sampling position.

# uniform mediump vec2 srcOriginStart; uniform mediump vec2 srcOriginEnd;

The current foreground source rectangle being rendered, in texture coordinates. This is not clamped, so can cover a rectangle that leaves the viewport. These are mainly useful for calculating the current sampling position relative to the object being rendered, without changing as the object clips against the viewport.

## uniform mediump vec2 layoutStart; uniform mediump vec2 layoutEnd;

The current foreground source rectangle being rendered, in layout coordinates. This allows the current fragment's position in the layout to be calculated.

## uniform lowp sampler2D samplerBack;

The background texture sampler used for background-blending effects. The blends-background property in addon.json should also be set to true before using this. For the correct way to sample the background, see the next section.

## uniform lowp sampler2D samplerDepth;

The depth texture sampler used for depth-based effects. The <code>uses-depth</code> property in addon.json should also be set to <code>true</code> before using this. The depth texture is the same size as the background texture, so this is sampled similarly to <code>samplerBack</code>. See the next section for more details.

## uniform mediump vec2 destStart; uniform mediump vec2 destEnd;

The current background rectangle being rendered to, in texture co-ordinates, for background-blending effects. For the correct way to sample the background, see the next section.

## uniform highp float seconds;

The time in seconds since the runtime started. This can be used for animated effects. The animated property in addon.json should be set to true.

Note highp can only be used on certain platforms. To work across all systems, check #ifdef GL\_FRAGMENT\_PRECISION\_HIGH to see if highp is supported, else fall back to using mediump.

## uniform mediump vec2 pixelSize;

The size of a texel in the foreground texture in texture co-ordinates. This allows calculating distances in pixels rather than texture co-ordinates.

## uniform mediump float layerScale;

The current layer scale as a factor (i.e. 1 is unscaled). This is useful to ensure effects scale according to zoom.

## uniform mediump float layerAngle;

The current layer angle in radians.

### uniform mediump float devicePixelRatio;

The value of <u>devicePixelRatio</u> in the browser, which is the number of device pixels per CSS pixel. This may be necessary in some effects to handle high-DPI displays.

## uniform mediump float zNear; uniform mediump float zFar;

The values of the project properties *Near distance* and *Far distance*, which represent the distance of the near and far planes from the camera position.

Some common calculations done with the available uniforms are listed below.

To sample the foreground pixel:

lowp vec4 front = texture2D(samplerFront, vTex);

To sample an adjacent pixel, offset by the pixel size:

```
// sample next pixel to the right
lowp vec4 next = texture2D(samplerFront, vTex + vec2(pixelSize.x,
0.0));
```

To calculate the position to sample the background, find the normalised position n of vTex in the foreground rectangle, and apply that to the background rectangle:

```
mediump vec2 n = (vTex - srcStart) / (srcEnd - srcStart);
lowp vec4 back = texture2D(samplerBack, mix(destStart, destEnd, n));
```

Sampling the depth buffer works similarly to sampling the background, but only provides one component, so just read the r value. Note that the value in the depth buffer is normalized (0-1 range) and does not linearly correspond to distance. To get a linearized Z value for a depth sample, use the calculation below, which uses the zNear and zFar uniforms.

```
mediump vec2 n = (vTex - srcStart) / (srcEnd - srcStart);
mediump float depthSample = texture2D(samplerDepth, mix(destStart,
destEnd, n)).r;
```

```
mediump float zLinear = zNear * zFar / (zFar + depthSample * (zNea
r - zFar));
```

To calculate the current texture co-ordinate relative to the object being rendered, without being affected by clipping at the edge of the viewport, use the original source rectangle:

```
mediump vec2 srcOriginSize = srcOriginEnd - srcOriginStart;
mediump vec2 n = ((vTex - srcOriginStart) / srcOriginSize);
```

To calculate the current layout co-ordinates being rendered, add an extra step to interpolate n across the layout rectangle:

```
mediump vec2 srcOriginSize = srcOriginEnd - srcOriginStart;
mediump vec2 n = ((vTex - srcOriginStart) / srcOriginSize);
mediump vec2 l = mix(layoutStart, layoutEnd, n);
```

Construct renders using premultiplied alpha. Often it is convenient to modify the RGB components without premultiplication. To do this, divide by alpha to unpremultiply the color, but be sure not to divide by zero.

```
lowp vec4 front = texture2D(samplerFront, vTex);
lowp float a = front.a;
// unpremultiply
if (a != 0.0)
front.rgb /= a;
// ...modify unpremultiplied front color...
// premultiply again
front.rgb *= a;
```

Effect addons that support WebGPU must provide a shader written in WebGPU's shading language WGSL. This section provides information specific to WebGPU shaders.

To provide a WGSL shader variant for WebGPU, the "supportedrenderers" property in addon.json must specify "webgpu", e.g.:

```
"supported-renderers": ["webgl", "webgpu"]
```

Note that the supported renderers can also include "webg12" if your shader also uses a WebGL 2 shader variant.

This tells Construct that the effect also supports WebGPU, and it will look for a WGSL shader file with the name *effect.wgsl*.

WGSL is a substantially different shader language to GLSL. This documentation does not cover the full details of the shader language. However there are two significant differences to GLSL shaders to note when writing WGSL shaders in Construct:

As WebGPU is a lower-level API than WebGL, WGSL shaders tend to be more verbose than GLSL, and also need to explicitly specify engine-specific details like binding and group numbers. To avoid hard-coding details that may change in future in to WGSL shaders, Construct provides a simple preprocessor based on tokens of the form %%NAME%%. These are not part of the WGSL language but are Construct-specific placeholders that Construct will replace with WGSL attributes and code. A full list of the supported placeholders is included below.

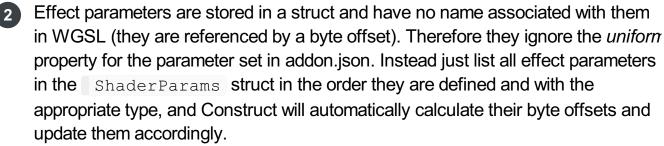

Here is a list of placeholders of the form **%%NAME%%** that Construct will replace in WGSL shaders.

## %%SAMPLERFRONT\_BINDING%% %%TEXTUREFRONT\_BINDING%%

Replaced with the @binding and @group attributes for the foreground sampler and texture. Example usage: %%SAMPLERFRONT\_BINDING%% var samplerFront : sampler; %%TEXTUREFRONT\_BINDING%% var textureFront : texture 2d<f32>;

## %%SAMPLERBACK\_BINDING%% %%TEXTUREBACK\_BINDING%%

Replaced with the <code>@binding</code> and <code>@group</code> attributes for the background sampler and texture. Example usage:

```
%%SAMPLERBACK_BINDING%% var samplerBack : sampler;
```

%%TEXTUREBACK\_BINDING%% var textureBack :

texture\_2d<f32>;

# %%SAMPLERDEPTH\_BINDING%% %%TEXTUREDEPTH\_BINDING%%

Replaced with the <code>@binding</code> and <code>@group</code> attributes for the depth sampler and texture for depth effects like fog. Example usage:

```
%%SAMPLERDEPTH_BINDING%% var samplerDepth : sampler;
%%TEXTUREDEPTH_BINDING%% var textureDepth :
texture_depth_2d;
```

## %%FRAGMENTINPUT\_STRUCT%%

Defines the FragmentInput structure used as input to the fragment shader method. This structure defines fragUV : vec2<f32> as the current fragment texture co-ordinates (equivalent to vTex in GLSL shaders). It also defines @builtin(position) fragPos : vec4<f32> and two utility methods that use it (see below).

# %%FRAGMENTOUTPUT\_STRUCT%%

Defines the FragmentOutput structure returned from the fragment shader method. This structure defines color : vec4<f32> which is used to write the output color from the shader (equivalent to writing to gl\_FragColor in WebGL 1 shaders).

## %%SHADERPARAMS\_BINDING%%

Replaced with the <code>@binding</code> and <code>@group</code> attributes for the structure containing custom effect parameters. This structure must be defined by your shader matching the effect parameters in the same order. It can be omitted if the shader does not use any custom parameters. Example usage from the 'Set color' sample shader:

```
struct ShaderParams {
  setColor : vec3<f32>
};
%%SHADERPARAMS_BINDING%% var<uniform> shaderParams : ShaderParams
;
```

# %%C3PARAMS\_STRUCT%%

Defines a structure named c3Params which contains members that correspond to the Construct-provided uniforms for WebGL shaders, as well as a set of utility methods. The members of the structure currently include:

```
srcStart : vec2<f32>,
srcEnd : vec2<f32>,
srcOriginStart : vec2<f32>,
srcOriginEnd : vec2<f32>,
layoutStart : vec2<f32>,
layoutEnd : vec2<f32>,
destStart : vec2<f32>,
destEnd : vec2<f32>,
devicePixelRatio : f32,
layerScale : f32,
layerAngle : f32,
```

```
seconds : f32,
zNear : f32,
zFar : f32,
isSrcTexRotated : u32
```

# %%C3\_UTILITY\_FUNCTIONS%%

Defines a set of utility functions that are useful for many kinds of effects (see below)

Some placeholders also include definitions for useful helper functions that perform common tasks in shaders. The available functions are documented below.

# fpc3<fetBackUV(fragPos : vec2<f32>, texBack : texture\_2d<f32>) ->

Helper function to calculate the texture co-ordinates to sample the background texture at for background blending effects. Example:

c3\_getBackUV(input.fragPos.xy, textureBack)

# fpc3<getDepthUV(fragPos : vec2<f32>, texDepth : texture\_depth\_2d) ->

Helper function to calculate the texture co-ordinates to sample the depth texture at for depth-processing effects. Example:

c3\_getDepthUV(input.fragPos.xy, textureDepth)

```
fn c3_srcToNorm(p : vec2<f32>) -> vec2<f32>
fn c3_normToSrc(p : vec2<f32>) -> vec2<f32>
fn c3_srcOriginToNorm(p : vec2<f32>) -> vec2<f32>
fn c3_normToSrcOrigin(p : vec2<f32>) -> vec2<f32>
```

```
Pass input.fragUV to c3_srcToNorm() to return a position
normalized in the range [0, 1] relative to the box srcStart to srcEnd.
The c3_normToSrc() function performs the reverse calculation. The
srcOrigin variants work relative to the box srcOriginStart to
srcOriginEnd instead.
```

## fn c3\_clampToSrc(p : vec2<f32>) -> vec2<f32> fn c3\_clampToSrcOrigin(p : vec2<f32>) -> vec2<f32>

Clamps a given position to the box srcStart to srcEnd or srcOriginStart to srcOriginEnd.

## fn c3\_getLayoutPos(p : vec2<f32>) -> vec2<f32>

Pass input.fragUV to calculate the current corresponding position in layout co-ordinates.

## fn c3\_srcToDest(p : vec2<f32>) -> vec2<f32>

Maps a texture co-ordinate in the srcStart to srcEnd rectangle to the corresponding position in the destStart to destEnd rectangle.

## fn c3\_clampToDest(p : vec2<f32>) -> vec2<f32>

Clamps a texture co-ordinate to the destStart to destEnd rectangle.

## fn c3\_linearizeDepth(depthSample : f32) -> f32

Linearize a sample from the depth texture to a Z distance. Depth texture samples are usually in a normalized range [0, 1]; this method returns a Z distance based on the near and far planes, which is a more useful number for things like fog effects.

## fn c3\_premultiply(c : vec4<f32>) -> vec4<f32> fn c3\_unpremultiply(c : vec4<f32>) -> vec4<f32>

Premultiplies the RGB components by the A component in a color, and the reverse operation.

## fn c3\_grayscale(rgb : vec3<f32>) -> f32

Convert RGB colors to a corresponding grayscale component.

## fn c3\_getPixelSize(t : texture\_2d<f32>) -> vec2<f32>

Returns the size of a pixel in texture co-ordinates on the given texture.

This uses the textureDimensions() WGSL built-in, and can be used as a replacement for the pixelSize uniform in the WebGL renderer. It is further also capable of determining the pixel size for any given texture.

# fn c3\_RGBtoHSL(color : vec3<f32>) -> vec3<f32>

## fn c3\_HSLtoRGB(hsl : vec3<f32>) -> vec3<f32>

Converts RGB values to the equivalent in HSL, and the reverse operation.

Some common calculations done in WGSL shaders are listed below.

To sample the foreground pixel:

```
var front : vec4<f32> = textureSample(textureFront, samplerFront, i
nput.fragUV);
```

To sample an adjacent pixel, offset by the pixel size:

```
// get width of a pixel in texture co-ordinates
var pixelWidth : f32 = c3_getPixelSize(textureFront).x;
// sample next pixel to the right
var next : vec4<f32> = textureSample(textureFront, samplerFront, in
put.fragUV + vec2<f32>(pixelWidth, 0.0));
```

To calculate the position to sample the background, use the c3\_getBackUV() helper function:

```
var back : vec4<f32> = textureSample(textureBack, samplerBack, c3_g
etBackUV(input.fragPos.xy, textureBack));
```

Sampling the depth buffer works similarly to sampling the background, but using the  $c3_getDepthUV()$  helper function on the depth texture and sampler. It's commonly useful to then linearize the resulting depth sample to a Z distance based on the near and far planes, which the  $c3_linearizeDepth()$  helper function does.

```
// sample depth buffer
var depthSample : f32 = textureSample(textureDepth, samplerDepth, c
3_getDepthUV(input.fragPos.xy, textureDepth));
// linearize depth sample to Z distance
var zLinear : f32 = c3_linearizeDepth(depthSample);
```

To calculate the current texture co-ordinate relative to the object being rendered, without being affected by clipping at the edge of the viewport, use the c3 srcOriginToNorm() helper method:

var n : vec2<f32> = c3\_srcOriginToNorm(input.fragUV);

To calculate the current layout co-ordinates being rendered, use the c3 getLayoutPos() helper method:

var l : vec2<f32> = c3\_getLayoutPos(input.fragUV);

Construct renders using premultiplied alpha. Often it is convenient to modify the RGB components without premultiplication. To do this, use the

c3 unpremultiply() and c3 premultiply() helper methods:

```
// sample front texture
var front : vec4<f32> = textureSample(textureFront, samplerFront, i
nput.fragUV);
// unpremultiply
front = c3_unpremultiply(front);
// ...modify unpremultiplied front color...
// premultiply again
front = c3_premultiply(front);
```

WebGL shaders allow the use of shader precision qualifiers such as lowp and
mediump . WebGPU uses a different approach with explicit types such as
f32 . Some devices support a lower-precision f16 type if they support the
shader-f16 feature. To help make it easy to use the f16 type, Construct
requests to use the shader-f16 feature where supported, and defines a type
in WebGPU shaders named f16or32, which is f16 when shader-f16
is supported, otherwise it is f32.

Currently all of Construct's built-in inputs, outputs and library functions use the f32 type exclusively for broadest compatibility. However shaders can make use of the f16or32 type for their internal calculations, converting to f32 where necessary, to help improve shader performance, especially as f32 is high precision with a higher performance cost compared to lowp or mediump precision in GLSL.

src/srcOrigin/dest uniforms use an inverted Y direction. This means instead of ranging from 0-1 for top-to-bottom, they range from 1-0.

Sometimes this does not have any impact on the effect. However in some cases it does, depending on the kinds of calculation done in the shader. When porting a GLSL shader to WGSL, you may need to emulate the inverted Y direction in WGSL to achieve the same effect. For example the Lens2 effect uses the following code pattern in WGSL to emulate the inverted Y direction:

```
// At start of shader: get normalized source co-ordinates
// and then invert Y direction to match WebGL
var tex : vec2<f32> = c3_srcToNorm(input.fragUV);
tex.y = 1.0 - tex.y;
// ... rest of effect ...
// At end of shader: invert Y direction again and then
// calculate background sampling position
p.y = 1.0 - p.y;
var output : FragmentOutput;
output.color = textureSample(textureBack, samplerBack, mix(c3Params
.destStart, c3Params.destEnd, p));
```

If you are writing a new effect, consider writing the WebGPU shader first, and then if necessary applying the Y inversion in the WebGL shader instead. As WebGPU is the newer technology, in the long term the WebGL renderer may eventually be retired, in which case it is better to have a natural code style in the WGSL shader.

#### View online: https://www.construct.net/en/make-games/manuals/addon-sdk/guide/definingaces

The set of actions, conditions and expressions which are available in your addon is defined in aces.json. The term "ACE" is used to refer to an action, condition or expression in general. ACEs are grouped by category. The overall structure of the file format is as follows.

```
"category1": {
 "conditions": [
  condition1,
  condition2,
  . . .
 ],
 "actions": [
  action1,
  action2,
  . . .
 ],
 "expressions": [
  expression1,
  expression2,
  . . .
 ]
},
"category2": {
 "conditions": [
  . . .
 ],
 "actions": [
  . . .
 ],
 "expressions": [
  . . .
 ]
}
```

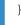

Note that Construct 2 uses numbers for IDs, whereas Construct 3 uses strings. These strings are then also used to identify related language strings in the language file.

The addon SDK provides a JSON schema to help you write aces.json files, as it provides autocomplete and validation in compatible editors. Construct will ignore a "\$schema" property at the top level instead of interpreting it as a category to help make it easy to use the schema.

Once you have released your addon, never delete any actions, conditions or expressions from it. This will corrupt everyone's projects that use your addon, because Construct will no longer be able to find the deleted action, condition or expression in your addon. Instead mark the features deprecated so they are hidden.

Each category key is the category ID. This is not displayed in the editor; the string to display is looked up in the language file.

For behaviors only, a default category of an empty string may be used. This category will use the behavior name. Other categories may still be used, in which case Construct 3 will append the category name after the behavior name, e.g. "MyBehaviorName: My category".

Each entry in the "conditions", "actions" and "expressions" arrays is a JSON object which defines a single condition, action or expression. An example minimal condition definition for the System *Every Tick* condition is shown below.

```
{
  "id": "every-tick",
  "scriptName": "EveryTick"
}
```

The id and scriptName are the only required properties for conditions and actions. Expressions require id, expressionName and returnType. All other properties are optional.

The definitions for conditions, actions and expressions all share a few common properties. These are detailed below. Then the properties specific to each kind is documented after that.

#### id

A string specifying a unique ID for the ACE. This is used in the language file. By convention this is lowercase with dashes for separators, e.g. "my-condition".

### c2id

If you are porting a Construct 2 addon to Construct 3, put the corresponding numerical ID that the Construct 2 addon used here. This allows Construct 3 to import Construct 2 projects using your addon.

### scriptName / expressionName

The name of the function in the runtime script for this ACE. Note for expressions, use <code>expressionName</code> instead, which also defines the name typed by the user in expressions.

### isDeprecated

Set to true to deprecate the ACE. This hides it in the editor, but allows existing projects to continue using it.

### highlight

Set to true to highlight the ACE in the condition/action/expression picker dialogs. This should only be used for the most regularly used ACEs, to help users pick them out from the list easily.

#### params

An array of parameter definitions. See the section below on parameters. This can be omitted if the ACE does not use any parameters.

Condition definitions can also use the following properties.

### isTrigger

Specifies a trigger condition. This appears with an arrow in the event sheet. Instead of being evaluated every tick, triggers only run when they are explicity triggered by a runtime call.

## isFakeTrigger

Specifies a fake trigger. This appears identical to a trigger in the event sheet, but is actually evaluated every tick. This is useful for conditions which are true for a single tick, such as for APIs which must poll a value every tick.

## isStatic

Normally, the condition runtime method is executed once per picked instance. If the condition is marked static, the runtime method is executed once only, on the object type class. This means the runtime method must also implement the instance picking entirely itself, including respecting negation and OR blocks.

### isLooping

Display an icon in the event sheet to indicate the condition loops. This should only be used with conditions which implement re-triggering.

### isInvertible

Allow the condition to be inverted in the event sheet. Set to false to disable invert.

## isCompatibleWithTriggers

Allow the condition to be used in the same branch as a trigger. Set to false if the condition does not make sense when used in a trigger, such as the *Trigger once* condition.

Action definitions can also use the following properties.

### isAsync

Set to true to mark the action as asynchronous. Make the action method an async function, and the system *Wait for previous actions to complete* action will be able to wait for the action as well.

Expressions work slightly differently to conditions and actions: they must specify a returnType, and instead of using a scriptName they specify an expressionName which doubles as both what is typed for the expression as well as the runtime script function name.

## returnType

One of "number", "string", "any". The runtime function must

return the corresponding type, and "any" must still return either a number or a string.

### **isVariadicParameters**

If true, Construct 3 will allow the user to enter any number of parameters beyond those defined. In other words the parameters (if any) listed in "params" are required, but this flag enables adding further "any" type parameters beyond the end.

ACEs can all define which parameters they use with the "params" property. This property should be set to an array of parameter definition objects. Below shows an example for the System *Compare two values* condition.

```
{
  "id": "compare-two-values",
  "scriptName": "Compare",
  "params": [
   { "id": "first-value", "type": "any" },
   { "id": "comparison", "type": "cmp" },
   { "id": "second-value", "type": "any" }
]
```

Note that expressions can only use "number", "string" or "any" parameter types.

### id

A string with a unique identifier for this parameter. This is used to refer to the parameter in the language file.

### c2id

In some circumstances, it is necessary to specify which Construct 2 parameter ID a parameter corresponds to. However normally it can be inferred by the parameter index.

### type

The parameter type. Expressions can only use "number", "string" or "any". However conditions and actions have the following options available:

• "number" — a number parameter

- "string" a string parameter
- "any" either a number or a string
- "boolean" a boolean parameter, displayed as a checkbox
- "combo" a dropdown list. Items must be specified with the "items" property.
- "cmp" a dropdown list with comparison options like "equal to", "less than" etc.
- "object" an object picker. The types of plugin to show can be filtered using an optional "allowedPluginIds" property.
- "objectname" a string parameter which is interpreted as an object name
- "layer" a string parameter which is interpreted as a layer name
- "layout" a dropdown list with every layout in the project
- "keyb" a keyboard key picker
- "instancevar" a dropdown list with the non-boolean instance variables the object has
- "instancevarbool" a dropdown list with the boolean instance variables the object has
- "eventvar" a dropdown list with non-boolean event variables in scope
- "eventvarbool" a dropdown list with boolean event variables in scope
- "animation" a string parameter which is interpreted as an animation

name in the object

• "objinstancevar" — a dropdown list with non-boolean instance variables available in a prior "object" parameter. Only valid when preceded by an "object" parameter.

## initialValue

A string which is used as the initial expression for expression-based parameters. Note this is still a string for "number" type parameters. It can contain any valid expression for the parameter, such as "1 + 1". For "boolean" parameters, use a string of either "true" or "false". For "combo" parameters, this is the initial item ID.

### items

Only valid with the "combo" type. Set to an array of item IDs available in the dropdown list. The actual displayed text for the items is defined in the language file.

### allowedPluginlds

Optional and only valid with the "object" type. Set to an array of plugin IDs allowed to be shown by the object picker. For example, use ["Sprite"] to only allow the object parameter to select a Sprite.

The aces.json file does not include any strings displayed in the editor UI. These are all kept in a separate language file to facilitate translation. Therefore to finish adding ACEs, the relevant UI strings like the list name and description must be added to the language file. See <u>The language file</u> for more information.

### View online: https://www.construct.net/en/make-games/manuals/addon-sdk/guide/languagefile

In the .c3addon file, en-US.json is the default language file containing all the addon's strings that are shown in the editor UI in a JSON format. Moving these strings to a separate file makes it possible for the software to be fully translated.

All strings must be provided in US English (hence the filename en-US.json) since this is the default language of Construct 3, and the common language from which all other languages are translated.

The overall structure of the language file is as follows, taken from the plugin SDK template. Note that in general, the language file uses an ID as a key on the left, and the string to display as the value on the right.

```
"languageTag": "en-US",
"fileDescription": "Strings for MyCustomPlugin.",
"text": {
 "plugins": {
  "mycompany myaddon": {
   "name": "My Custom Plugin",
   "description": "Description for my custom plugin.",
   "help-url": "https://www.scirra.com",
   "properties": {
    "test-property": {
     "name": "Test property",
     "desc": "A test number property. Displayed by 'Alert' action.
    }
   },
   "aceCategories": {
    "custom": "Custom"
   },
   "conditions": {
    "is-large-number": {
     "list-name": "Is large number",
     "display-text": "[i]{0}[/i] is a large number",
     "description": "Test if a number is greater than 100.",
```

```
"params": {
    "number": {
     "name": "Number",
     "desc": "Number to test if greater than 100."
    }
   }
  }
},
"actions": {
  "do-alert": {
  "list-name": "Do alert",
  "display-text": "Do alert",
  "description": "Do a dummy alert."
 }
},
 "expressions": {
  "double": {
   "description": "Double a number.",
  "translated-name": "Double",
   "params": {
    "number": {
    "name": "Number",
     "desc": "The number to double."
    }
   }
  }
 }
}
```

The addon SDK provides a JSON schema to help you write language files, as it provides autocomplete and validation in compatible editors.

```
"languageTag" must be "en-US".
```

"fileDescription" is not used in the editor. It provides a hint to translators. It can simply say "Strings for [addon name]".

"text" represents the root node of the string tree, and "plugins" represents strings for all plugins. These should be left as they are.

"mycompany\_myaddon" should be the lowercase addon ID. Note if your addon ID contains any uppercase characters, they should be lowercased for this key in the language file. The remaining strings all belong inside this key, since it represents your plugin.

"name" is the name of your plugin as it appears in the editor. This can be changed at any time, but the plugin ID should not be changed after release.

"description" is a short sentence or two describing what your plugin does.

"help-url" is a URL to documentation or support for your plugin.

Note: themes only need to use the "name", "description" and "help-url" fields.

For each <u>PluginProperty</u> your plugin uses, there must be a key with the property ID under "properties". For effects, there must be a key with the parameter ID under a "parameters" instead, but it otherwise works the same. The required strings for each property are:

- "name" the name of the property, which appears to the left of the field
- "desc" the property description, which appears in the footer of the Properties Bar

For example given the following property:

new SDK.PluginProperty("integer", "test-property", 0)

The following language strings can be used under the "properties" key:

```
"test-property": {
   "name": "Test property",
   "desc": "A test number property. Displayed by 'Alert' action."
}
```

Some properties require additional keys.

The "combo" property type needs an extra "items" key to set the visible name of each item. Each key underneath this should be the ID of the combo item, and its value the name to use. Here is an example from the Audio plugin. The property is created as:

```
new SDK.PluginProperty("combo", "timescale-audio", {
    initialValue: "off",
    items: ["off", "sounds-only", "sounds-and-music"]
})
```

Note the items defined here are IDs rather than displayed strings. The strings to display are set in the language file like this:

```
"timescale-audio": {
  "name": "Timescale audio",
  "desc": "Choose whether the audio playback rate changes with the t
  ime scale.",
   "items": {
    "off": "Off",
    "sounds-only": "On (sounds only)",
    "sounds-and-music": "On (sounds and music)"
    }
}
```

The "link" property type needs an extra "link-text" key to set the text of the clickable link. An example is below.

```
"make-original-size": {
  "name": "Size",
  "desc": "Click to set the object to the same size as its image.",
  "link-text": "Make 1:1"
}
```

When defining ACEs, category IDs are used rather than category names. The "aceCategories" key defines the displayed name of each category. The following example displays all ACEs in the category ID "customCategory" as being in a section labelled "My custom category".

```
"aceCategories": {
   "customCategory": "My custom category"
}
```

Category names are shared across actions, conditions and expressions.

Strings for conditions, actions and expressions are listed in the keys "conditions", "actions" and "expressions" respectively. Note they are not sorted by category here; each section lists all ACEs of that type.

Similar to properties, each key under each section is the ID of the action, condition or expression. As with the definitions themselves, actions and conditions work slightly differently to expressions.

The required keys are:

- "list-name" the name that appears in the condition/action picker dialog.
- "display-text" the text that appears in the event sheet. You can use simple BBCode tags like [b] and [i], and use {0}, {1} etc. as parameter placeholders. (There must be one parameter placeholder per parameter.) For behaviors only, the placeholder {my} is substituted for the behavior name and icon.
- "description" a description of the action or condition, which appears as a tip at the top of the condition/action picker dialog.

The required keys are:

- "description" the description that appears in the expressions dictionary, which lists all available expressions.
- "translated-name" the translated name of the expression name. In the en-US file, this should simply match the expression name from the expression definition. This key mainly exists so it can be changed in other languages, making it possible to translate expressions in some contexts. Note when actually typing an expression the non-translated expression name must always be used.

Actions, conditions and expressions can omit the "params" key if they have no parameters. However if they have any parameters this key must be present, and each parameter must have its own key inside with the ID of the parameter. Similar to the plugin properties, each key must have a "name", "desc" and for combo parameters, "items" (which work the same as "combo" property types: each item ID maps to its display text).

The *Is large number* condition in the plugin SDK uses the following definition in aces.json:

```
{
  "id": "is-large-number",
  "scriptName": "IsLargeNumber",
  "highlight": true,
  "params": [
   {
        id": "number",
        "type": "number"
    }
]
}
```

Its corresponding language strings are defined in en-US.json as follows:

```
"is-large-number": {
  "list-name": "Is large number",
  "display-text": "[i]{0}[/i] is a large number",
  "description": "Test if a number is greater than 100.",
  "params": {
    "number": {
        "name": "Number",
        "desc": "Number to test if greater than 100."
    }
  }
}
```

# View online: https://www.construct.net/en/make-games/manuals/addon-sdk/guide/runtime-scripts

Plugin and behavior addons have separate scripts that run in the context of the runtime (the Construct game engine) rather than the editor.

Effects don't use runtime scripts. They will work in both runtimes without needing any changes.

For a reference on the C3 runtime, please refer to the section on the <u>Runtime API</u> reference.

In the runtime, much code is shared with the editor, such as the WebGL renderer class. However in the editor, API calls are behind a special SDK layer (usually within the SDK namespace), for security and compatibility reasons. On the other hand the runtime does not use a special SDK layer, for maximum performance and flexibility; these calls are usually within the C3 namespace. Be sure to use the right namespace depending on the context.

The runtime APIs allow access to all parts of the engine. Do not use undocumented features, or other object's properties or methods beginning with an underscore, which is a convention used to indicate private features. These features are subject to change at any time, including backwardsincompatible changes, or complete removal, that may break your addon. If your addon uses these features and is broken by a change, we will not offer any support, since you should not have been using them in the first place. If users complain about the breakage, we will forward them on to you. It is important to allow flexibility in the core engine to ensure we can make optimisations, do necessary refactoring, implement new features, and so on, which is why we will only support the documented, public APIs.

A major architectural feature of the runtime is the ability to host the runtime in a dedicated worker, off the main thread. In this mode it renders using

OffscreenCanvas. With the modern web platform, many functions and classes are available in dedicated workers, and more are being added over time. Refer to <u>this</u> <u>MDN guide</u> on available APIs in workers.

Providing your addon's runtime calls only use APIs available in a worker, such as fetch() or IndexedDB, then it will not need any changes to support a worker. However if it does use APIs not normally available in a worker, then it will need some changes.

The principle behind making calls to the main thread in the C3 runtime is to split the runtime scripts in to two halves: the runtime side (that runs in the worker), and the DOM side (that runs on the main thread where the document is). The DOM side has full access to all browser APIs. The runtime side can issue DOM calls using a specially-designed messaging API built in to the runtime. Essentially instead of making a call, you simply post a message with parameters for the call to the script on the DOM side, where the API call is really made. The DOM side can then send a message back with a result, or send messages to the runtime on its own, such as in response to events. The messaging APIs make this relatively straightforward. However one consequence to note is that a synchronous API call will become asynchronous, since the process of messaging to or from a worker is asynchronous.

Once this approach is used, there is no need to change anything to support the normal (non-Worker) mode. In this case both scripts will run in the same context and the messaging API will simply forward messages within the same context too. Therefore this one approach covers both cases, and ensures code works identically regardless of whether the runtime is hosted in the main thread or a worker.

By default Construct 3 assumes no DOM scripts are used. If you want to use one, use the following call on IPluginInfo to enable one:

this.\_info.SetDOMSideScripts(["c3runtime/domSide.js"]);

Since an array of script paths is used, if you have a lot of DOM code, you can split it across different files. Don't forget to add these files to the file list in addon.json.

For documentation on the DOM messaging APIs, refer to <u>DOMElementHandler</u> (used in domSide.js), <u>SDKDOMPluginBase</u> (used in plugin.js), and <u>SDKDOMInstanceBase</u> (used in instance.js).

For an example demonstrating how to get started, see the domElementPlugin

template in the C3 plugin SDK download. This demonstrates using the above APIs to create a simple <button> element in the DOM with a custom button text, and firing an On clicked trigger, with support for running in a Web Worker.

Plugins and behaviors can display custom properties in the debugger by overriding the GetDebuggerProperties () method of the instance class. It should return an array of property sections of the form { title, properties }, where title is a string of the section title and properties is an array of property objects. Each property object is of the form { name, value } with an optional onedit callback. The name must be a string, and the value can be a string, number or boolean.

If an onedit callback is omitted, the debugger displays the property as readonly. If it is provided, the debugger allows the property to be edited. If it is changed, the callback is run with the new value as a parameter.

In many cases, editing a property does the equivalent of an action. To conveniently manage your code, you can implement actions as methods on your instance class, and call the same method from both the action and the debugger edit handler. These methods can then also be re-used for other interfaces, such as the scripting inferface, or an API for other addons to call.

By default, property section titles and property names are interpreted as language string keys. This allows them to be translated by looking them up in your addon's language file. Note property values do not have any special treatment. You can bypass the language file lookup by prefixing the string with a dollar character \$\$, e.g. the property name "plugins.sprite.debugger.foo" will look up a string in the language file, but "\$foo" will simply display the string foo.

The debugger runs in a separate context to the editor, and as such not all language strings are available. The language keys available in the debugger are:

- The addon name
- All property names
- All combo property items
- Everything under the "debugger" key

In general, if you need a language string for the debugger, simply place it under **Revision 41** 

The following code is used by the Sprite plugin to display its animation-related debugger properties. Notice how it uses language keys and calls actions to update properties.

```
GetDebuggerProperties()
{
 const Acts = C3.Plugins.Sprite.Acts;
 const prefix = "plugins.sprite.debugger.animation-properties";
 return [{
  title: prefix + ".title",
 properties: [
   {name: prefix + ".current-animation", value: this. currentAnimat
ion.GetName(), onedit: v => this. SetAnimation(v) },
   {name: prefix + ".current-frame", value: this. currentFrameInde
x, onedit: v => this. SetAnimationFrame(v) },
   {name: prefix + ".is-playing", value: this. isAnimationPlaying
   onedit: v => this._SetAnimationPlaying(v) },
   {name: prefix + ".speed", value: this. currentAnimationSpeed,
   onedit: v => this. SetAnimationSpeed(v) },
   {name: prefix + ".repeats", value: this._animationRepeats,
 onedit: v => this._SetAnimationRepeats(v) }
  ]
 }];
```

#### View online: https://www.construct.net/en/make-games/manuals/addon-sdk/guide/timelineintegration

Adding <u>timeline</u> support to a 3rd party addon, be it a <u>plugin</u>, <u>behavior</u> or <u>effect</u> is quite easy. A little bit of extra work is needed though, here is how to do it.

- Set the interpolatable <u>plugin property</u> option to true in all the plugin properties which should be supported by timelines.
  - Implement the GetPropertyValueByIndex(index) method in the plugin instance class.

#### index argument

Refers to the index of each property in the plugin as they are given to the constructor of the plugin instance class.

#### return value

The current value associated with the passed in index. Depending on the current implementation this could be as easy as returning an existing variable.

Colors: color properties should be returned as an array of 3 values. If the internal representation used by the plugin is different, the conversion needs to be made before returning the color.

Angles: if a plugin uses a value as an angle, but it is not specifically defined as an angle in the plugin definition, this method needs to make sure the value is in the same format as it is shown in the editor before returning it. Ex. A plugin internally converting a property from degrees to radians, should make sure the value returned by GetPropertyValueByIndex is in degrees.

3 Implement the SetPropertyValueByIndex(index, value) method in the plugin instance class.

#### index argument

Refers to the index of each property in the plugin as they are given to the constructor of the plugin instance class.

### value argument

The new value that needs to be applied to the specified property. The passed ir value is absolute so it should be applied directly with the = operator.

### return value

No return value is required.

Depending on the implementation, additional work might be needed when a property changes. Ex. If the plugin relies on any sort of caching relating to a property, changing that property would require an update to the cache in order for everything to continue working properly as the plugin is modified by a timeline.

Colors: these values are received as arrays of 3 values. The values should be applied according to the plugin's internal representation.

Angles: if a plugin uses a value as an angle, but it is not specifically defined as angle in the plugin definition. This method needs to make sure the incoming value is using the same format as the internal representation before making the assignment. Ex. A plugin internally converting a property from degrees to radians, will need to convert the incoming value of SetPropertyValueByIndex from degrees into radians.

Some plugins might need to update the layout view to give a preview of the changes they are making. In this case a few more methods needs to be implemented so the plugin can update it's internal state when a timeline starts preview and when it stops preview.

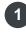

Implement the OnTimelinePropertyChanged (id, value, detail) method in the plugir instance class.

### id argument

The id of the property that is changing.

### value argument

The value that is being applied by the timeline.

# detail argument

An object with details about the value. It has a "resultMode" property with a

value of either "absolute" or "relative".

"value" and "detail" are not needed in the most common use case of just updating the internal state of the plugin.

This method is similar to OnPropertyChanged(id, value) and in most cases can be implemented in similar fashion.

In this function the plugin needs to update the corresponding internal state, namely using the new GetTimelinePropertyValue(id) method from IObjectInstance which gets the value of a property with any changes a timeline might be applying to it. After the corresponding internal state is updated, refresh the layout view to view the changes.

2 implement OnExitTimelineEditMode (). This method is called when timeline edit mode is turned off. In this method the plugin's internal state should be updated again so any timeline changes from the preview are reset. Using GetPropertyValue(id) to get values without timeline changes, applying those to the relevant internal variables of the plugin and refreshing the layout view should be enough.

See plugin integration above, all steps apply.

Edit the effect's .json file and add the interpolatable property with a value of true to each <u>paramenter definition</u> which should be supported by timelines. No additional modifications needed.

NOTE: Remember that not all properties need to be supported, if it looks like it doesn't make sense for a property to receive dynamic updates, it is ok to not support it.

### View online: https://www.construct.net/en/make-games/manuals/addon-sdk/guide/scriptminification

Projects exported with "Minify script" enabled will run all script through an advanced minifier. This includes mangling property names to achieve maximum compression, and increase the difficulty of reverse engineering. The process uses Google Closure Compiler's advanced optimisations mode.

JavaScript in addons needs to be specially written to take in to account the minifier if they use external APIs that are not processed by the same minifier. Once you are familiar with what the minifier does, this is a straightforward process. Be sure to test your addon with minification to ensure it won't be broken when users export with minification enabled.

This process also affects JavaScript code that users write in Construct the same way as it affects your addon. Therefore for details on how to handle script minification, refer to the <u>guide on exporting with advanced minification</u> from the scripting section of the Construct manual.

### View online: https://www.construct.net/en/make-games/manuals/addon-sdk/guide/wrapperextensions

An additional feature of Construct's plugin SDK is that it allows bundling a *wrapper extension* for deeper platform integration. This is currently only supported with the Windows WebView2 and Xbox UWP (WebView2) export options. The Windows WebView2 exporter uses a traditional desktop Windows application using low-level Win32 APIs that embeds Microsoft WebView2 to load web content. Similarly the Xbox UWP (WebView2) exporter embeds WebView2 to load web content, but in the context of a Universal Windows Platform (UWP) app. The application can be thought of as a "wrapper" around the web content. Plugins can provide a dynamic link library (DLL) that extends the wrapper with custom features using the full capabilities of the wrapper application - hence the name *wrapper extension*. The model is similar to Cordova on mobile, where a Cordova plugin can be used for platform-specific integration and called from JavaScript, performing a similar role to a wrapper extension.

The system uses a minimal message-passing system to send small amounts of JSON data between the Construct plugin and the wrapper extension. This allows them to communicate so the wrapper extension can perform tasks for the Construct plugin that are not normally achievable in JavaScript alone. It is specifically designed for integrating C/C++ SDKs such as Steamworks.

The <u>Construct Addon SDK</u> includes the wrapper extension SDK under the path *plugin-sdk/wrapperExtensionPlugin*. A wrapper extension works as follows:

- A <u>Visual Studio 2022</u> (the Community edition is a free download) solution in the *extension* subfolder uses C++ code to build a DLL which integrates custom features, such as a C/C++ SDK like Steamworks.
- The DLL uses *.ext.dll* as the file extension. The wrapper application looks for DLLs with this name in the same folder as the executable, and will automatically load them on startup.
- The Construct plugin bundles the *.ext.dll* file by calling AddFileDependency() with the type "wrapper-extension". This means when a project using the addon is exported, it will also export the necessary *.ext.dll* file.
- The Construct plugin can then detect that the wrapper extension is available, and if it is, send messages instructing the wrapper extension to perform certain tasks.

The sample in the SDK implements a wrapper extension that demonstrates returning data from C++ back to JavaScript, and implements an action that calls the Windows MessageBox API to show a message to the user.

Note that in a UWP app (for the Xbox UWP exporter), the DLL must be configured as a Universal Windows DLL. See the <u>Xbox Live UWP plugin</u> <u>code</u> on GitHub for an example of a wrapper extension configured this way.

In order to exchange messages, both the wrapper extension and the Construct plugin must set the same *component ID*. This must uniquely identify your plugin/extension combination. If any other plugin/extension uses the same component ID, it will cause a conflict and one of the plugins will fail.

The wrapper extension should call iApplication-

>RegisterComponentId() in the WrapperExtension constructor to register its component ID. The JavaScript plugin should call

this.SetWrapperExtensionComponentId() in its constructor to register the same component ID. Then the two can exchange messages.

# The JavaScript plugin should call

this.IsWrapperExtensionAvailable() after setting the component ID to check that the wrapper extension is available. This is because it is unavailable in other exporters, and also because it's possible that loading the wrapper extension could fail for some reason. If the wrapper extension is unavailable, async messages will return a promise that never resolves, which could cause the project to hang. It's advisable to also provide an Is available condition so users can check the plugin features are available in their event sheets.

There are two kinds of ways messages can be sent from JavaScript to the wrapper extension: a one-off message, and an async message.

A one-off message is a "fire and forget" scheme: a message will be sent but no attempt is made to receive a result or identify if the operation completed.

A one-off message can be sent from JavaScript with a call

this.SendWrapperExtensionMessage("message-id",

 $\ensuremath{\left[\operatorname{params...}\right]}$  ) . The message ID identifies the kind of message. The second

parameter is an optional array of parameters to pass with the message. These must only be boolean, number or string type values. Messages sent from the wrapper extension can be received with

this.AddWrapperExtensionMessageHandler("message-id", handlerFunc) . The handler function is passed an object with a small amount of JSON data sent from the wrapper extension.

A one-off message can be sent from the wrapper extension with a call like:

```
// C++
SendWebMessage("message-id", {
   { "sampleString1", "Hello world!" },
   { "sampleString2", "Foo bar baz" },
});
```

In this case the second parameter is a small amount of JSON data that is passed to the JavaScript message handler. The keys must be strings, and the values may only be boolean, number ( double type to match JavaScript's number type), or string. (Strings in the C++ SDK must be std::string or C-style LPCSTR in UTF-8 encoding.)

Note: when reading JavaScript object properties sent from C++, be sure to use the minify-proof string syntax (e.g. result["sampleString1"]), as these properties come from an external source and so should not be changed by the minifier. See <u>Script minification</u> for more details.

Wrapper extensions receive all messages from JavaScript to the same HandleWebMessage() method. That method receives a string of the message ID, and it's up to the wrapper extension to examine that string and respond appropriately depending on the kind of message. The recommended architecture is to use that method solely to distinguish the kind of message, unpack parameters, and then call a dedicated handler method.

JavaScript can also send an asynchronous message to the wrapper extension. (This is only supported for JavaScript - there is not currently any support for the wrapper extension to send an asynchronous message to JavaScript.) This is done by calling this.SendWrapperExtensionMessageAsync() which works similarly to this.SendWrapperExtensionMessage(), except it returns a promise that resolves when the wrapper extension responds to the message. It is a useful way to retrieve data from the wrapper extension, including whether a requested operation completed successfully. It can also be used on startup to

perform initialization work.

The wrapper extension receives asynchronous messages the same way as oneoff messages, except the <code>asyncId</code> parameter is set to a unique number for the message. In order to respond to the message, it must call

SendAsyncResponse() passing the same <code>asyncId</code> the message was received with, e.g.:

```
SendAsyncResponse({
  { "sampleString1", "Hello world!" },
  { "sampleString2", "Foo bar baz" },
  }, asyncId);
```

The provided JSON data works the same as with SendWebMessage(), and is used as the value that the JavaScript call to

SendWrapperExtensionMessageAsync() resolves with.

The wrapper extension must respond to asynchronous messages on all codepaths, including in the event of an error. If it does not, the promise returned by SendWrapperExtensionMessageAsync() will never resolve, which could result in the project hanging.

It is recommended that as much of your plugin logic as possible is implemented in JavaScript. Only send messages to the wrapper extension to make specific API calls that aren't possible from JavaScript. This way it minimizes the amount of platform-specific C++ code necessary, and ensures as much logic as possible happens in the same place, rather than spread across two codebases. Also, JavaScript is an easier programming language to work with, as it has easier-to-use facilities for async code and avoids the need for manual memory management (while still providing excellent performance).

For historical reasons, Windows APIs called from C++ that use strings generally use "wide strings" with <u>UTF-16</u> encoding. These are strings of "wide characters" which are 16-bit types on Windows. This uses the <u>wchar\_t</u> type for a character, and <u>std::wstring</u> for the STL string equivalent (as well as types like <u>LPCWSTR</u> for the C-style equivalent in Windows header files).

On the other hand, most modern software and recent C++ codebases use UTF-8 encoding. This uses the standard 8-bit char type and std::string in the

Remember that in both UTF-8 and UTF-16, a single "character" is in fact a Unicode code unit and doesn't necessarily correspond to a single visible character.

Consistent with the modern style, the wrapper extension SDK uses UTF-8 encoding when dealing with strings. However this means strings must be converted when calling Windows APIs that use wide strings. The SDK provides the utility methods <code>Utf8ToWide()</code> which converts a UTF-8 <code>std::string</code> to a UTF-16 <code>std::wstring</code> suitable for passing to Windows APIs. The <code>c\_str()</code> method of STL strings also provides a C-style string that Windows usually expects. The <code>WideToUtf8()</code> method can then also convert a UTF-16 <code>std::wstring</code> back to a UTF-8 <code>std::string</code>, suitable for converting back wide strings returned by Windows APIs. The recommended approach is to use UTF-8 everywhere, and only convert to UTF-16 to call a Windows API that requires it; if the API call returns a UTF-16 string then it should immediately be converted back to UTF-8. This means as much code as possible only uses UTF-8 and UTF-16 is used minimally solely to interact with Windows APIs.

The Windows WebView2 wrapper application also configures the process code page to UTF-8. This makes it possible to directly call '-A' variant Windows APIs (e.g. MessageBoxA()) with UTF-8 strings. However it is only supported in Windows 10 version 1903 (May 2019 Update) and newer, and may not be supported with all available Windows APIs. For more information see the Microsoft documentation Use UTF-8 code pages in Windows apps. While this option may be useful, particularly in future, for the most straightforward and consistent approach we recommend continuing to call all Windows APIs with wide strings in UTF-16 format.

There are real-world examples of using the wrapper extension SDK to integrate SDKs on the <u>Scirra GitHub account</u>, including open-source plugins that integrate the Steamworks SDK and the Epic Games Online Services (EOS) SDK. These should help provide sample code that demonstrates how to build a useful wrapper extension.

View online: <u>https://www.construct.net/en/make-games/manuals/addon-sdk/guide/porting-</u> c2-addons

To port a Construct 2 plugin or behavior to Construct 3, use the following checklist.

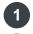

Start by copying the template SDK to a new folder.

- 2 Update the addon metadata in addon.json.
- Update the icon. An SVG icon is preferable. The .ico files Construct 2 uses are 3 not supported in Construct 3, but you can use a PNG icon. Just delete icon.svg, add icon.png, and call this. info.SetIcon("icon.png", "image/png"); in the plugin/behavior constructor.
- Update the plugin/behavior constants and identifiers in plugin.js/behavior.js, type.js and instance.js, as described in <u>configuring plugins/configuring behaviors</u>.
- Match your Construct 2 addon's configuration by making calls to 5 <u>IPluginInfo/IBehaviorInfo</u> in the addon constructor. For example if your Construct 2 plugin was a single-global plugin, the Construct 3 plugin should call this. info.SetIsSingleGlobal(true); in the plugin constructor.

6 Add equivalent properties as the Construct 2 addon has. See Specifying plugin properties in <u>configuring plugins</u>. (The process is identical for behaviors.)

- 7 Create corresponding action, condition and expression definitions. See <u>defining</u> actions, conditions and expressions. The key point to ensure Construct 2 projects using your addon can be imported to Construct 3 is:
- Give every action, condition and expression a new id based on a strin

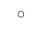

Also set the c2id property to the corresponding numeric ID that the Construct 2 addon used

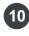

10 Update the language file to contain the UI strings for the addon, properties, and ACEs.

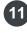

11 You'll then need to port the runtime script to the C3 runtime, since Construct 3 introduced an entirely rewritten engine.

Once complete, zip all the addon files and rename the .zip to .c3addon. You should now have a addon you can install via the Addon Manager in Construct 3. Construct 3 allows theme addons, which simply add some custom stylesheets to the document. This allows a great deal of flexibility in customising the appearance of the Construct 3 editor. Any features of CSS can be used to alter the UI appearance. You can use browser developer tools to identify the classes and DOM structure used in the editor, and override the styles Construct 3 applies by default in your own stylesheet.

Themes are based on the same <u>.c3addon file</u> that plugins and behaviors use, although with fewer necessary files. As you can see in the theme SDK download, all you need are lang/en-US.json, addon.json, an icon, and a stylesheet. Note your <u>addon metadata</u> must also contain a list of <u>stylesheets</u> — this is just a list of the CSS files to add to the document when your theme is applied.

As with other kinds of addon, you can <u>test themes as developer addons</u> for quicker development.

- Construct 3 uses a range of CSS variables (aka custom properties) to more easily customise certain parts of the UI. These also allow customisation of colors not in the DOM, such as the Layout View (which is rendered with WebGL). The available CSS variables are listed in comments in the theme SDK. Note colors in CSS variables must always be written in hex format (#000000), except for layout view colors which can use rgba() syntax. (Other CSS properties can use any syntax; only CSS variables are restricted, since they are sometimes read from JavaScript.)
- Avoid making significant alterations to layout. In many cases Construct 3's code assumes certain layout of elements. Additionally it is time consuming to test layout changes work across every part of the UI. For example Construct 3 has over 50 dialogs, and testing all the dialogs still appear correctly after a change is a lot of work. On the other hand, cosmetic changes like colors and borders are usually safe.
- Be sure to also test your theme on mobile. Construct 3 uses different paradigms and layouts in a number of places when adapting to smaller mobile displays, and you should check your theme still appears correctly in that mode.
- Be wary of styles that could have a performance impact. For example heavy use of shadows, effects (such as blurs or other filters) or animations, could be taxing on the CPU or GPU. Fewer people will use your theme if it slows down

their device, so try to make sure your styles are used efficiently.

Once you have installed a theme addon, you can start using it by selecting it from the Settings dialog. Note this involves restarting Construct 3 twice: once when the addon is installed, after which it appears in the Settings dialog, and then again after selecting it in the Settings dialog.

View online: https://www.construct.net/en/make-games/manuals/addon-sdk/guide/enablingdeveloper-mode

Construct 3's Developer Mode enables extra testing features for developers, such as a special <u>addon testing mode</u>.

To enable Developer Mode, open Construct 3's settings dialog and click or tap the dialog caption 10 times. A prompt will appear asking if you want to show developer mode settings. Click OK.

Now in the settings dialog there should be a checkbox named *Enable developer mode*. Tick the checkbox, close the settings dialog and restart Construct 3. You are now using Developer Mode.

View online: https://www.construct.net/en/make-games/manuals/addon-sdk/guide/usingdeveloper-mode

While developing an addon, it is inconvenient to have to package and install a new .c3addon file every time you make a change. To make testing easier, you can load an addon from a local web server. This means every time you reload Construct 3, it re-loads the latest version of your addon from your local web server, saving you from having to make any .c3addon packages. Developer mode also means Construct reloads the addon files on every preview, making it much easier to check changes to runtime code, but note that most of the time changing code that affects the editor will still require a reload of the editor.

For these steps to work, you must first enable Developer Mode.

There are many ways to run a local web server, e.g. with a Chrome extension, or a standalone server like nginx. Refer to your chosen server's documentation for installation and configuration.

Your local web server must host on *localhost*. Construct 3 will refuse to load addons from any other origin. You can host on any port, but it is recommended to use a port in the ephemeral port range 49152-65535.

The local web server must serve all the addon files with <u>CORS</u> (Cross-Origin Resource Sharing) enabled for Construct 3 to be able to load them, since it will be making a cross-domain request. In practice this means adding this HTTP header to the server response:

```
Access-Control-Allow-Origin: *
```

To do this you need to enable CORS if your web server provides a setting for that, or manually specify the header. For example in nginx, add the following directive in your server location section:

add header Access-Control-Allow-Origin \*;

You may also wish to review the caching headers to ensure your local server does

not return old cached files. Disabling caching entirely will ensure Construct 3 always receives the latest files.

Once the server is fully configured, simply host the contents of the <u>c3addon file</u> in a folder on your local web server. For example the URL *http://localhost:65432/myaddon/addon.json* should serve the addon.json file for your addon.

In modern browsers, <a href="http://localhost">http://localhost</a> counts as a secure context even though it does not use HTTPS. Therefore you should not need to set up SSL/TLS for the local server.

Normally when files are extracted from the zip-format .c3addon file, Construct 3 can obtain a file list from the zip. However when loading from a local web server, Construct 3 needs another way to identify all available files. So you must update addon.json to include a complete file list. For more information see the section *Developer mode addons* in <u>Addon metadata</u>.

The file list can be left in when distributing your .c3addon file — there's no need to later remove it.

In Construct 3, open the Addon Manager. After enabling Developer Mode, there should be a new button at the bottom labelled *Add dev addon...*. Click this button. A dialog will appear asking for the URL to the addon's addon.json file on your local web server. Enter its path, e.g. *http://localhost:65432/myaddon/addon.json*, and press OK. If the addon.json file is reachable and parsed successfully, you'll see a message indicating to restart Construct 3 to load the addon. If an error occurs, check the browser console for more details.

Now every time you reload Construct 3, or preview a project using the addon, the latest version of your addon is loaded from the local web server. This makes it much quicker to test changes to your addon. For example if you make a change that crashes Construct 3 on startup, there is no need to clear the browser cache to remove the addon; you can simply fix the problem and reload C3. Similarly you can adjust some runtime code and press preview, and your code changes will be immediately reflected.

Your addon will appear in the Addon Manager as having a "Developer" source. Revision 41 Page 61/200 Note "Developer" addons cannot be bundled with projects when using the *Bundle addons* feature.

You can also uninstall your developer mode addon like any other addon, by rightclicking it in the Addon Manager and selecting *Uninstall*.

### View online: https://www.construct.net/en/make-games/manuals/addon-sdk/guide/safemode

For normal addon development, you should use addon testing mode. This allows quick iteration and you can easily fix addons even if they crash Construct 3 on startup. However in some cases you may build a .c3addon package which accidentally still crashes the editor on startup. To remove this addon, you can clear your browser storage. Alternatively you can use Safe Mode in Construct 3, which does not load third-party addons but still lists them in the Addon Manager so they can be uninstalled.

To use Safe Mode, add ?safe-mode to the URL, e.g. <u>editor.construct.net/?safe-mode</u>. Note all third-party addons are disabled in this mode. You should immediately open the Addon Manager, uninstall the problematic addon, and then restart Construct 3. Be sure to remove the ?safe-mode part of the URL to re-enable loading third-party addons.

It is not recommended to open any projects or try to do any actual work in safe mode: it exists only so you can reach the Addon Manager dialog to uninstall the addon. View online: https://www.construct.net/en/make-games/manuals/addon-sdk/reference/baseclasses/ibehaviorinstancebase

The IBehaviorInstanceBase interface is used as the base class for behavior instances in the SDK.

IBehaviorInstanceBase cannot be directly constructed; it should only be used as a base class.

### this.\_sdkBehaviorType

Reference to the associated SDK type class.

#### this.\_behaviorInstance

Reference to the <u>IBehaviorInstance</u> interface representing this instance in the editor. This allows access to Construct's built-in features for behavior instances.

# OnPropertyChanged(id, value)

Optional override for when a property with the given ID is changed. The value the property was changed to is also passed.

### GetBehaviorInstance()

Return the **IBehaviorInstance** interface representing this instance in the editor.

### GetSdkBehaviorType()

Return the associated SDK type class.

View online: https://www.construct.net/en/make-games/manuals/addon-sdk/reference/baseclasses/iinstancebase

The IInstanceBase interface is used as the base class for instances in the SDK. For "world" type plugins, instances instead derive from <u>IWorldInstanceBase</u>, which itself derives from IInstanceBase.

IInstanceBase cannot be directly constructed; it should only be used as a base class.

# this.\_sdkType

Reference to the associated SDK type class.

### this.\_inst

Reference to the <u>IObjectInstance</u> interface, or <u>IWorldInstance</u> interface for "world" type plugins, representing this instance in the editor. This allows access to Construct's built-in features for instances.

# Release()

Optional override for when an instance is released.

# **OnCreate()**

Optional override for when an instance is created in the editor.

# **OnPropertyChanged(id, value)**

Optional override for when a property with the given ID is changed. The value the property was changed to is also passed.

# LoadC2Property(name, valueString)

Optional override to use custom logic for importing properties from a Construct 2 project referencing a Construct 2 version of this plugin.

# GetProject()

# GetObjectType()

Convenience method to return the <u>IObjectType</u> interface representing Construct's object type class.

# GetInstance()

Return the IObjectInstance corresponding to this instance.

View online: https://www.construct.net/en/make-games/manuals/addon-sdk/reference/baseclasses/iworldinstancebase

The IWorldInstanceBase interface is used as the base class for instances in the SDK for "world" type plugins. It derives from <u>llnstanceBase</u>.

IWorldInstanceBase cannot be directly constructed; it should only be used as a base class.

# **OnPlacedInLayout()**

Optional override called when an instance is explicitly placed in the layout by the user. This is the right time to set any additional defaults such as the initial size or origin.

### Draw(iRenderer, iDrawParams)

Called when Construct wants the instance to draw itself in the Layout View. iRenderer is an IWebGLRenderer interface, used for issuing draw commands. iDrawParams is an IDrawParams interface, used for providing additional information to the draw call.

# GetTexture(animationFrame)

Load a texture from an <u>IAnimationFrame</u>. Texture loading is asynchronous and is started in the first call. The method will return <u>null</u> while the texture is loading. Construct will automatically refresh the Layout View when the texture finishes loading, at which point the method will return an <u>IWebGLTexture</u> interface that can be used for rendering. Plugins typically render a placeholder of a semitransparent solid color while the texture is loading.

# GetTexRect()

When a texture has successfully loaded, returns an <u>SDK.Rect</u> indicating the dimensions of the image to render in texture co-ordinates. Note that due to Construct's in-editor spritesheeting engine, this is usually a subset of a texture.

# HadTextureError()

Returns true to indicate texture loading failed. Plugins typically switch the placeholder to a red color in this circumstance.

# IsOriginalSizeKnown() GetOriginalWidth() GetOriginalHeight()

Optional overrides to specify the "original size" of the instance. Typically if a plugin supports this, it is the size of the image. This enables percentage size options in the Properties Bar. The default implementation returns false

from IsOriginalSizeKnown(), disabling the feature. To enable it, return
true from IsOriginalSizeKnown(), and return the original size in the
GetOriginalWidth() and GetOriginalHeight() methods.

# HasDoubleTapHandler() OnDoubleTap()

Optional override which is called when the user double-clicks or double-taps an instance in the Layout View. This also enables an *Edit* option in the context menu, which also calls the double-tap handler. Typically plugins with an image use this handler to edit the image. The default implementation returns false from <code>HasDoubleTapHandler()</code>, disabling the feature. To enable it, return <code>true from HasDoubleTapHandler()</code> and then override <code>OnDoubleTap()</code> to perform a task.

View online: <u>https://www.construct.net/en/make-games/manuals/addon-sdk/reference/geometry-interfaces/color</u>

The Color interface represents a floating-point RGBA color in the SDK. It can also be constructed independently as a general-purpose color class. Each color component is normalized to the range [0, 1].

In the WebGL renderer, colors are normally required to have premultiplied alpha. Some APIs already return premultiplied colors, but others may not; check the documentation for any API methods returning colors to find out which are used. Wherever possible avoid using the <code>unpremultiply()</code> method, since it is lossy.

```
new SDK.Color();
new SDK.Color(r, g, b, a);
```

A Color can be constructed with no parameters, which defaults all components to zero, or with given RGBA components.

# setRgb(r, g, b)

Set the RGB components only, without affecting the alpha component, in a single call.

# setRgba(r, g, b, a)

Set the RGBA components of the color in a single call.

# copy(color)

Set the components of the color by copying another SDK.Color.

# copyRgb(color)

Set the RGB components only, without affecting the alpha component, by copying another SDK.Color.

# clone()

Return a new instance of an SDK.Color with an identical color to this one.

# setR(r) setG(g) setB(b)

# setA(a)

Set each component of the color individually. Note color components are floats in the range [0, 1].

# getR()

getG()

### getB() getA()

Get each component of the color individually.

# equals(color)

Return a boolean indicating if this color exactly matches another SDK.Color.

# equalsIgnoringAlpha(color)

Return a boolean indicating if this color exactly matches the RGB components of another SDK.Color. The alpha component is ignored.

# equalsRgb(r, g, b)

Return a boolean indicating if this color exactly matches the given RGB components.

# equalsRgba(r, g, b, a)

Return a boolean indicating if this color exactly matches the given RGBA components.

# premultiply()

Multiply the RGB components by the A component. This is usually required for rendering.

# unpremultiply()

Divide the RGB components by the A component.

Avoid this method whenever possible, because it is lossy. (Unpremultiplying a premultiplied color will lose some precision in the RGB components and may not exactly match the original color.) View online: <u>https://www.construct.net/en/make-games/manuals/addon-sdk/reference/geometry-interfaces/quad</u>

The Quad interface represents a shape made from four points in the SDK. Typically it is used to represent rotated rectangles. It is also the main primitive used for rendering, by passing object's bounding quads to the WebGL renderer.

```
new SDK.Quad();
new SDK.Quad(tlx, tly, trx, try_, brx, bry, blx, bly);
```

A Quad can be constructed with no parameters, which defaults all co-ordinates to zero, or with given positions for each point. The naming convention is tl for the "top-left" point, tr for the "top-right" point, br for the "bottom-right" point, and bl for the "bottom-left" point, followed by "x" or "y" for each component of the point. Note that the points can appear at any orientation for rotated quads; the names only correspond to their actual position when the quad is set to an unrotated rectangle.

The name try is a keyword in JavaScript, so the "top-right Y" component is named with an underscore as try to avoid colliding with the keyword.

### set(tlx, tly, trx, try\_, brx, bry, blx, bly)

Set all four points of the quad in a single call.

### setRect(left, top, right, bottom)

Set the quad's points to represent an axis-aligned rectangle using the given positions. Note that this is only useful if you subsequently make further modifications to the quad, else you may as well use the <u>Rect</u> interface.

# copy(quad)

Set all points of the quad by copying another SDK.Quad.

# setTlx(n) setTly(n) setTrx(n)

# setTry(n) setBrx(n) setBry(n) setBlx(n) setBly(n)

Set each point of the quad individually.

getTlx() getTly() getTrx() getBrx() getBry() getBlx() getBly() Get each point of the quad individually.

# setFromRect(rect)

Set the points of the quad to an axis-aligned rectangle given by an <u>SDK.Rect</u>. Note that this is only useful if you subsequently make further modifications to the quad, else you may as well use the Rect interface directly.

# setFromRotatedRect(rect, angle)

Set the points of the quad to a rotated rectangle given by an <u>SDK.Rect</u>, rotated about the origin by <u>angle</u> in radians.

# getBoundingBox(rect)

Calculate the bounding box of the quad, and store the result by writing to a given <u>SDK.Rect</u>.

### midX() midY()

Return the average of the four points in the quad on each axis.

# intersectsSegment(x1, y1, x2, y2)

Test if a segment, given as the line between points (x1, y1) and (x2, y2), intersects this quad, returning a boolean.

# intersectsQuad(quad)

Test if another SDK.Quad intersects this quad, returning a boolean.

# containsPoint(x, y)

Test if the given point is inside the bounds of this quad, returning a boolean.

View online: https://www.construct.net/en/make-games/manuals/addonsdk/reference/geometry-interfaces/rect

The Rect interface represents an axis-aligned rectangle in the SDK. It can also be constructed independently as a general-purpose geometry class.

```
new SDK.Rect();
new SDK.Rect(left, top, right, bottom);
```

A Rect can be constructed with no parameters, which defaults all co-ordinates to zero, or with given positions for the left, top, right and bottom positions.

#### set(left, top, right, bottom)

Set all sides of the rectangle in one call.

#### copy(rect)

Set all sides of the rectangle by copying another SDK.Rect.

#### clone()

Return a new instance of an **SDK.Rect** with identical values to this one.

# setLeft(left) setTop(top) setRight(right) setBottom(bottom)

Set the position of each side of the rectangle individually.

### getLeft() getTop() getRight() getBottom()

Get the positition of each side of the rectangle individually.

# width() height()

Get the width or height of the rectangle. Note if the right edge is to the left of the left edge, or the bottom edge above the top edge, this will return a negative size.

# midX() midY()

Return the average of the left and right, or top and bottom, positions.

# offset(x, y)

Add x to the left and right positions, and y to the top and bottom positions, offsetting the entire rectangle.

#### inflate(x, y) deflate(x, y)

Expand or shrink the rectangle using the given offsets. Inflating subtracts from the left and top edges and adds to the right and bottom edges, and deflating does the opposite.

# multiply(x, y) divide(x, y)

Multiply or divide each position by a given factor on each axis.

### clamp(left, top, right, bottom)

Clamp each position in the rectangle to a given value, ensuring the rectangle does not extend beyond the bounds of the passed rectangle.

### normalize()

Normalize the rectangle positions, swapping the left-right positions if the right position is on the left, and swapping the top-bottom positions if the bottom position is on the top. This ensures the width and height are positive.

### intersectsRect(rect)

Test for an intersection with another **SDK.Rect**, returning a boolean indicating if it intersects.

### containsPoint(x, y)

Test if the given point is inside the bounds of this rectangle, returning a boolean.

View online: https://www.construct.net/en/make-games/manuals/addonsdk/reference/graphics-interfaces/idrawparams

The IDrawParams interface provides additional parameters to a Draw() call in the SDK.

This interface cannot be directly constructed. It is only available in the Draw() call.

#### GetDt()

Return delta-time, the time since the last frame, in seconds. This is typically approximately 1/60th of a second (0.01666...). This value is only valid when the Layout View is continually scrolling, such as when dragging an instance to the edge of the Layout View window. Any other time it will be set to a dummy non-zero value, since there wasn't a frame immediately preceding the current one.

#### GetLayoutView()

Return an <u>ILayoutView</u> interface representing the current Layout View being drawn. This allows access to features of the Layout View in drawing code.

View online: https://www.construct.net/en/make-games/manuals/addonsdk/reference/graphics-interfaces/iwebglrenderer

The IWebGLRenderer interface provides methods for rendering to the Layout View, which is rendered using a WebGL canvas. The interface's methods provide high-level drawing commands implemented by Construct, so you don't need to handle low-level concerns like vertex buffers.

This interface cannot be directly constructed. It is only available as a parameter to a Draw() call.

Since IWebGLRenderer is based on WebGL, it also uses a persistent rendering state. Therefore to correctly render something, all the intended state must be specified, otherwise it will use an undefined previous state. IWebGLRenderer simplifies the renderer state to:

1 A blend mode. Typically a normal alpha blend mode is used.

2 A fill mode (internally, the current fragment shader). The fill modes can be color fill (draw a solid color), texture fill (draw a texture), and smooth line fill (for drawing smooth lines).

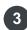

**3** A color set by SetColor() or SetColorRgba(). The alpha component of the color is used as the opacity in texture fill mode.

A texture set by SetTexture(). This is only used in texture fill mode.

Therefore a Draw() method should begin by specifying the blend mode, the fill mode, the color, and the texture (if texture fill mode is used), before continuing to draw. The renderer efficiently discards redundant calls, so if the state does not actually change then these calls have minimal performance overhead.

Once all state is set up, guads can be issued using one of the Rect () or Quad () method overloads. These methods draw using the currently set state.

# SetAlphaBlendMode()

Set the blend mode to a premultiplied alpha blending mode.

# SetColorFillMode()

Set the fill mode to draw a solid color, specified by the current color.

# SetTextureFillMode()

Set the fill mode to draw a texture, specified by the current texture, and using the alpha component of the current color as the opacity.

# SetSmoothLineFillMode()

Set the fill mode to draw smooth lines using the current color.

### SetColor(color)

Set the current color with an <u>SDK.Color</u>.

### SetColorRgba(r, g, b, a)

Set the current color by directly passing the RGBA components.

# SetOpacity(o)

Set only the alpha component of the current color. Note this does not affect the RGB components.

#### SetCurrentZ(z) GetCurrentZ()

Set and get the current Z component used for all 2D drawing commands that don't specify Z components, such as the Rect2() and Quad3().

### ResetColor()

Set the current color to (1, 1, 1, 1).

### **Rect(rect)**

Draw a rectangle given by an <u>SDK.Rect</u>.

### Rect2(left, top, right, bottom)

Draw a rectangle by directly passing the left, top, right and bottom positions.

# Quad(quad)

Draw a quad given by an SDK.Quad.

### Quad2(tlx, tly, trx, try\_, brx, bry, blx, bly)

Draw a quad by directly passing the positions of each of the four points in the quad.

Draw a quad given by an <u>SDK.Quad</u>, using an <u>SDK.Rect</u> for the source texture co-ordinates to draw from.

#### Quad4(quad, texQuad)

Draw a quad given by an <u>SDK.Quad</u>, using another <u>SDK.Quad</u> for the source texture co-ordinates to draw from.

### Quad3D(tlx, tly, tlz, trx, try\_, trz, brx, bry, brz, blx, bly, blz, rect) Quad3D2(tlx, tly, tlz, trx, try\_, trz, brx, bry, brz, blx, bly, blz, texQuad)

Draw a 3D quad, specifying all four points of the quad with X, Y and Z coordinates. The first overload accepts texture co-ordinates via an <u>SDK.Rect</u> rect, and the second accepts texture co-ordinates via an <u>SDK.Quad</u> texQuad.

#### ConvexPoly(pointsArray)

Draw a convex polygon using the given array of points, in alternating X, Y order. Therefore the size of the array must be even, and must contain at least six elements (to define three points).

#### Line(x1, y1, x2, y2)

Draws a quad from the point (x1, y1) to (x2, y2) with the current line width.

### TexturedLine(x1, y1, x2, y2, u, v)

Draws a quad from the point (x1, y1) to (x2, y2) with the current line width, and using (u, 0) as the texture co-ordinates at the start, and (v, 0) as the texture co-ordinates at the end.

### LineRect(left, top, right, bottom)

Draws four lines along the edges of a given rectangle.

#### LineRect2(rect)

Draws four lines along the edges of a given SDK.Rect.

### LineQuad(quad)

Draws four lines along the edges of a given SDK.Quad.

# PushLineWidth(w) PopLineWidth()

Set the current line width for line-drawing calls. This must be followed by a PopLineWidth() call when finished to restore the previous line width.

PushLineCap(lineCap) PopLineCap() Set the current line cap for line-drawing calls. This must be followed by a PopLineCap() call when finished to restore the previous line cap. The available line caps are "butt" and "square".

### SetTexture(texture)

Set the current texture to a given IWebGLTexture.

#### CreateWebGLText()

Return a new <u>IWebGLText</u> interface. This manages text wrapping, drawing text, and uploading the results to a WebGL texture.

#### CreateDynamicTexture(width, height, opts)

Create a new empty <u>IWebGLTexture</u> for dynamic use, i.e. expecting the texture content to be replaced using UpdateTexture(). The size of the texture is given by width and height which must be positive integers. Opts specifies options for the texture which is an object that can include the following properties:

- wrapX: the texture horizontal wrap mode: one of "clamp-to-edge",
   "repeat", "mirror-repeat"
- wrapY : as with wrapX but for the vertical wrap mode
- sampling: the texture sampling mode, one of "nearest",
   "bilinear" or "trilinear" (default)
- pixelFormat: the texture pixel format, one of "rgba8" (default), "rgb8", "rgba4", "rgb5 a1" or "rgb565"
- mipMap : boolean indicating if mipmaps should be used for this texture, default true
- mipMapQuality: if mipMap is true, one of "default" (default),
   "low" or "high"

#### UpdateTexture(data, texture, opts)

Upload *data* as the new texture contents for the <u>IWebGLTexture</u> *texture*. This can only be used for textures created with <u>CreateDynamicTexture()</u> and managed by your addon.

#### data can be one of the following types: HTMLImageElement,

HTMLVideoElement, HTMLCanvasElement, ImageBitmap,

OffscreenCanvas **or** ImageData. Note in worker mode the DOM types cannot be used ( HTMLImageElement, HTMLVideoElement,

HTMLCanvasElement ); in this case use ImageBitmap or

OffscreenCanvas instead. This method cannot resize an existing texture, so the data must match the size the texture was created with; if the size needs to change, destroy and re-create the texture.

*opts* specifies options for the texture upload which is an object that can include the following properties:

• premultiplyAlpha: a boolean indicating whether to premultiply alpha of the image content specified by *data* (default true). Construct always renders using premultiplied alpha so this is normally necessary; however if the data is known to already be premultiplied, set this to false.

# **DeleteTexture(texture)**

Delete a <u>IWebGLTexture</u>, releasing its resources. This can only be used for textures created with <u>CreateDynamicTexture()</u> and managed by your addon. Do not attempt to delete textures managed by the Construct engine.

View online: https://www.construct.net/en/make-games/manuals/addonsdk/reference/graphics-interfaces/iwebgltext

The IWebGLText interface manages text wrapping, drawing text to a canvas, and then uploading the result to a WebGL texture. This makes it easy to display text in a WebGL renderer. It is created via the <u>IWebGLRenderer</u>

CreateWebGLText() method.

#### Release()

Destroy the object and its resources. IWebGLText must be released when it is no longer needed; do not simply drop references, otherwise not all of its resources will be collected. If your plugin creates an IWebGLText, it should release any it still uses in its own Release() method.

#### SetFontName(name)

Set the name of the font face used for drawing text.

#### SetFontSize(ptSize)

Set the size of the font, in points, used for drawing text.

#### SetLineHeight(px)

Set the extra line height spacing, in pixels, used for drawing text. Note 0 is the default, indicating no offset to the default line height.

#### SetBold(b)

Set the bold flag used for drawing text.

#### SetItalic(i)

Set the italic flag used for drawing text.

#### SetColor(color)

Set the color of the text using a <u>SDK.Color</u> or a string. If a string is passed, it is passed directly to a 2D canvas fillstyle property, so can be anything that property accepts, e.g. "red", "#00ffee", "rgb(0, 128, 192)" etc.

#### SetColorRgb(r, g, b)

Set the color of the text using separate RGB components.

#### SetHorizontalAlignment(h)

Set the horizontal alignment of the text within its bounding box. This can be one of "left", "center" or "right".

#### SetVerticalAlignment(v)

Set the vertical alignment of the text within its bounding box. This can be one of "top", "center" or "bottom".

#### SetWordWrapMode(m)

Set the word wrapping mode. This can be one of "word" (for spacedelimited word wrapping) or "character" (for wrapping on any character).

#### SetText(text)

Set the text string to be drawn.

### SetSize(width, height, zoomScale)

Set the size of the area that text can be drawn in. The size is specified in CSS pixels. The zoomScale can be increased to render the text at a higher resolution, which is useful when zooming in the Layout View.

#### GetTexture()

Get an <u>IWebGLTexture</u> interface representing the texture with the requested text rendered on to it. Note: the texture is generated asynchronously, so can return <u>null</u> when first requested. Use <u>SetTextureUpdateCallback()</u> to get a callback when the texture has updated, where the relevant Layout View can be redrawn to render with the updated texture.

### GetTexRect()

Return a <u>SDK.Rect</u> representing the content area of the text on the WebGL texture. This is the subset of the texture that ought to be rendered. Note: this is only valid when <u>GetTexture()</u> returns a non-null result.

# SetTextureUpdateCallback(callback)

Set a function to call when the texture containing the rendered text is updated. Since the texture is generated asynchronously, this is necessary to know when to redraw any views that may be displaying the text, so they can redraw with the updated texture.

### **ReleaseTexture()**

Release the underlying WebGL texture. This can be used to save memory. However the texture will be re-created the next time [GetTexture()] is called.

# GetTextWidth() GetTextHeight()

Return the size of the text bounding box after processing word wrap. This allows determining the size of the actual visible text, rather than the box used for word wrap bounds.

View online: https://www.construct.net/en/make-games/manuals/addonsdk/reference/graphics-interfaces/iwebgltexture

The IWebGLTexture interface represents a texture in the WebGL renderer.

This interface cannot be directly constructed. It is only available through other APIs.

# GetWidth() GetHeight()

Return the width or height of the texture. Note this refers to the source texture. Construct's in-editor spritesheeting engine means the texture could be significantly larger than an object's image to be rendered from it. View online: https://www.construct.net/en/make-games/manuals/addon-sdk/reference/miscinterfaces/ilang

The ILang interface allows for looking up translated strings in the language file.

Only look up language strings from your own addon. Any other strings in the language file are subject to change at any time.

### PushContext(prefix)

Push a prefix to the context stack. For example PushContext("foo") followed by Get(".bar") will return the same string as if Get("foo.bar") were used. Pushing a context beginning with a dot will append to the current prefix, but pushing an entry not beginning with a dot will reset the current prefix. Note: be sure to always call PopContext() afterwards.

### PopContext()

Pop a prefix from the context stack.

#### Get(context)

Look up a string in the language file. If the context begins with a dot, it is relative to the current context prefix. Otherwise it is treated as an absolute context.

For convenience Construct also adds this method as a global function self.lang()

View online: https://www.construct.net/en/make-games/manuals/addon-sdk/reference/miscinterfaces/izipfile

The IZipFile interface represents a zip file in the SDK. It allows access to the file list and reading files contained within the zip.

#### PathExists(path)

Return a boolean indicating if a given path exists within the zip.

#### GetFileList()

Return an array of all file paths contained within the zip.

#### GetFirstEntryWithExtension(ext)

Return a <u>IZipFileEntry</u> representing the first entry found with a given file extension, or <u>null</u> if none was found.

#### GetEntry(path)

Return a <u>IZipFileEntry</u> representing the file at the given path. If the path does not exist in the zip, this returns <u>null</u>.

#### ReadText(entry)

Return a promise that resolves with the contents of the given IZipFileEntry read as plain text.

#### ReadJson(entry)

Return a promise that resolves with the contents of the given IZipFileEntry, read as plain text and then parsed as JSON.

#### ReadBlob(entry)

Return a promise that resolves with the contents of the given IZipFileEntry, read as a Blob. (This is a raw binary format that can be read with other JavaScript APIs.)

The returned blob will have name and lastModified properties added, reflecting the properties of the file in the zip.

View online: https://www.construct.net/en/make-games/manuals/addon-sdk/reference/miscinterfaces/izipfileentry

The IZipFileEntry interface is an opaque reference to an file entry in IZipFile. It has no methods - instead, simply pass it to one of the other methods in IZipFile.

View online: https://www.construct.net/en/make-games/manuals/addonsdk/reference/model-interfaces/ieventblock

The IEventBlock interface represents an event block in the event sheet. Event blocks are the most important kind of event, and consist of a number of conditions, actions to run when the conditions are met, and optionally further subevents. It derives from IEventParentRow.

The following code sample demonstrates the calls necessary to add an *On start of layout* event to the associated event sheet for a given <u>ILayoutView</u>. This is useful with the Custom Importer API, since the <u>AddDragDropFileImportHandler</u> callback provides the ILayoutView that content was dropped in to.

```
// Note: this code is assumed to be in an async function
// First get the associated event sheet for the layout view
const eventSheet = layoutView.GetLayout().GetEventSheet();
if (eventSheet) // note the layout may not have an event sheet
{
    // Get the IObjectType for the System plugin
    const systemType = eventSheet.GetProject().GetSystemType();
    // Create an empty event block at the root level of the event shee
t
    const eventBlock = await eventSheet.GetRoot().AddEventBlock();
    // Add an 'On start of layout' condition
    eventBlock.AddCondition(systemType, null, "on-start-of-layout");
    // Example code for adding a 'Set position' action
    //eventBlock.AddAction(iObjectType, null, "set-position", [100, 20
0]);
}
```

Some developer methods are available to explore the list of condition and action

IDs that can be used to create events with. See <u>Finding addon IDs</u> for more information.

# AddCondition(iObjectClass, reserved, cndld, params) AddAction(iObjectClass, reserved, actld, params)

Add a condition or action to this event block. These methods are very similar so they are documented together. *iObjectClass* must be an <u>IObjectClass</u> (i.e. an <u>IObjectType</u> or <u>IFamily</u>) to create the condition and action for. The next parameter is reserved for future use; you must pass <u>null</u>. *cndld* or *actld* must be a string specifying the condition or action to create; for example the System *On start of layout* condition ID is <u>"on-start-of-layout"</u>. If the condition or action uses any parameters, then *params* must be an array with enough elements for every parameter. Each parameter can be a string, number or IObjectType. Expression parameters use a string, which can be any valid expression (including calculations like <u>"1+1"</u> for number parameters); if you pass a number, it will be converted to a string. IObjectClass can also be passed for object parameters.

View online: https://www.construct.net/en/make-games/manuals/addonsdk/reference/model-interfaces/ieventparentrow

The IEventParentRow interface is a base class representing any row in the event sheet that can have other events nested beneath it. For example an event group is a parent row since it can have other events nested inside it, but an event comment is not a parent row, because nothing can be nested inside it. Note that the root node of the event sheet is a parent row.

#### async AddEventBlock()

Add an empty child event block, with no conditions or actions. Returns a promise resolving with the created <u>IEventBlock</u>.

View online: https://www.construct.net/en/make-games/manuals/addonsdk/reference/model-interfaces/ieventsheet

The IEventSheet interface represents an event sheet in the project model.

Since events can be nested underneath each other, they are represented as a tree. *GetRoot()* returns the root node of the tree.

### GetProject()

Return the associated IProject.

#### GetName()

Return the name of the event sheet.

### GetRoot()

Return the root node of the event sheet. This is an <u>IEventParentRow</u> representing the top level of the event sheet.

The ILayer interface represents a layer in the project model.

# GetName()

Return the name of the layer.

# GetLayout()

Return the <u>ILayout</u> this layer belongs to.

The ILayout interface represents a layout in the project model. Note that ILayoutView represents the editor view, but ILayout represents the layout in the project.

# GetProject()

Return the associated IProject.

#### GetName()

Return the name of the layout.

### GetAllLayers()

Return an array of <u>ILayer</u> representing all the layers on this layout.

#### GetEventSheet()

Return the <u>IEventSheet</u> assigned for this layout. Note that layouts do not have to have an event sheet assigned, so this can return <u>null</u>.

The IProject interface provides access to a project from the SDK.

#### GetName()

Return the project name.

# GetObjectTypeByName(name) GetFamilyByName(name) GetObjectClassByName(name)

Look up an object class by a case-insensitive string of its name, returning either an <u>IObjectType</u> (for *GetObjectTypeByName*), an <u>IFamily</u> (for *GetFamilyByName*), or either (for *GetObjectClassByName*), or <u>null</u> if not found.

### GetObjectClassBySID(sid)

Look up an object class by its SID (Serialization ID), returning either an IObjectType or IFamily, or null if not found.

"object" type properties store the SID of the chosen object class, so this method allows identifying the corresponding object class in the editor.

# CreateObjectType(pluginId, name)

Add a new object type to the project. Returns a promise that resolves with an IObjectType representing the new object type. See Finding addon IDs to get a list of possible plugin IDs that can be used. <a href="mailto:name">name</a> is the requested name to use for the object type. If the name is free, it will be used directly; however if the name is already in use, Construct will change the name to one which is available. Call <a href="mailto:GetName">GetName</a> () on the returned IObjectType to determine what name it was assigned.

# GetSystemType()

Return an <u>IObjectType</u> representing the System plugin, which exists in every project.

Return an IObjectType representing a single-global plugin in the project. Returns null if the given plugin ID does not exist, is not a single-global plugin, or the plugin has not been added to the project. See Finding addon IDs to get a list of possible plugin IDs that can be used.

#### CreateFamily(name, members)

Create a new family in the project. *name* is an optional family name (pass null to use a default name). *members* must be an array of <u>IObjectType</u> representing the object types to add to the family. Families must be created with at least one object type, and if they have multiple object types, they must all be from the same kind of plugin (e.g. all Sprites). Returns an <u>IFamily</u> representing the created family.

#### GetInstanceByUID(uid)

Look up an instance by its UID (Unique ID), returning either a <u>IObjectInstance</u> or <u>IWorldInstance</u> depending on the kind of instance, or <u>null</u> if not found.

### GetProjectFileByName(name)

Look up a project file by a case-insensitive string of its filename, returning an <u>IProjectFile</u> if found, else null.

# GetProjectFileByExportPath(path)

Look up a project file by a string of its path after export, returning an IProjectFile if found, else null. Note the path after export depends on the project *Export file structure* setting. In the legacy *Flat* mode, file paths are always at the root level (even if in a subfolder in the Project Bar) and names are case-insensitive. In the modern *Folders* mode, file paths correspond to the subfolders in the Project Bar and are case-sensitive. This method is useful for being able to identify in the editor the project file that corresponds to a relative URL in the runtime.

### AddOrReplaceProjectFile(blob, filename, kind = "general")

Create a new project file in the project, or replace the content of the file if it already exists, using a Blob for the file content and a string for the filename. The *kind* defaults to "general", which causes the file to be placed in the "Files" folder in the Project Bar. Other options are "sound", "music", "video", "font" and "icon".

# ShowImportAudioDialog(fileList)

Bring up the *Import audio* dialog to import a list of audio files given in fileList. This will automatically transcode the audio files to WebM Opus (when supported for the audio formats), which is the main format Construct

uses. Prefer importing PCM WAV files to ensure transcoding is supported and is lossless. The file list should be an array of Blob or File; if blobs, then ensure a name property is assigned to the blob object to indicate the intended filename.

Reading blobs from <u>IZipFile</u> automatically assigns a name property so the blobs can be directly passed to this method.

### EnsureFontLoaded(f)

Make sure a given font name is loaded so it can be used when drawing text. This is necessary for plugins that render text.

### UndoPointChangeObjectInstancesProperty(instances, propertyId)

Create a new undo point that undoes changes to propertyId. instances must be either an <u>IObjectInstance</u> or an array of IObjectInstance. Call this method before changing an instance's property value and the action will be undoable.

#### View online: https://www.construct.net/en/make-games/manuals/addonsdk/reference/model-interfaces/iprojectfile

The IProjectFile interface represents a project file added in the Project Bar in Construct.

#### GetName()

Return the filename of the project file.

# GetProject()

Return the <u>IProject</u> the project file belongs to.

#### GetBlob()

Return a <u>Blob</u> representing the contents of the file. The standard web APIs for reading blobs can be used to access the content.

The IAnimation interface represents an animation within an animated object type. This is only applicable to animated plugins such as Sprite.

#### GetName()

Return a string of the animation name.

### GetObjectType()

Return the **IObjectType** that this animation belongs to.

#### GetFrames()

Return an array of <u>IAnimationFrame</u> representing the frames in this animation.

#### AddFrame(blob, width, height)

Add a new animation frame to the animation. All the parameters are optional. There are four overloads of this method:

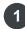

No parameters passed: add an empty animation frame with a default size

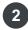

Blob passed with no size: use the blob as the animation frame image file, and decompress the image to determine the size

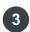

Blob passed with size: use the blob as the animation frame image file and use the provided size (which must be correct) to skip having to decompress the image to find its size

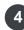

No blob passed but size provided: use the size for the empty animation frame

The method returns a promise that resolves with the added <u>IAnimationFrame</u>.

#### SetSpeed(s) GetSpeed()

Set and get the animation speed in animation frames per second.

### SetLooping(I)

# lsLooping()

Set and get the looping flag for the animation, indicating if the animation will repeat.

#### SetPingPong(p) IsPingPong()

Set and get the ping-pong flag for the animation, indicating if the animation will repeat alternating forwards and backwards.

# SetRepeatCount(r) GetRepeatCount()

Set and get the number of times the animation is set to repeat.

# SetRepeatTo(f) GetRepeatTo()

Set and get the animation frame index to return to when repeating the animation. This must be a valid index.

### Delete()

Immediately deletes this animation from its object without any confirmation prompt. This cannot be undone.

The last animation is not allowed to be deleted. Construct requires that animated objects have at least one animation.

Use this with care as it does not warn the user and cannot be undone.

View online: https://www.construct.net/en/make-games/manuals/addonsdk/reference/object-interfaces/ianimationframe

The IAnimationFrame interface represents an image for an object type. Despite the name, this interface is also used if the plugin uses a single image, like Tiled Background does.

Note IAnimationFrame cannot be directly rendered. You must first create a texture from it.

This interface provides methods for loading a texture, but you don't normally need to use them. Simply pass the IAnimationFrame to IWorldInstanceBase's GetTexture() method, which provides a default implementation using these methods.

### GetObjectType()

Return the associated <u>IObjectType</u> interface.

#### GetWidth() GetHeight()

Return the size of the image, in pixels.

#### GetCachedWebGLTexture()

Return an <u>IWebGLTexture</u> interface if the texture is already loaded, else null.

### GetTexRect()

Return an <u>SDK.Rect</u> representing the texture co-ordinates of this image on the loaded texture. This can only be called if <u>GetCachedWebGLTexture()</u> returned a texture.

### async LoadWebGLTexture()

Start asynchronously loading a texture for this image. This should only be used if GetCachedWebGLTexture() returned null. Returns a promise that

resolves with a IWebGLTexture representing the loaded texture.

#### ReplaceBlobAndDecode(blob)

Replace the image content of the animation frame with the given blob. The blob will be decoded as an image and the previous content of the animation frame overwritten with the image content of the blob. This may also change the size of the frame. Returns a promise that resolves when the image content has been updated.

# SetDuration(d) GetDuration()

Set and get the individual frame duration. This is a multiplier, e.g. 1 for normal speed, 2 for twice as long, etc.

# SetOriginX(x) SetOriginY(y) GetOriginX() GetOriginY()

Set and get the origin for this image. The origin is specified in texture coordinates, i.e. from 0 to 1. The default is 0.5, indicating the middle of the image.

#### GetImagePoints()

Return an array of <u>IImagePoint</u> representing the image points added to the image.

#### AddImagePoint(name, x, y)

Add a new image point to the image with the specified name and position. As with the origin, image point positions are specified in texture co-ordinates, i.e. from 0 to 1. Returns an <u>IImagePoint</u> representing the added image point.

# GetCollisionPoly()

Return the **ICollisionPoly** representing the image's collision polygon.

#### Delete()

Immediately deletes this frame from its animation without any confirmation prompt. This cannot be undone.

The last frame is not allowed to be deleted. Construct requires that animations have at least one frame.

Use this with care as it does not warn the user and cannot be undone.

View online: https://www.construct.net/en/make-games/manuals/addonsdk/reference/object-interfaces/ibehaviorinstance

The IBehaviorInstance interface represents a behavior instance in Construct.

#### GetProject()

Return the IProject representing the behavior instance's associated project.

#### GetObjectInstance()

Returns an <u>IObjectInstance</u> or <u>IWorldInstance</u> (depending on the type of object) of the object instance associated with this behavior instance.

#### GetPropertyValue(id)

Get the value of a behavior property for this behavior instance by its property ID.

#### SetPropertyValue(id, value)

Set the value of a behavior property for this instance by its property ID.

#### GetExternalSdkInstance()

Return the custom behavior-specific SDK editor instance class for this behavior instance, which will be a derivative of <u>IBehaviorInstanceBase</u>. For example if called for a behavior instance of the addon SDK's sample behavior, this would return the <u>MyCustomBehaviorInstance</u> class. This method can only be used for installed addons - it will return <u>null</u> for any built-in behaviors.

Be careful if taking a dependency on a behavior class provided by another developer. Make sure to only use documented and supported methods. If you use features which are changed or removed by a future addon update, then your addon may crash the editor. Scirra will not provide support for crashes involving third-party addons and we will direct affected users to contact the addon developer. View online: https://www.construct.net/en/make-games/manuals/addonsdk/reference/object-interfaces/ibehaviortype

The IBehaviorType interface represents a behavior type in Construct. A behavior type is the behavior equivalent of an object type: when a behavior is added to an object type, there is one behavior type created on the object type, and one behavior instance created per object instance.

#### GetProject()

Return the <u>IProject</u> representing the behavior type's associated project.

### GetName()

Returns a string of the behavior type name.

View online: https://www.construct.net/en/make-games/manuals/addonsdk/reference/object-interfaces/icollisionpoly

The ICollisionPoly interface represents the collision polygon for an IAnimationFrame. It is represented as a list of numbers representing points connected in a loop. As with image points, the collision polygon points are specified in texture co-ordinates, i.e. from 0 to 1.

#### Reset()

Reset the collision polygon to the default, which matches the bounding box of the object.

#### IsDefault()

Return a boolean indicating if the collision polygon is set to the default, matching the bounding box of the object.

#### GetPoints()

Return an array of numbers representing the points in the collision polygon. The array elements are alternating X and Y components for the points, so its size is always even. The collision polygon is guaranteed to have at least three points.

#### SetPoints(arr)

Set the collision polygon points by passing an array of numbers. The array elements must be alternating X and Y components for the points, so its size must be even. There must be at least three points in a collision polygon, therefore the passed array must have at least 6 elements.

The IContainer interface represents a container in Construct, which is a group of object types that are always created, destroyed and picked together.

#### GetMembers()

Return an array of <u>IObjectType</u> representing the object types in the container. Containers always have at least two members.

### SetSelectMode(m) GetSelectMode()

Set or get the select mode of the container, corresponding to the Select mode property in Construct. Allowed modes are "normal", "all" and "wrap".

#### RemoveObjectType(objectType)

Remove a member **IObjectType** from this container.

A container must have at least two object types. If the second-last member is removed, the container becomes inactive and is effectively deleted. The last remaining member will also act as if it's no longer in a container.

#### IsActive()

Return a boolean indicating if the container is active. It becomes inactive if there are fewer than the minimum required two members, at which point it is effectively deleted. The IFamily interface represents a family in Construct, which is a group of object types that can be treated as one. All object types in the family must be from the same plugin. It derives from IObjectClass. Families can be created in the SDK using IProject. CreateFamily().

# GetMembers()

Return an array of <u>IObjectType</u> representing the object types in the family.

### SetMembers(objectTypes)

Set the members of the family by passing an array of <u>IObjectType</u>. Note all the specified object types must be compatible with the family, including using the same plugin, and not having any naming conflicts between instance variables, behaviors and effects.

The IImagePoint interface represents an image point on an IAnimationFrame.

### GetAnimationFrame()

Return the associated IAnimationFrame.

### SetName(name) GetName()

Set or get the name of the image point.

# SetX(x)

SetY(y)

#### GetX()

#### GetY()

Set or get the position of the image point in texture co-ordinates, i.e. from 0 to 1.

View online: https://www.construct.net/en/make-games/manuals/addonsdk/reference/object-interfaces/iobjectclass

The IObjectClass interface is the base class of <u>IObjectType</u> and <u>IFamily</u>.

IObjectClass cannot be created directly. However any parameter that accepts an IObjectClass can accept any derivative, i.e. an object type or a family.

## GetName()

Return the name of the object class.

## GetProject()

Return the **IProject** representing the object class's associated project.

### Delete()

Immediately deletes this object class from the project without any confirmation prompt. All events referencing it will also be removed. This cannot be undone.

Use this with care as it does not warn the user and cannot be undone.

View online: https://www.construct.net/en/make-games/manuals/addonsdk/reference/object-interfaces/iobjectinstance

The IObjectInstance interface represents an instance in Construct.

## GetProject()

Return the <u>IProject</u> representing the instance's associated project.

## GetObjectType()

Return the associated **IObjectType** interface for this instance.

## GetUID()

Return the UID (unique ID) the editor has assigned to this instance.

### GetPropertyValue(id)

Get the value of a plugin property for this instance by its property ID. Color properties return a <u>SDK.Color</u>.

## SetPropertyValue(id, value)

Set the value of a plugin property for this instance by its property ID. For color properties a <u>SDK.Color</u> must be passed as the value.

### GetExternalSdkInstance()

Return the custom plugin-specific SDK editor instance class for this object instance, which will be a derivative of <u>lInstanceBase</u>. For example if called for an instance of the addon SDK's *drawingPlugin* sample, this would return the <u>MyDrawingInstance</u> class. This method can only be used for installed addons - it will return <u>null</u> for any built-in plugins.

Be careful if taking a dependency on a class provided by another developer. Make sure to only use documented and supported methods. If you use features which are changed or removed by a future addon update, then your addon may crash the editor. Scirra will not provide support for crashes involving third-party addons and we will direct affected users to contact the addon developer. The IObjectType interface represents an object type in Construct. It derives from IObjectClass.

## GetImage()

Return an <u>IAnimationFrame</u> representing the object type's image. The plugin must have specified <u>SetHasImage(true)</u> in <u>IPluginInfo</u>.

## EditImage()

Open the Animations Editor in Construct to edit the object's image. The plugin must have specified SetHasImage(true).

## GetAnimations()

Return an array of <u>IAnimation</u> representing the animations in the object type. Note this is only applicable to animated plugin types, e.g. Sprite.

## AddAnimation(animName, frameBlob, frameWidth, frameHeight)

Add a new animation to the object type. The object type's plugin must be animated (e.g. the Sprite plugin). Animations must have at least one frame, so this method also adds an animation frame. The *frameBlob*, *frameWidth* and *frameHeight* parameters are all optional: if they are omitted, Construct will add a default empty animation frame. If they are provided they are interpreted the same way as <u>IAnimation.AddFrame()</u>; see the linked documentation for more details. The call returns a promise that resolves with the newly created <u>IAnimation</u>.

## GetAllInstances()

Return an array of all <u>IObjectInstances</u> or <u>IWorldInstances</u> of this object type in the project.

The returned instances may be placed on different layouts.

## CreateWorldInstance(layer)

Create a new instance from this object type, and add it to the given <u>ILayer</u>. Returns a new <u>IWorldInstance</u> interface representing the new instance. Note

# IsInContainer()

Return a boolean indicating if the object type belongs to a container.

# GetContainer()

Return the <u>IContainer</u> the object type belongs to if any, else <u>null</u>.

# CreateContainer(initialObjectTypes)

Create a new container using an array of <u>IObjectType</u> for the members of the container. The array must include the IObjectType this call is made on, must contain at least two elements, and the object type must not already be in a container. Returns an <u>IContainer</u> representing the created container.

View online: https://www.construct.net/en/make-games/manuals/addonsdk/reference/object-interfaces/iworldinstance

The IWorldInstance interface represents an instance of a "world" type plugin in Construct. It derives from <u>IObjectInstance</u>.

## GetLayer()

Return the <u>ILayer</u> this instance belongs to.

### GetLayout()

Return the <u>ILayout</u> this instance belongs to.

### GetBoundingBox()

Returns an <u>SDK.Rect</u> representing the bounding box of the instance in the layout.

### GetQuad()

Returns an <u>SDK.Quad</u> representing the bounding quad of the instance in the layout.

# GetColor()

Returns an <u>SDK.Color</u> representing the premultiplied color of the instance. This combines the instance's color tint with its opacity in the alpha channel.

## SetOpacity(o) GetOpacity()

Set or get the alpha component of the instance's color, representing its opacity, in the 0-1 range.

SetX(x) SetY(y) SetXY(x, y) GetX() GetY() Set and get the position of this instance in layout co-ordinates.

# SetZElevation(z) GetZElevation()

Set and get the Z elevation (position on Z axis) of this instance. Note this is relative to the Z elevation of the layer the instance is on.

# GetTotalZElevation()

Get the total Z elevation of this instance, which is its own Z elevation added to the Z elevation of the layer it is on.

# SetAngle(a)

## GetAngle()

Set and get the angle of the instance, in radians.

SetWidth(w) SetHeight(h) SetSize(w, h) GetWidth() GetHeight()

Set and get the size of the instance, in pixels.

SetOriginX(x) SetOriginY(y) SetOrigin(x, y) GetOriginX() GetOriginY()

Set and get the current origin of the instance in the layout. Note this is normalized to a [0, 1] range, e.g. 0.5 is the middle.

# ApplyBlendMode(iRenderer)

Sets the current blend mode of the given <u>IWebGLRenderer</u> according to the *Blend mode* property of the instance in Construct. This is only relevant if the plugin specifies that it supports effects. Use this in the <u>Draw()</u> method to set the correct blend mode. View online: https://www.construct.net/en/make-games/manuals/addon-sdk/reference/uiinterfaces/ilayoutview

The ILayoutView interface provides access to a Layout View from the SDK. Note that this interface represents the editor view; the <u>ILayout</u> interface provides the interface to the actual layout in the project model.

## GetProject()

Return the IProject representing the project associated with this Layout View.

## GetLayout()

Return an <u>ILayout</u> representing the layout in the project model that this Layout View is showing.

## GetActiveLayer()

Return an <u>ILayer</u> representing the current active layer selected in this Layout View.

## GetZoomFactor()

Return the current zoom factor of the Layout View. For example 1 represents 100% zoom, 0.5 represents 50% zoom, etc.

# LayoutToClientDeviceX(x) LayoutToClientDeviceY(y)

Convert from layout co-ordinates to device pixel co-ordinates in the layout view canvas. This is useful for rendering at device pixel sizes after calling SetDeviceTransform()

## SetDeviceTransform(iRenderer)

Set the given <u>IWebGLRenderer</u> to a device pixel co-ordinate transform. This means co-ordinates used for rendering are based on device pixel co-ordinates relative to the layout view canvas, rather than layout co-ordinates.

## SetDefaultTransform(iRenderer)

Set the given IWebGLRenderer to a layout co-ordinate transform. This is the default and should be restored after using SetDeviceTransform().

# Refresh()

Schedules the layout view to be redrawn at the next animation frame. Avoid unnecessarily refreshing the layout view, such as refreshing on a timer, since this can waste battery life.

The SDK.UI.Util interface provides access to various user interface utilities in the SDK.

# AddDragDropFileHandler(callback, opts)

Register a callback for handling files drag-and-dropped in to the Construct 3 window. This is part of the Custom Importer API, allowing addons to handle importing files in a custom format. The given callback is invoked when a file is dropped in to the Construct 3 window, providing nothing else has handled it first. The callback must return a promise that resolves with true if the drop was recognised and imported, otherwise false if the drop was not recognised as a supported format (in which case Construct will continue running other handlers).

The opts parameter of AddDragDropFileHandler() is an options object, which may specify the following:

- isZipFormat : boolean indicating to handle dropped zip files only. If
   true, the callback will only be run if Construct recognises the dropped file
   as a zip file. Consequently the file parameter of the callback will be an
   IZipFile, from which the contents of the zip file can be read. If false, the
   callback will only be run if Construct does not recognise the dropped file as a
   zip file, and consequently the file parameter of the callback will be a
   Blob.
- toLayoutView : boolean indicating to handle files dropped to an open Layout View only. If true, the callback will only be run if a Layout View is open, and the opts parameter of the callback will contain information about the Layout View and the drop position. If false, the callback will be run regardless of whether a Layout View is open or not, and no further options will be provided to the callback.

function(filename, file, opts). The type of the file parameter is an IZipFile or Blob depending on the isZipFormat option. The opts parameter of the callback will provide the following additional details only when the toLayoutView option was specified:

- layoutView : an <u>ILayoutView</u> interface representing the Layout View that was open when the file was dropped. This also provides access to the associated project, layout, current active layer, and so on.
- clientX and clientY: the drop position within the window in client co-ordinates.
- layoutx and layouty : the drop position within the Layout View in layout co-ordinates. This is the position to create any new instances relevant to.

# static ShowLongTextPropertyDialog(text, caption)

Show the same dialog used to edit <u>longtext</u> properties. This is simply a large multi-line text field in a dialog, allowing for long text strings to be more conveniently edited, since the Properties Bar often can only show a small amount of text. Returns a promise that resolves with <u>null</u> if the dialog was cancelled, else a string of the text in the dialog.

Some APIs use special IDs, such as a plugin ID or action ID. The editor provides some methods you can use from the browser console to explore which IDs are available.

The C3SDK\_ListAddonIDs (addonType) method lists all installed addon IDs in the editor. The addonType parameter must be "plugin" or "behavior". For example, load Construct 3 in a browser, open the browser console (usually F12), and enter the following call to list all plugin IDs:

C3SDK\_ListAddonIDs("plugin")

This may take a moment to load, but then it will log to the console the ID for every installed plugin, along with its name as used in the editor (since this is sometimes different to the ID for legacy reasons).

The C3SDK\_ListACEIDs (addonType, addonId, aceType) method lists the IDs for an addon's actions, conditions or expressions (ACEs). The parameters it takes are:

- addonType: as before, either "plugin" or "behavior".
- addonld: the ID of the addon, which can be found using C3SDK ListAddonIDs().
- aceType: one of "actions", "conditions" or "expressions", determining which to list.

For example the following call will list all of the Sprite plugin's action IDs. The parameters each takes are also listed.

```
C3SDK_ListACEIDs("plugin", "Sprite", "actions")
```

View online: https://www.construct.net/en/make-games/manuals/addonsdk/reference/ibehaviorinfo

IBehaviorInfo defines the configuration for a behavior. It is typically accessed in the behavior constructor via this.\_info.

### SetName(name)

Set the name of the addon. Typically this is read from the language file.

### SetDescription(description)

Set the description of the addon. Typically this is read from the language file.

#### SetVersion(version)

Set the version string of the addon, in A.B.C.D form. Typically this is set to the BEHAVIOR VERSION constant.

### SetCategory(category)

Set the category of the addon. Typically this is set to the BEHAVIOR\_CATEGORY constant. It must be one of "attributes", "general", "movements", "other".

### SetAuthor(author)

Set a string identifying the author of the addon.

### SetHelpUrl(url)

Set a string specifying a URL where the user can view help and documentation resources for the addon.

### SetIcon(url, type)

Set the addon icon URL and type. By default the URL is "icon.svg" and the type is "image/svg+xml". It is recommended to leave this at the default and use an SVG icon, since it will scale well to any display size or density. However you can change your addon to load a PNG icon with

SetIcon("icon.png", "image/png")

# SetIsOnlyOneAllowed(isOnlyOneAllowed)

Set a boolean of whether the behavior is allowed to be added more than once to the same object. The default is false, which means the behavior can be added multiple times to the same object. Set to true to only allow it to be added once to each object.

# SetIsDeprecated(isDeprecated)

Set a boolean of whether the addon is deprecated or not. If you wish to replace your addon with another one, the old one can be deprecated with SetIsDeprecated(true). This makes it invisible in the editor so it cannot be used in new projects; however old projects with the addon already added can continue to load and work as they did before. This discourages use of the deprecated addon without breaking existing projects that use it.

# SetCanBeBundled(canBeBundled)

Pass false to prevent the addon from being bundled via the *Bundle addons* project property. By default all addons may be bundled with a project, and it is recommended to leave this enabled for best user convenience. However if you publish a commercial addon and want to prevent it being distributed by project-bundling, you may wish to disable this.

# SetProperties(propertiesArray)

Set the available addon properties by passing an array of <u>PluginProperty</u>. See <u>Configuring Behaviors</u> for more information.

# AddCordovaPluginReference(opts)

Add a dependency on a Cordova plugin, that will be included when using the Cordova exporter. For more information see <u>Specifying dependencies</u>.

## AddFileDependency(opts)

Add a dependency on another file included in the addon. For more information see <u>Specifying dependencies</u>.

## AddRemoteScriptDependency(url) Not recommended

Add a script dependency to a remote URL (on a different origin). For more information see <u>Specifying dependencies</u>.

# SetScriptInterfaceNames(opts)

Use this method to tell Construct the names of your script interface classes. This is necessary to generate the correct TypeScript definition files. Opts is an object which allows specifying the names for the <code>instance</code>,

behaviorType and behavior interface names as necessary, e.g.:

```
this._info.SetScriptInterfaceNames({
    instance: "IBulletBehaviorInstance"
});
```

# SetTypeScriptDefinitionFiles(arr)

Specify an array of TypeScript definition files (.d.ts) your addon provides. This should be used to provide full TypeScript definitions of any script interfaces your addon provides, which is necessary for projects using TypeScript with your addon. Example:

```
this._info.SetTypeScriptDefinitionFiles(["c3runtime/IBulletBehavi
orInstance.d.ts"]);
```

IPluginInfo defines the configuration for a plugin. It is typically accessed in the plugin constructor via this.\_info.

## SetName(name)

Set the name of the addon. Typically this is read from the language file.

## SetDescription(description)

Set the description of the addon. Typically this is read from the language file.

## SetVersion(version)

Set the version string of the addon, in A.B.C.D form. Typically this is set to the PLUGIN VERSION constant.

## SetCategory(category)

Set the category of the addon. Typically this is set to the
PLUGIN\_CATEGORY constant. It must be one of "data-and-storage",
"form-controls", "general", "input", "media",
"monetisation", "platform-specific", "web", "other".

## SetAuthor(author)

Set a string identifying the author of the addon.

## SetHelpUrl(url)

Set a string specifying a URL where the user can view help and documentation resources for the addon. The website should be hosted with HTTPS.

# SetPluginType(type)

Set the plugin type. This can be "object" or "world". The world typeh represents a plugin that appears in the Layout View, whereas the object type represents a hidden plugin, similar to the Audio plugin (a single-global type) or Dictionary. World type plugins must derive from

SDK.IWorldInstanceBase instead of SDK.IInstanceBase and implement a Draw() method.

# SetIcon(url, type)

Set the addon icon URL and type. By default the URL is "icon.svg" and the type is "image/svg+xml". It is recommended to leave this at the default and use an SVG icon, since it will scale well to any display size or density. However you can change your addon to load a PNG icon with SetIcon("icon.png", "image/png").

## SetIsResizable(isResizable)

For "world" type plugins only. Pass true to enable resizing instances in the Layout View.

## SetIsRotatable(isRotatable)

For "world" type plugins only. Pass true to enable the Angle property and rotating instances in the Layout View.

# SetIs3D(is3d)

For "world" type plugins only. Pass true to specify that this plugin renders in 3D. This will cause the presence of the plugin in a project to enable 3D rendering when the project *Rendering mode* property is set to *Auto* (which is the default setting).

## SetHasImage(hasImage)

For "world" type plugins only. Pass true to add a single editable image, such as used by the Tiled Background plugin.

## SetDefaultImageURL(url)

For plugins that use a single editable image only. Set the URL to an image file in your addon to use as the default image when the object is added to a project, e.g. "default.png".

When using developer mode addons, remember to add the image file to the file list in addon.json.

## SetIsTiled(isTiled)

For "world" type plugins only. Pass true to indicate that the image is intended to be tiled. This adjusts the texture wrapping mode when Construct creates a texture for its image.

## SetIsDeprecated(isDeprecated)

Set a boolean of whether the addon is deprecated or not. If you wish to replace your addon with another one, the old one can be deprecated with

SetIsDeprecated (true) . This makes it invisible in the editor so it cannot be used in new projects; however old projects with the addon already added can continue to load and work as they did before. This discourages use of the deprecated addon without breaking existing projects that use it.

# SetIsSingleGlobal(isSingleGlobal)

Pass true to set the plugin to be a *single-global* type. The plugin type must be "object". Single-global plugins can only be added once to a project, and they then have a single permanent global instance available throughout the project. This is the mode that plugins like Touch and Audio use.

## SetSupportsZElevation(supportsZElevation)

Pass true to allow using Z elevation with this plugin. The plugin type must be "world". By default the renderer applies the Z elevation before calling the Draw() method on an instance, which in many cases is sufficient to handle rendering Z elevation correctly, but be sure to take in to account Z elevation in the drawing method if it does more complex rendering.

AddCommonZOrderACEs() will add common ACEs for Z elevation if supported.

## SetSupportsColor(supportsColor)

Pass true to allow using the built-in color property to tint the object appearance. The plugin type must be "world". By default the renderer sets the color before calling the Draw() method on an instance, which in many cases is sufficient to handle rendering with the applied color, but be sure to take in to account the instance color in the drawing method if it does more complex rendering.

AddCommonAppearanceACEs() will add common ACEs for color if supported.

## SetSupportsEffects(supportsEffects)

Pass true to allow using effects, including the *Blend mode* property, with this plugin. The plugin type must be "world". If the plugin does not simply draw a texture the size of the object (as Sprite does), you should also call SetMustPreDraw(true).

## SetMustPreDraw(mustPreDraw)

Pass true to disable an optimisation in the effects engine for objects that simply draw a texture the size of the object (e.g. Sprite). This is necessary for

effects to render correctly if the plugin draws anything other than the equivalent the Sprite plugin would.

# SetCanBeBundled(canBeBundled)

Pass false to prevent the addon from being bundled via the *Bundle addons* project property. By default all addons may be bundled with a project, and it is recommended to leave this enabled for best user convenience. However if you publish a commercial addon and want to prevent it being distributed by project-bundling, you may wish to disable this.

AddCommonPositionACEs() AddCommonSceneGraphACEs() AddCommonSizeACEs() AddCommonAngleACEs() AddCommonAppearanceACEs() AddCommonZOrderACEs()

Add common built-in sets of actions, conditions and expressions (ACEs) to the plugin relating to various built-in features.

Note: if adding common scene graph ACEs, your plugin must be prepared to handle being added in to a scene-graph hierarchy, and having its position, size and angle controlled automatically. It must also support all the properties modifiable by hierarchies, otherwise the scene graph feature may not work as expected.

## SetProperties(propertiesArray)

Set the available addon properties by passing an array of <u>PluginProperty</u>. See <u>Configuring Plugins</u> for more information.

## AddCordovaPluginReference(opts)

Add a dependency on a Cordova plugin, that will be included when using the Cordova exporter. For more information see <u>Specifying dependencies</u>.

## AddCordovaResourceFile(opts)

Add a resource file to be included with Cordova exports. For more information see <u>Specifying dependencies</u>.

## AddFileDependency(opts)

Add a dependency on another file included in the addon. For more information see <u>Specifying dependencies</u>.

# AddRemoteScriptDependency(url) Not recommended

Add a script dependency to a remote URL (on a different origin). For more information see <u>Specifying dependencies</u>.

## SetGooglePlayServicesEnabled(enabled)

Pass true to enable Google Play Services in Cordova Android exports.
 <preference name="GradlePluginGoogleServicesEnabled"
value="true" /> will be added in config.xml.

Since this can only be configured once, if any plugin in the project specifies to enable Google Play Services, it will be enabled for the entire project.

## SetDOMSideScripts(arr)

Specify an array of script paths to load in the main document context rather than the runtime context. For more information see the section *DOM calls in the C3 runtime* in <u>Runtime scripts</u>.

## SetScriptInterfaceNames(opts)

Use this method to tell Construct the names of your script interface classes. This is necessary to generate the correct TypeScript definition files. Opts is an object which allows specifying the names for the <code>instance</code>,

```
objectType and plugin interface names as necessary, e.g.:
```

```
this._info.SetScriptInterfaceNames({
```

```
instance: "ISpriteInstance"
```

});

## SetTypeScriptDefinitionFiles(arr)

Specify an array of TypeScript definition files (.d.ts) your addon provides. This should be used to provide full TypeScript definitions of any script interfaces your addon provides, which is necessary for projects using TypeScript with your addon. Example:

```
this._info.SetTypeScriptDefinitionFiles(["c3runtime/ISpriteInstan
ce.d.ts"]);
```

View online: https://www.construct.net/en/make-games/manuals/addonsdk/reference/pluginproperty

PluginProperty defines a single property for an addon that will appear in the Properties Bar. Typically an array of PluginProperty is passed to this.\_info.SetProperties(). See Configuring Plugins for more information. Note that despite the name, PluginProperty is also used to define properties for behaviors.

Note properties do not directly define any strings that appear in the editor UI. These are defined in <u>The Language File</u>.

new SDK.PluginProperty(type, id, initialValue\_or\_options)

#### type

The type of the property. This can be one of:

- "integer" an integer number property, always rounded to a whole number.
- "float" a floating-point number property.
- "percent" a floating-point number in the range [0-1] represented as a percentage. For example if the user enters 50%, the property will be set to a value of 0.5.
- "text" a field the user can enter a string in to.
- "longtext" the same as "text", but a button with an ellipsis ("...") appears on the right side of the field. The user can click this button to open a dialog to edit a long string more conveniently. This is useful for potentially long content like the project description, or the main text of the Text object.

- "check" a checkbox property, returning a boolean.
- "font" a field which displays the name of a font and provides a button to open a font picker dialog. The property is set to a string of the name of the font.
- "combo" a dropdown list property. The property is set to the zerobased index of the chosen item. The <code>items</code> field of the options object must be used to specify the available items.
- "color" For plugins only a color picker property. The initial value must be an array, e.g. [1, 0, 0] for red.
- "object" For plugins only an object picker property allowing the user to pick an object class. Note: At runtime, this passes a SID (Serialization ID) for the chosen object class, or -1 if none was picked. Use the runtime method <u>GetObjectClassBySID</u> to look up the corresponding ObjectClass.
- "group" creates a new group in the Properties Bar. There is no value associated with this property.
- "link" For plugins only creates a clickable link in the Properties Bar. There is no value associated with this property. A linkCallback function must be specified in the options object.
- "info" creates a read-only string that cannot be edited. There is no value associated with this property. A infoCallback function must be specified in the options object.

## id

A string of the ID for the property. This is used in the language file to identify related strings.

## initialValue\_or\_options

For many properties, the only extra information needed is the initial value. For example for a "float" parameter this parameter can be a number of the

initial value to use for the property. However to configure more options for the property, pass an object instead, and see the section on using an options object below. Some property types require the use of an options object, e.g. "combo" requires it to specify the item list.

If the third parameter of the constructor is an object, use the following properties to specify further configuration of the property.

## initialValue

Specify the initial value for the property, since the third parameter is occupied by the options object. Note when using a "combo" type this must be a string of the initial item ID, and when using a "color" type, this must be a normalized RGB array, e.g. [1, 0, 0] for red.

## minValue

Specify a minimum value for a numeric property.

## maxValue

Specify a maximum value for a numeric property.

## items

Only valid with the "combo" property type. Specify an array of strings representing the available item IDs in the dropdown list. The actual displayed strings are read from the language file.

## dragSpeedMultiplier

Only valid with numeric properties. Pass a ratio to modify how quickly the value changes when it is being dragged up or down. For example passing 2 would cause the value to increase twice as fast as the mouse moves while dragging the value.

## allowedPluginlds

For "object" type properties only. An array of plugin ID strings to filter the object picker by. This can also contain the special string "<world>" to allow any world-type plugin.

## linkCallback

For "link" type properties only. A function that is called when the link is clicked. The number of calls, and the type of the parameter, are determined by the callbackType option.

## callbackType

For "link" type properties only. Specifies how the link callback function is used. This can be one of the following:

- "for-each-instance" default the callback is run once per selected instance in the Layout View. The callback parameter is an <u>IWorldInstance</u>. This is useful for per-instance modifications, such as a link to make all instances their original size.
- "once-for-type" the callback is run once regardless of how many instances are selected in the Layout View. The callback parameter is an IObjectType. This is useful for per-type modifications, such as a link to edit the object image.

## infoCallback

For <u>"info</u>" type properties only. A function that is called to get the value to display as a read-only string. The function is automatically called when any other properties change. The parameter is an instance of your addon, which you can use to read other property values and use them in the returned value.

## interpolatable

For "integer", "float", "percent", "text", "longtext", "check", "combo" and "color" type properties only. Has a default value of false, set to true so the property can be supported by timelines. In order to fully support timelines it is also needed to follow the <u>Timeline Integration Guide</u>. View online: https://www.construct.net/en/make-games/manuals/addonsdk/reference/specifying-dependencies

Plugins and behaviors can specify dependencies on additional files, or Cordova plugins for inclusion with the Cordova exporter. Dependencies are added using the AddFileDependency(opts) and

AddCordovaPluginReference (opts) methods on both <u>IPluginInfo</u> and <u>IBehaviorInfo</u>. Remote scripts can also be added with

AddRemoteScriptDependency, but this is not recommended.

A file dependency refers to another file in the addon. Note the file must be bundled with the addon; you cannot refer to URLs elsewhere on the Internet. There are several kinds of file dependency, which correspond to the type property in the options object:

#### copy-to-output

This simply causes the file to be copied to the output folder when exporting. The file is also available in preview mode. This is useful for bundling additional resources, such as an image file that needs to be loaded at runtime, or a script that is dynamically loaded.

#### inline-script

A script dependency that is directly included in the output script file (normally named c3runtime.js).

Consequently this script will also be minified on export along with the addon runtime script. This is a convenient way to break up a large runtime script.

#### external-dom-script

A script dependency that is included via the addition of an extra <script>
tag in the exported HTML file. Note in worker mode the script is loaded in the DOM, so is not directly available to the runtime code in the worker. The script is not minified on export. This is suitable for large external libraries that the addon references.

For backwards-compatibility reasons, the type external-script is treated as external-dom-script.

### external-runtime-script

A script dependency that is included via the addition of an extra script>
tag in the exported HTML file, or loaded on the worker with
 importScripts() in worker mode. This means the script is always directly
available to runtime code. However the dependency must be designed to work
in a Web Worker, e.g. not assuming the DOM is present. The script is not
minified on export.

### external-css

A stylesheet dependency that is included via the addition of an extra <link rel="stylesheet"> tag in the exported HTML file, in case the addon needs to specify CSS styles.

### wrapper-extension

A DLL to be bundled for a wrapper extension. See <u>Wrapper extensions</u> for more details.

To add a file dependency, call AddFileDependency with an options object, such as in this example:

```
this._info.AddFileDependency({
  filename: "mydependency.js",
  type: "external-script"
});
```

The options object uses the following properties.

### filename

Name of the dependency file in the addon. This must be bundled with the addon; it cannot refer to a URL. It is recommended to bundle the script with your addon, but if you must use a URL, see the section *Remote script dependencies*. The file path is relative to the root (the location of addon.json).

For developer mode addons, make sure the dependency file is also included in the "file-list" key. For more information see the section on Developer mode addons in <u>Addon metadata</u>.

## type

One of the types described above, e.g. "external-script".

## fileType

When type is "copy-to-output", this must specify the MIME type of the file. For example if including "image.png" as a "copy-tooutput" dependency, the fileType must be set to "image/png".

### platform

When type is "wrapper-extension", this specifies the platform architecture of the DLL. The supported options are "windows-x86" (for 32bit Windows), "windows-x64", "windows-arm64", and "xboxuwp-x64" (for Xbox UWP export option only).

Addons can specify dependencies on Cordova plugins. These only apply to the Cordova exporter, which covers both Android and iOS. When exporting a Cordova project, the additional Cordova plugin dependencies are automatically included in the exported config.xml. This allows convenient integration of a Construct addon with a Cordova plugin.

To add a Cordova plugin dependency, call AddCordovaPluginReference with an options object, such as in this example:

```
this._info.AddCordovaPluginReference({
  id: "cordova-plugin-inappbrowser"
});
```

If you wish to provide variables to the Cordova plugin, use the variables property of the options object to pass an array of [variableName, pluginProperty] pairs. In this case the plugin must also be passed in the plugin property. An example is shown below.

```
const property = new SDK.PluginProperty("integer", "test-property",
0);
this._info.SetProperties([
  property
]);
this._info.AddCordovaPluginReference({
  id: "cordova-plugin-inappbrowser",
  plugin: this,
  variables: [
  ["MY_VAR", property]
```

Cordova plugins that require variables will not compile if the variable is omitted from config.xml.

See Cordova plugin variables for more information.

The options object uses the following properties.

### id

The ID of the Cordova plugin to reference.

## version Optional

A version spec for the Cordova plugin, e.g. "1.0.4". If this is not specified, the latest version will be used.

## platform Optional

Specify a specific platform the Cordova plugin applies to. By default this is "all" meaning it will be used in both Android and iOS exports. However it can be set to "android" or "ios" to only be included when exporting to a specific platform. This is useful to switch between different Cordova plugins on different platforms.

## variables Optional

Specify variables to be used with the Cordova plugin as an array of [variableName, pluginProperty] pairs. The variable name is bound to a SDK.PluginProperty. When the project is exported a variable is added under the plugin reference in config.xml with the given name and a value taken from the specified property. When variables are specified, the plugin property must also be set.

## plugin Optional

Used to specify the plugin when using variables. Normally this should be set to this.

Note for security reasons the Construct mobile app build service does not allow arbitrary Cordova plugins to be used. The build service uses an allowlist of allowed Cordova plugins. If you'd like a Cordova plugin to be added to the allowlist, please file an issue on the <u>Construct issue tracker</u>. Please note we cannot guarantee that Cordova plugins will be allowed, and approval is subject to a security review. Other build systems, including compiling with the Cordova CLI, do not impose this restriction. Addons can further specify dependencies on additional resource files for Cordova exports. When exporting a Cordova project, the additional Cordova resource file dependencies are automatically included in the exported config.xml as

<resource file src="..." target="..."> tags.

To add a Cordova resource file dependency, call AddCordovaResourceFile with an options object, such as in this example:

```
this._info.AddCordovaResourceFile({
  src: "myfile.txt"
});
```

This will insert <resource-file src="myfile.txt"> to the exported config.xml.

More information about how resource files are used in Cordova can be found in the <u>Cordova documentation</u>.

The options object uses the following properties.

#### src

The src attribute of the resource-file tag. Location of the file relative to config.xml.

### target Optional

The target attribute of the resource-file tag. Path to where the file will be copied.

#### platform Optional

Specify a specific platform the Cordova plugin applies to. By default this is "all" meaning it will be used in both Android and iOS exports. However it can be set to "android" or "ios" to only be included when exporting to a specific platform.

Plugins and behaviors may also specify remote script dependencies. These are loaded from a cross-origin URL, e.g. https://example.com/api.js.

Avoid using remote script dependencies where possible. They have some drawbacks:

- Construct 3 games work offline. However remote scripts cannot be cached for offline use, so will fail to load when the user is offline.
- Remote scripts can also fail to load due to unreliable connections or service outages.
- In some native apps, e.g. Cordova on Android/iOS, the native platform may block any access to URLs that are not on an allowlist of allowed origins. This can cause the script to fail to load unless the user does additional configuration of their app.

Prefer using a file dependency instead, and bundle the script with your addon. If you must use a remote script, ensure your addon gracefully handles the case the remote script fails to load.

Use AddRemoteScriptDependency to add a remote URL to load a script from, e.g.:

this.\_info.AddRemoteScriptDependency("https://example.com/api.js");

This will produce the following tag on export, loaded before the runtime:

<script src="https://example.com/api.js"></script>

The script URL must not use <a href="http:">http:</a> in its URL. On the modern web this will often be blocked from secure sites as mixed content. You must either use secure HTTPS, or a same-protocol URL like

//example.com/api.js.

View online: https://www.construct.net/en/make-games/manuals/addon-sdk/runtimereference/addon-interfaces/array

The built-in Array plugin SDK instance exposes the following APIs.

## At(x, y, z)

Retrieve an element from the array at the given X, Y and Z co-ordinates. For one or two dimensional access, pass 0 for the unused components.

# Set(x, y, z, val)

Set an element in the array at the given X, Y and Z co-ordinates. For one or two dimensional access, pass 0 for the unused components.

Only store number or string primitives in the array, or the plugin will cease to work correctly.

## SetSize(w, h, d)

Set the size of the array in up to three dimensions. For one or two dimensional arrays, pass 1 for the unused dimensions. (Note passing 0 for any dimension will create an array with zero elements that cannot store any data.) If the array grows, new elements have the value 0. If the array shrinks, elements are removed.

## GetWidth() GetHeight() GetDepth()

Retrieve the current dimensions of the array.

View online: https://www.construct.net/en/make-games/manuals/addon-sdk/runtimereference/addon-interfaces/binary-data

The built-in Array plugin SDK instance exposes the following APIs.

You can filter object parameters by the Binary Data's plugin ID "BinaryData" to ensure the user can only pick Binary Data objects for any conditions or actions that integrate with it.

## SetArrayBufferCopy(viewOrBuffer)

Set the contents of the Binary Data object by copying viewOrBuffer, which can be either an ArrayBuffer or a typed array.

## SetArrayBufferTransfer(arrayBuffer)

Set the contents of the Binary Object by taking ownership of the passed ArrayBuffer. This avoids copying the data, but the caller must not use the passed ArrayBuffer any more.

## GetArrayBufferCopy()

Return an ArrayBuffer which is a copy of the contents of the Binary Data object. Since a copy is returned the caller may modify the returned ArrayBuffer.

## GetArrayBufferReadOnly()

Return a direct reference to the ArrayBuffer representing the contents of the Binary Data object. This must not be modified by the caller. However this avoids copying the data if used for read-only purposes, e.g. sending down a WebSocket.

View online: https://www.construct.net/en/make-games/manuals/addon-sdk/runtimereference/addon-interfaces/dictionary

The built-in Dictionary plugin SDK instance exposes the following APIs.

## GetDataMap()

Return the Map which is used as the underlying data storage for the Dictionary object. This allows access to add, change, remove and iterate items.

Only use string keys, and only store number or string primitives as key values, or the plugin will cease to work correctly.

The built-in Drawing canvas plugin exposes the following APIs.

## async GetImagePixelData()

Takes a snapshot of the drawing canvas pixel state on the GPU, and reads it back to the CPU asynchronously. Resolves with an <u>ImageData</u> representing the pixel data. Note this uses unpremultiplied alpha, whereas the surface on the GPU is premultiplied, so technically this is lossy.

The built-in Facebook plugin SDK instance exposes the following APIs.

When a project uses the Facebook plugin, the ObjectClass for it can be looked up using the runtime method

GetSingleGlobalObjectClassByCtor(C3.Plugins.Facebook). From there the single-global instance can be obtained and then the SDK instance, which exposes the API below. Note that if the Facebook plugin is not present in the project then GetSingleGlobalObjectClassByCtor() will return

null. The code sample below demonstrates how to access the Facebook plugin instance from another addon.

```
const facebookObjectClass = this._runtime.GetSingleGlobalObjectClas
sByCtor(C3.Plugins.Facebook);
if (facebookObjectClass)
{
    const facebookSdkInst = facebookObjectClass.GetSingleGlobalInstanc
e().GetSdkInstance();
    // can now make calls, e.g.: facebookSdkInst.GetAccessToken()
}
```

## GetAccessToken()

Return a string of the Facebook login access token. This is available once the *On user logged in* trigger fires. The access token can be used to make additional Facebook API calls on behalf of the user. View online: https://www.construct.net/en/make-games/manuals/addon-sdk/runtimereference/addon-interfaces/function

When the Function plugin is present in a project, it creates a global function that can be used to invoke a function from JavaScript. Note this function does not exist if the Function plugin is not present in the project, so calling code should check for the existence of the method first. An example is included below.

```
if (self.c2_callFunction)
    self.c2_callFunction("name", ["param1", "param2"]);
```

## self.c2\_callFunction(name, params)

*In the C3 runtime, the name* c3 callFunction can also be used.

Synchronously trigger the function with the given *name* in the event system. *params* is optional and can be omitted if no parameters are to be passed; otherwise it must be an array of the parameters to pass. Parameters may only be string or number primitives - any other types will return as 0 in Construct. If the function in the event system returns a value, it is also returned by this method, and also can only return a string or number primitive.

Do not use this method with the scripting feature in Construct. It is intended only for the Addon SDK. When writing JavaScript code in the Construct editor, use <u>runtime.callFunction()</u> instead.

The built-in Tilemap plugin exposes the following APIs allowing manipulation of the tiles in the tilemap.

Tiles in the tilemap are represented as a single 32-bit integer number and can be rotated and flipped. To support this they consist of two parts using a bitmask:

- The tile ID in the lower 29 bits this is the number of the tile as shown in the Tilemap Bar when hovering the tile
- Tile flags in the upper 3 bits

There is also a special tile number -1 indicating an empty tile.

The Tilemap plugin exposes the following flags and masks which can be used to manipulate tile numbers:

```
C3.Plugins.Tilemap.TILE_FLIPPED_HORIZONTAL = -0x80000000;
C3.Plugins.Tilemap.TILE_FLIPPED_VERTICAL = 0x40000000;
C3.Plugins.Tilemap.TILE_FLIPPED_DIAGONAL = 0x20000000;
C3.Plugins.Tilemap.TILE_FLAGS_MASK = 0xE00000000;
C3.Plugins.Tilemap.TILE_ID_MASK = 0x1FFFFFFF;
```

For example, to flip tile ID 2 horizontally, you would use bitwise OR combining the tile ID and the flag, e.g. 2

```
C3.Plugins.Tilemap.TILE_FLIPPED_HORIZONTAL . Similarly you can test if the bit is set using tile & C3.Plugins.Tilemap.TILE FLIPPED HORIZONTAL.
```

You can also use the masks to extract each component of the tile number. For example tile & C3.Plugins.Tilemap.TILE\_ID\_MASK will return just the tile ID, since it removes all the flag bits.

Be sure to first check if the tile is the special value -1 indicating an empty tile. This is a special value that doesn't use the bit representation so won't

# GetTileWidth() GetTileHeight()

Get the size of a tile in pixels.

# GetMapWidth() GetMapHeight()

Get the size of the tilemap in tiles.

# GetTileAt(x, y)

Get the tile at a given position in tiles (i.e. (0, 0) is the top-left tile of the tilemap, regardless of the tilemap's position or the tile size). Returns -1 for empty tiles or tiles outside the tilemap; otherwise use bit operations to determine tile ID or flags separately.

# SetTileAt(x, y, tile)

Set the tile at a given position in tiles. Use -1 to set a tile empty; otherwise use bit operations to combine the tile ID and flags.

View online: https://www.construct.net/en/make-games/manuals/addon-sdk/runtimereference/base-classes/domelementhandler

The DOMElementHandler interface is used as a base class for DOM handlers in the DOM-side script (typically domSide.js). See DOM calls in the C3 runtime for more information.

Note that all other base classes are created on the runtime side - i.e. in a Web Worker when in worker mode. This base class is always created on the DOM side - i.e. where the document object can be accessed.

#### AddDOMElementMessageHandler(handler, func)

Add a message handler to receive messages sent by PostToDOMElement()/PostToDOMElementAsync() in
SDKDOMInstanceBase. The handler should match the string the
message was posted with. func receives the arguments (elem, e),
providing both the associated DOM element and the data argument the
message was posted with, if any. When the PostToDOMElementAsync()
variant is used, func can be an async method, and it will be awaited and its
return value sent back to the runtime to resolve the returned promise.

#### PostToRuntimeElement(handler, elementId, data)

Post a message to the runtime about this element. For example you could post a "click" message when the element is clicked, in order to trigger *On clicked* in the runtime. The message is received by

AddElementMessageHandler() in <u>SDKDOMPluginBase</u>. handler is a string identifying the message. elementId identifies the element and is used to find the associated runtime instance; pass the element ID provided in CreateElement(). data is an optional extra JSON object to pass along to the message handler.

# CreateElement(elementId, e)

Override to create your plugin's DOM element. Note since an element has not been created yet, the runtime identifies it by an assigned <code>elementId</code>, which

needs to be passed along to some other calls. The element state is also passed as an argument.

### **DestroyElement(elem)**

Optional override called when the runtime destroys the instance associated with this DOM element. The runtime automatically removes the element from the DOM, but this provides an opportunity for additional cleanup.

# UpdateState(elem, e)

Override to update the state of the DOM element according to the element state retrieved from GetElementState() in <u>SDKDOMInstanceBase</u>.

View online: https://www.construct.net/en/make-games/manuals/addon-sdk/runtimereference/base-classes/domhandler

The DOMHandler interface is a base class for DOM-side scripts (typically in domSide.js). This means it does not have access to the runtime, since in Web Worker mode the runtime is hosted in a separate JavaScript context within the worker. However the DOM-side script does have access to the full DOM APIs, e.g. document, and using the messaging methods can communicate with the runtime. See DOM calls in the C3 runtime for more information.

# AddRuntimeMessageHandler(handler, callback) AddRuntimeMessageHandlers(arr)

Add a callback to be run to handle a message posted from a runtime-side script. The handler is a string identifier. The callback receives the posted data as an argument. Note that if the caller in the runtime-side script originally used the <code>PostToDOMAsync</code> method, the callback may be an <code>async</code> function, and the return value is posted back to the runtime-side script. The <code>AddRuntimeMessageHandlers</code> variant accepts an array of <code>[handler, callback]</code> which is convenient when adding multiple handlers.

# PostToRuntime(handler, data) PostToRuntimeAsync(handler, data)

Post a message to a runtime-side script. The handler is a string identifier. The data must be structurally clonable (since it is posted down a MessageChannel). The async method returns a promise that resolves with the runtime-side callback's return value. The non-async method does not return a value and the runtime-side callback's return value is discarded (i.e. a "fire and forget" message).

View online: https://www.construct.net/en/make-games/manuals/addon-sdk/runtimereference/base-classes/sdkbehaviorbase

The SDKBehaviorBase interface is used as the base class for your behavior in the runtime. It is the behavior equivalent of <u>SDKPluginBase</u>.

SDKBehaviorBase cannot be directly constructed; it should only be used as a base class.

#### this.\_runtime

Reference to the associated **Runtime** that controls execution of the project.

#### GetRuntime()

Returns this. runtime publicly.

### **OnCreate()**

Optional override called by the runtime when the behavior is created. This is done early on in the loading process.

### GetObjectClasses()

Return a read-only array of <u>ObjectClass</u> that use this kind of behavior. The order is undefined.

#### GetInstances()

Return a read-only array of <u>Instance</u> that use this kind of behavior. The order is undefined.

View online: https://www.construct.net/en/make-games/manuals/addon-sdk/runtimereference/base-classes/sdkbehaviorinstancebase

The SDKBehaviorInstance interface is used as the base class for runtime behavior instances in the SDK. When a behavior is added to an object type, each of its object instances has a behavior instance created and associated with it.

SDKBehaviorInstance cannot be directly constructed; it should only be used as a base class.

#### this.\_behInst

Reference to the <u>BehaviorInstance</u> representing this behavior instance in the runtime. This allows access to Construct's built-in runtime features for behavior instances.

#### this.\_inst

Reference to the <u>Instance</u> representing the associated instance in the runtime. This is the object instance that the behavior can control.

#### this.\_runtime

Reference to the associated <u>Runtime</u> that controls execution of the project.

#### this.\_behaviorType

Reference to the <u>BehaviorType</u> representing the behavior type that this instance belongs to.

#### this.\_sdkType

Reference to your addon's SDK behavior type class, which derives from <u>SDKBehaviorTypeBase</u>.

#### Release()

Optional override for when a behavior instance is released.

#### GetBehaviorInstance()

Returns this. behInst publicly.

#### GetObjectInstance()

Returns this.\_inst publicly.

#### GetWorldInfo()

Returns this.\_inst.GetWorldInfo(), i.e. the <u>WorldInfo</u> for the associated object instance. Note this is only applicable when added to "world" type plugins, otherwise it returns null.

#### GetRuntime()

Returns this. runtime publicly.

#### GetObjectClass()

**Returns** this.\_objectClass **publicly**.

#### GetBehaviorType()

**Returns** this.\_behaviorType **publicly**.

#### GetSdkType()

Returns this. sdkType publicly.

#### GetBehavior()

Returns your addon's SDK behavior class, which derives from <u>SDKBehaviorBase</u>.

#### **PostCreate()**

Optional override called after the associated object instance has finished being created. This is useful since the behavior instance constructor is called during instance creation, so the final state is not ready yet.

#### Trigger(method)

Fire a trigger condition. The condition must be declared as a trigger in aces.json. Pass a full reference to the condition method, e.g.

this.Trigger(C3.Behaviors.Bullet.Cnds.OnStep) .

# \_StartTicking() \_StartTicking2() \_StartPostTicking() IsTicking()

# IsTicking2() IsPostTicking() \_StopTicking() \_StopTicking2() \_StopPostTicking()

Utility methods to start or stop the runtime calling the Tick(), Tick2() or PostTick() methods of your instance every tick, and also to check whether ticking is active. It is recommended to stop ticking whenever the tick method is no longer needed to reduce the performance overhead of ticking. Redundant calls to start or stop ticking are ignored. The first call always takes effect (i.e. calls do not stack - if you make 3 calls to start ticking then 1 call to stop ticking, ticking is stopped).

# Tick()

Optional override that is called every tick just before events are run after StartTicking() has been called.

# Tick2()

# PostTick()

Optional override that is called every tick just after all other behaviors have had their Tick() methods called. This allows behaviors to observe the state applied by other behavior's ticking. Note you should use Tick() rather than PostTick() where possible, since it is not possible to reliably observe the state applied by other behavior's post-ticking.

# GetDebuggerProperties()

Override to return properties to display in the debugger. For more information see <u>runtime scripts</u>.

# SaveToJson()

Optional override to return a JSON object that represents the state of the instance for savegames.

# LoadFromJson(o)

Optional override accepting a JSON object returned by a prior call to SaveToJson() that represents the state of an instance to load, for savegames.

# CallAction(actMethod, ...args)

Avoid using this wherever possible. It usually indicates poor design. Actions are intended to be used in event sheets only and are not meant to act like an API. Use normal JavaScript method calls instead.

Convenience method to run an action method with the given parameters. For example:

```
this.CallAction(C3.Behaviors.MyAddon.Acts.MyAction,
"foo", "bar")
```

### CallExpression(expMethod, ...args)

Avoid using this wherever possible. It usually indicates poor design. Expressions are intended to be used in event sheets only and are not meant to act like an API. Use normal JavaScript method calls instead.

Convenience method to run an expression method with the given parameters. Returns the value returned by the expression. For example: const value

this.CallExpression(C3.Behaviors.MyAddon.Exps.MyExpression)

### GetScriptInterfaceClass()

Return a custom class to instantiate for the script interface in Construct's scripting feature. See the <u>SDK downloads</u> for sample usage of a custom script interface.

# GetScriptInterface()

Return the actual script interface used for this behavior instance in Construct's scripting feature. This is an <u>IBehaviorInstance</u> or derivative.

# DispatchScriptEvent(name, cancelable, additionalProperties)

Fire an event on the script interface for the behavior instance (as with dispatchEvent() on the script interface). name is a string of the event name. cancelable is a boolean indicating if the event can be stopped with preventDefault(). The event object will have the default properties as described in Behavior instance event in the scripting reference. Additional properties can optionally be set by passing an object for

```
additionalProperties whose properties will be added to the event
object. For example: DispatchScriptEvent("myevent", false, {
extraProperty: 5 })
```

View online: https://www.construct.net/en/make-games/manuals/addon-sdk/runtimereference/base-classes/sdkbehaviortypebase

The SDKBehaviorTypeBase interface is used as the base class for runtime behavior types in the SDK. A behavior type corresponds to a behavior listed in the Behaviors dialog. Behavior types have multiple behavior instances, each associated with an object instance. It is the behavior equivalent of SDKTypeBase.

SDKBehaviorTypeBase cannot be directly constructed; it should only be used as a base class.

#### this.\_objectClass

Reference to the <u>ObjectClass</u> representing the object type that this behavior type belongs to.

#### this.\_behaviorType

Reference to the <u>BehaviorType</u> representing this behavior type in the runtime.

#### this.\_runtime

Reference to the associated Runtime that controls execution of the project.

#### this.\_behavior

Reference to your addon's SDK behavior class, which derives from <u>SDKBehaviorBase</u>.

#### OnCreate()

Optional override called when the runtime starts up and creates all behavior types before the project starts.

#### GetObjectClass()

**Returns** this.\_objectClass **publicly**.

### GetBehaviorType()

**Returns** this.\_behaviorType **publicly**.

# GetRuntime()

Returns this.\_runtime publicly.

# GetBehavior()

View online: https://www.construct.net/en/make-games/manuals/addon-sdk/runtimereference/base-classes/sdkdominstancebase

The SDKDOMInstanceBase interface is used as the base class for runtime instances that create a DOM element. It derives from <u>SDKWorldInstanceBase</u>.

SDKDOMInstanceBase cannot be directly constructed; it should only be used as a base class.

# PostToDOMElement(handler, data) PostToDOMElementAsync(handler, data)

Post a message from the runtime instance to the DOM side. The message is received using AddDOMElementMessageHandler() in DOMElementHandler. handler is a string identifying the kind of message. data is a JSON object that is forwarded with the message to provide additional details. The async variant returns a promise that awaits an async handler on the DOM side and forwards the return value back to the runtime, which the returned promise resolves with. The non-async variant simply posts a message and ignores the result (i.e. fire-and-forget).

### CreateElement(data)

Instruct the runtime to create a DOM element for this instance. It will end up calling CreateElement() in DOMElementHandler with data (an optional object with additional details to create with). The runtime associates the resulting element with this instance.

# FocusElement() BlurElement()

Helper methods to manage calling focus () and blur() on the instance's associated DOM element.

# SetElementCSSStyle(prop, val)

Helper method to set a CSS style on the instance's associated DOM element.
For example SetElementCSSStyle("font-family", "sansserif") will be forwarded to elem.style.fontFamily = "sans-

serif" on the DOM side.

### GetElementState()

Override to return a JSON object representing the state of the DOM element, e.g. the text content. This is used by CreateElement() and UpdateElementState() to retrieve state to pass to the DOM side.

### UpdateElementState()

Send a message from the runtime to the DOM side with the element state (retrieved from GetElementState()). This results in a call to UpdateState(elem, e) on the DOM side. This is a convenient way to make sure any changes to the DOM element are applied.

View online: https://www.construct.net/en/make-games/manuals/addon-sdk/runtimereference/base-classes/sdkdompluginbase

The SDKDOMPluginBase interface is used as the base class for a plugin in the runtime that manages a DOM element. Note the constructor also requires passing the DOM\_COMPONENT\_ID. See the section DOM calls in the C3 runtime for more information.

SDKDOMPluginBase cannot be directly constructed; it should only be used as a base class.

SDKDOMPluginBase derives from SDKPluginBase.

### AddElementMessageHandler(handler, func)

Add a message handler to receive messages posted by PostToRuntimeElement() in DOMElementHandler. handler must
match the string passed to PostToRuntimeElement(). func accepts
two arguments: the SDK instance, and an optional object with extra details
passed to PostToRuntimeElement(). Typically this function simply
forwards the handler to an instance method, e.g.

this.AddElementMessageHandler("click", (sdkInst, e) =>
sdkInst.\_OnClick(e));

View online: https://www.construct.net/en/make-games/manuals/addon-sdk/runtimereference/base-classes/sdkinstancebase

The SDKInstanceBase interface is used as the base class for runtime instances in the SDK. For "world" type plugins, instances instead derive from SDKWorldInstanceBase which itself derives from SDKInstanceBase.

SDKInstanceBase cannot be directly constructed; it should only be used as a base class.

#### this.\_inst

Reference to the <u>Instance</u> representing this instance in the runtime. This allows access to Construct's built-in runtime features for instances.

#### this.\_runtime

Reference to the associated Runtime that controls execution of the project.

#### this.\_objectClass

Reference to the <u>ObjectClass</u> representing the object type that this instance belongs to.

#### this.\_sdkType

Reference to your addon's SDK type class, which derives from <u>SDKTypeBase</u>.

#### Release()

Optional override for when an instance is released.

#### GetInstance()

Returns this.\_inst publicly.

#### GetRuntime()

Returns this.\_runtime publicly.

# GetObjectClass()

Returns this. objectClass publicly.

# GetSdkType()

**Returns** this.\_sdkType **publicly**.

#### GetPlugin()

Returns your addon's SDK plugin class, which derives from SDKPluginBase.

### Trigger(method)

Fire a trigger condition. The condition must be declared as a trigger in aces.json. Pass a full reference to the condition method, e.g.

this.Trigger(C3.Plugins.Sprite.Cnds.OnAnimFinished).

# AddDOMMessageHandler(handler, callback) AddDOMMessageHandlers(arr)

Add a callback to be run to handle a message posted from a DOM-side script. The handler is a string identifier. The callback receives the posted data as an argument. Note that if the caller in the DOM-side script originally used the <code>PostToRuntimeAsync</code> method, the callback may be an <code>async</code> function, and the return value is posted back to the DOM-side script. The <code>AddDOMMessageHandlers</code> variant accepts an array of <code>[handler, callback]</code> which is convenient when adding multiple handlers.

# PostToDOM(handler, data) PostToDOMAsync(handler, data)

Post a message to a DOM-side script. The handler is a string identifier. The data must be structurally clonable (since it is posted down a MessageChannel).

The async method returns a promise that resolves with the DOM-side callback's return value. The non-async method does not return a value and the DOM-side callback's return value is discarded (i.e. a "fire and forget" message).

# \_StartTicking() \_StartTicking2() IsTicking() IsTicking2() \_StopTicking() \_StopTicking2()

Utility methods to start or stop the runtime calling the Tick() or Tick2() methods of your instance every tick, and also to check whether ticking is active. It is recommended to stop ticking whenever the tick method is no longer needed

to reduce the performance overhead of ticking. Redundant calls to start or stop ticking are ignored. The first call always takes effect (i.e. calls do not stack - if you make 3 calls to start ticking then 1 call to stop ticking, ticking is stopped).

# Tick()

Optional override that is called every tick just before events are run after StartTicking() has been called.

# Tick2()

Optional override that is called every tick just after events are run after StartTicking2() has been called.

# GetDebuggerProperties()

Override to return properties to display in the debugger. For more information see <u>runtime scripts</u>.

# SaveToJson()

Optional override to return a JSON object that represents the state of the instance for savegames.

# LoadFromJson(o)

Optional override accepting a JSON object returned by a prior call to SaveToJson() that represents the state of an instance to load, for savegames.

# CallAction(actMethod, ...args)

Avoid using this wherever possible. It usually indicates poor design. Actions are intended to be used in event sheets only and are not meant to act like an API. Use normal JavaScript method calls instead.

Convenience method to run an action method with the given parameters. For example: this.CallAction(C3.Plugins.MyAddon.Acts.MyAction, "foo", "bar")

# CallExpression(expMethod, ...args)

Avoid using this wherever possible. It usually indicates poor design. Expressions are intended to be used in event sheets only and are not meant to act like an API. Use normal JavaScript method calls instead.

Convenience method to run an expression method with the given parameters. Returns the value returned by the expression. For example: const value

### GetScriptInterfaceClass()

Return a custom class to instantiate for the script interface in Construct's scripting feature. See the <u>SDK downloads</u> for sample usage of a custom script interface.

# GetScriptInterface()

Return the actual script interface used for this instance in Construct's scripting feature. This is an <u>IInstance</u> or derivative.

### DispatchScriptEvent(name, cancelable, additionalProperties)

```
Fire an event on the script interface for the instance (as with dispatchEvent() on the script interface). name is a string of the event name. cancelable is a boolean indicating if the event can be stopped with preventDefault(). The event object will have the default properties as described in Instance event in the scripting reference. Additional properties can optionally be set by passing an object for additionalProperties whose properties will be added to the event object. For example:
```

DispatchScriptEvent("myevent", false, { extraProperty: 5
})

These methods relate to the use of <u>wrapper extensions</u>. Refer to that manual section for more details; for completeness the relevant methods are also included here.

# SetWrapperExtensionComponentId(componentId)

Set the component ID of the wrapper extension. This must match the component ID set by the wrapper extension and must be unique to all wrapper extensions in use. It must be called prior to using any other wrapper extension methods.

# IsWrapperExtensionAvailable()

Returns a boolean indicating whether the corresponding wrapper extension was successfully loaded. If this returns false then no messages sent to the wrapper extension will be received, and async messages will return a promise that never resolves.

# AddWrapperExtensionMessageHandler(messageId, callback) AddWrapperMessageHandlers(list)

Add a callback to be run to handle a message posted from the corresponding Revision 41 Page 162/200 wrapper extension. The callback receives the JSON data sent from the wrapper extension as an argument. The AddWrapperMessageHandlers variant accepts an array of [messageId, callback] which is convenient when adding multiple handlers.

# SendWrapperExtensionMessage(messageId, params) SendWrapperExtensionMessageAsync(messageId, params)

Send a message to the wrapper extension. The message ID is used to identify the kind of message. params is an optional array of parameters to provide. These may only be boolean, number or string type values. The async variant returns a Promise that resolves when the wrapper extension responds to the message. The promise resolves with the JSON data sent from the wrapper extension. View online: https://www.construct.net/en/make-games/manuals/addon-sdk/runtimereference/base-classes/sdkpluginbase

The SDKPluginBase interface is used as the base class for your plugin in the runtime.

SDKPluginBase cannot be directly constructed; it should only be used as a base class.

Note plugins that create a DOM element should derive from <u>SDKDOMPluginBase</u> instead.

#### this.\_runtime

Reference to the associated <u>Runtime</u> that controls execution of the project.

### GetRuntime()

Returns this.\_runtime publicly.

#### **OnCreate()**

Optional override called by the runtime when the plugin is created. This is done early on in the loading process.

#### IsSingleGlobal()

Return a boolean indicating if the plugin specified it was single-global.

#### IsWorldType()

Return a boolean indicating if the plugin specified it was the "world" type.

#### IsRotatable()

Return a boolean indicating if the plugin specified it was rotatable.

#### MustPreDraw()

Return a boolean indicating if the plugin specified it must pre-draw when compositing effects.

# HasEffects()

Return a boolean indicating if the plugin specified it could have effects added to its instances.

View online: https://www.construct.net/en/make-games/manuals/addon-sdk/runtimereference/base-classes/sdktypebase

The SDKTypeBase interface is used as the base class for runtime object types in the SDK. An object type corresponds to an object listed in the Project Bar. Object types may have multiple instances.

SDKTypeBase cannot be directly constructed; it should only be used as a base class.

#### this.\_objectClass

Reference to the <u>ObjectClass</u> representing the object type that this instance belongs to.

#### this.\_runtime

Reference to the associated <u>Runtime</u> that controls execution of the project.

# this.\_plugin

Reference to your addon's SDK plugin class, which derives from <u>SDKPluginBase</u>.

### GetObjectClass()

**Returns** this. objectClass **publicly**.

#### GetRuntime()

Returns this.\_runtime publicly.

#### GetPlugin()

Returns this.\_plugin publicly.

#### OnCreate()

Optional override called when the runtime starts up and creates all object types before the project starts.

# LoadTextures(renderer)

Optional override called by the runtime when it wants your object type's textures to be created. renderer is the same class used in the editor as <u>IWebGLRenderer</u>. This method should return a promise that resolves when all textures have been loaded.

# **ReleaseTextures()**

Optional override called by the runtime when it wants your object type's textures to be released. This method is synchronous. Release any WebGL textures and drop the references to them.

# OnDynamicTextureLoadComplete()

Optional override called by the runtime when a dynamic texture load has completed. If an object is created at runtime that does not already have its textures loaded, the runtime will call <code>LoadTextures()</code> but continue running the game while the textures are loaded asynchronously. When they finish loading, the runtime then calls this override so you have an opportunity to update any references to the newly loaded texture.

View online: https://www.construct.net/en/make-games/manuals/addon-sdk/runtimereference/base-classes/sdkworldinstancebase

The SDKWorldInstanceBase interface is used as the base class for runtime instances for "world" type plugins. It derives from <u>SDKInstanceBase</u>.

SDKWorldInstanceBase cannot be directly constructed; it should only be used as a base class.

Note instances that create a DOM element should derive from <u>SDKDOMInstanceBase</u> instead.

#### this.\_worldInfo

Return the <u>WorldInfo</u> object that represents this instance's state in the "world" (e.g. its size, position, angle etc). In the runtime this is held as a separate object.

### GetWorldInfo()

Returns this. worldInfo publicly.

#### HandleWebGLContextLoss()

Utility method to enable calling of the OnWebGLContextLost() and OnWebGLContextRestored() methods.

### OnWebGLContextLost() OnWebGLContextRestored()

Optional overrides for handling WebGL context loss. This is only necessary if your addon creates any WebGL resources. These overrides are only called if your instance first calls [HandleWebGLContextLoss()] (normally in the constructor to enable these callbacks for the lifetime of the instance). In a context loss event, all WebGL resources have been released, so any references to them must be dropped. In a context restored event the resources may be recreated again if necessary. Alternatively they can be left released if a lazy-loading approach is used.

View online: https://www.construct.net/en/make-games/manuals/addon-sdk/runtimereference/event-sheet-classes/eventblock

The EventBlock class represents an event block in an event sheet. This is also used as the "current event" in the EventStack.

EventBlocks consist of conditions and actions and are either AND blocks (the default), running when all conditions are met, or OR blocks, running when any condition is met.

Construct tracks the "SOL modifiers" for each EventBlock. These are the <u>ObjectClass</u>es that the event may pick from, i.e. the SOLs that may be modified by running the event. This is an important consideration when working with events. Alterations to SOLs that are not in the SOL modifiers list are not permitted.

The Retrigger() method is useful for implementing looping conditions. It should be used as such:

- Get the current event stack frame
  - Push a new event stack frame
- In a loop:
  - 1 Push a copy of the SOL

2 Retrigger the current event, passing both the old and new stack frames

- 3 Pop the SOL
- 4 Pop the event stack frame
- 5 Return false from the condition method. (The event has already been executed the required number of times, and if it returns true, Construct will continue to run the event as normal, which is usually unnecessary.)

The following code example demonstrates the necessary calls.

```
MyLoopingCondition()
{
    // Get necessary references
    const runtime = this._runtime;
    const eventSheetManager = runtime.GetEventSheetManager();
    const currentEvent = runtime.GetCurrentEvent();
```

```
const solModifiers = currentEvent.GetSolModifiers();
const eventStack = runtime.GetEventStack();
// Get current stack frame and push new one
const oldFrame = eventStack.GetCurrentStackFrame();
const newFrame = eventStack.Push(currentEvent);
for (const item of myArray)
{
 // ... optionally update state here ...
 // Push a copy of the current SOL
 eventSheetManager.PushCopySol(solModifiers);
 // Retrigger the current event, running a single loop iteration
 currentEvent.Retrigger(oldFrame, newFrame);
 // Pop the current SOL
eventSheetManager.PopSol(solModifiers);
}
// Pop the event stack frame
eventStack.Pop();
// Return false since event already executed
return false;
```

#### GetEventSheetManager()

Return the associated <u>EventSheetManager</u>.

### GetRuntime()

Return the associated Runtime.

### GetParent()

Return the parent EventBlock, or null if this is a top-level event.

### IsOrBlock()

If true, this is an OR block, else it is an AND block.

# GetSolModifiers()

Return an array of <u>ObjectClass</u> that the event block may modify.

# Retrigger(oldFrame, newFrame)

Re-run the current event. This is useful for implementing looping conditions. Prior to calling this, you must push a new <u>EventStackFrame</u>, and pass both the old and the new stack frames to this call. Be sure to pop the pushed stack frame once complete. See the code sample above. View online: <u>https://www.construct.net/en/make-games/manuals/addon-sdk/runtime-</u> reference/event-sheet-classes/eventsheetmanager

The EventSheetManager class manages everything in the runtime relating to the event system. Generally any runtime calls relating to events will be made using EventSheetManager, although the <u>Runtime</u> class provides some shorthand methods. The EventSheetManager is typically accessed via the runtime GetEventSheetManager () method.

Many methods are only relevant to call in condition, action or expression methods of an addon, such as retrieving the current event. When not running events, methods relating to the events being executed do not apply and may throw exceptions.

### GetRuntime()

Return the associated Runtime.

### GetEventStack()

Return the EventStack representing the current execution stack in the event system.

#### GetCurrentEventStackFrame()

Return the current <u>EventStackFrame</u>, representing the current execution context in the event system. This is a shorthand for GetEventStack().GetCurrentStackFrame().

### GetCurrentEvent()

Return the current <u>EventBlock</u> being executed. This is a shorthand for GetCurrentEventStackFrame().GetCurrentEvent().

# IsInTrigger()

True if execution is currently within a triggered event.

### ClearSol(objectClasses)

For each <u>ObjectClass</u> in the given array, reset the selected object list (SOL) back to "all picked" state.

# PushCleanSol(objectClasses) PushCopySol(objectClasses)

For each ObjectClass in the given array, push a new selected object list (SOL) to the SOL stack. PushCleanSol pushes cleared SOLs in the "all picked" state, whereas PushCopySol pushes a copy of the top SOL. These methods are necessary when retriggering events. Every pushed SOL must have a corresponding PopSol call.

# PopSol(objectClasses)

For each <u>ObjectClass</u> in the given array, pop the top SOL on the SOL stack. This must be called after PushCleanSol or PushCopySol. View online: https://www.construct.net/en/make-games/manuals/addon-sdk/runtimereference/event-sheet-classes/eventstack

The EventStack class represents the execution stack in the event system. It is analogous to the stack in traditional programming languages, but adapted to the event system. For example triggering an event will push a new event stack frame, run the trigger, pop the event stack frame, and then resume from the calling event. This ensures each level of execution in the event system runs with its own context.

In Construct the main purpose of the event stack is to track the current event. The event stack is accessible via <a href="mailto:EventSheetManager">EventSheetManager</a>'s <a href="mailto:GetEventStack">GetEventStack</a>() method.

#### GetEventSheetManager()

Return the associated <u>EventSheetManager</u>.

### GetRuntime()

Return the associated Runtime.

#### GetCurrentStackFrame()

Return the current EventStackFrame.

#### Push(currentEvent)

Push a new <u>EventStackFrame</u> to the event stack, and return it. The initial current <u>EventBlock</u> for the new stack frame must be passed to this call. Every push must have a corresponding Pop call.

### Pop()

Pop the top EventStackFrame from the event stack. This must be called after every Push call.

View online: https://www.construct.net/en/make-games/manuals/addon-sdk/runtimereference/event-sheet-classes/eventstackframe

An EventStackFrame represents a single frame in the EventStack. This provides context for one layer of execution in the event system, much like a stack in a traditional programming language. Its main purpose is to track the current event.

### GetCurrentEvent()

Return the currently executing EventBlock.

View online: https://www.construct.net/en/make-games/manuals/addon-sdk/runtimereference/manager-classes/assetmanager

The AssetManager class manages everything in the runtime relating to assets (associated project files). In general project files simply cannot be fetched by their URL, because in preview mode they are only stored locally, and some platforms like Cordova have limitations on being able to fetch URLs so need to use different approaches to read files. AssetManager handles all of these details and should always be used to access any other files in the project.

#### GetRuntime()

Return the associated Runtime.

#### async FetchBlob(url)

Fetch a blob from a given URL. Returns a promise that resolves with the fetched blob. Note this method handles various cross-platform details when used to fetch project files so is preferable if the content being requested will be used as a blob.

### async FetchJson(url)

As with FetchBlob(), but returns the content in JSON format.

### async GetProjectFileUrl(url)

Obtain a URL to a given project filename that can be directly fetched. On some platforms this will be translated to a blob URL; in other cases it will simply return the filename if it can already be directly fetched. Note this method returns a promise that resolves with the URL to use.

View online: https://www.construct.net/en/make-games/manuals/addon-sdk/runtimereference/model-classes/layer

The Layer class represents a layer in the runtime.

### GetLayout()

Return the Layout the layer belongs to.

#### GetRuntime()

Return the Runtime for this layer.

#### GetName()

Return a string of the name of the layer.

#### GetIndex()

Return the zero-based index of this layer on its layout.

# SetVisible(v)

### IsVisible()

Set or get a boolean determining whether the layer is visible.

#### GetViewport()

Return a <u>C3.Rect</u> representing the axis-aligned bounding box of the visible area of the layer in layout co-ordinates.

### SetOpacity(o) GetOpacity()

Set and get the opacity of the layer in the [0,1] range. 0 is fully transparent and 1 is opaque. This changes the alpha component of the layer color.

### SetOwnScale(s) GetOwnScale()

Set and get the layer's scale as a factor.

### GetRenderScale()

Get the scale the layer is rendered at. This is the scale relevant to draw calls.

# GetDisplayScale()

Get the scale the layer is rendered at. This is the scale relevant for translating co-ordinates from the canvas/window to the layer.

### GetNormalScale()

Get the scale of the layer only using its own scale, the layout scale, and the scale rate.

### SetScaleRate(r) GetScaleRate()

Set and get the scale rate of the layer as a multiplier.

SetParallaxX(px) SetParallaxY(py) SetParallax(px, py) GetParallaxX() GetParallaxY()

Set and get the X and Y parallax ratios for the layer, as multipliers.

### SetAngle(a) GetOwnAngle()

Set and get the layer's angle in radians. Use C3.toDegrees() and C3.toRadians() to convert from degrees to radians.

# GetAngle()

Get the layer's display angle in radians. This is also affected by the layout angle.

# GetBackgroundColor()

Return a <u>C3.Color</u> representing the layer background color. Only the RGB components are used.

### SetTransparent(t) IsTransparent()

Set and get a boolean indicating if the layer background is transparent.

# SetBlendMode(bm) GetBlendMode()

Set and get the layer blend mode, as an index in to the dropdown list used in Construct's *Blend mode* property. E.g. 0 is "normal", 1 is "additive", etc.

MoveInstanceAdjacent(inst, otherInst, isAfter)

Move the <u>Instance</u> inst adjacent to <u>otherInst</u> in the Z order. If isAfter is true it moves inst just after (above) <u>otherInst</u> in the Z order; otherwise it moves <u>inst</u> just before (below).

# CanvasCssToLayer(x, y) LayerToCanvasCss(x, y)

Translate CSS pixel co-ordinates on the canvas to layout co-ordinates on the layer, and vice versa. Returns [x, y].

# DrawSurfaceToLayer(x, y) LayerToDrawSurface(x, y)

Translate device pixels on the rendered surface to layout co-ordinates on the layer, and vice versa. Returns [x, y].

View online: https://www.construct.net/en/make-games/manuals/addon-sdk/runtimereference/model-classes/layout

The Layout class represents a layout in the runtime.

# GetRuntime()

Return the **Runtime** for this layout.

#### GetName()

Return a string of the name of the layout.

# SetScrollX(x) SetScrollY(y) GetScrollX()

# GetScrollY()

Set and get the scroll position in layout co-ordinates.

### SetScale(s) GetScale()

Set and get the layout scale as a multiplier. Note that the layout scale affects all layers.

### SetAngle(a) GetAngle()

Set and get the layout angle in radians. Note that the layout angle affects all layers. Use C3.toDegrees() and C3.toRadians() to convert from degrees to radians.

# GetWidth()

# GetHeight()

Get the size of the layout.

# GetLayerCount()

Return the number of Layers on this layout.

### GetLayer(p) GetLayerByIndex(i)

# GetLayerByName(name)

Get a <u>Layer</u> on the layout either by its zero-based index or a case-insensitive string of its name. The <u>GetLayer()</u> method accepts either an index or a name.

View online: https://www.construct.net/en/make-games/manuals/addon-sdk/runtimereference/object-classes/behaviorinstance

The BehaviorInstance class represents an instance of a behavior in the runtime. When a behavior is added to an object class, the runtime creates a BehaviorInstance for every instance of the object class that is created. The BehaviorInstance can then control its associated instance.

#### GetSdkInstance()

Return the behavior-specific behavior instance class, which derives from <u>SDKBehaviorInstanceBase</u>.

#### GetObjectInstance()

Return the Instance associated with this behavior instance.

### GetBehaviorType()

Return the <u>BehaviorType</u> this behavior belongs to.

### GetBehavior()

Return the behavior-specific class that derives from <u>SDKBehaviorBase</u>.

#### GetRuntime()

Return the <u>Runtime</u> for this behavior instance.

View online: https://www.construct.net/en/make-games/manuals/addon-sdk/runtimereference/object-classes/behaviortype

The BehaviorType class represents a behavior that has been added to an object class. It is the behavior-equivalent of <u>ObjectClass</u>.

### GetSdkType()

Return the behavior-specific behavior type class, which derives from <u>SDKBehaviorTypeBase</u>.

### GetRuntime()

Get the <u>Runtime</u> for the behavior type.

#### GetObjectClass()

Get the <u>ObjectClass</u> that the behavior type was added to. Note this can be either an object type or a family.

### GetBehavior()

Return the behavior-specific class that derives from <u>SDKBehaviorBase</u>.

## GetName()

Return a string of the name of the behavior type.

View online: https://www.construct.net/en/make-games/manuals/addon-sdk/runtimereference/object-classes/container

The Container class represents a group of <u>ObjectClass</u> that have been put in a container together.

## GetRuntime()

Return the Runtime for this container.

## GetObjectTypes()

Return a read-only array of <u>ObjectClass</u> representing the object classes that have been added to the container.

View online: https://www.construct.net/en/make-games/manuals/addon-sdk/runtimereference/object-classes/instance

The Instance class represents an object instance in the runtime.

#### GetWorldInfo()

For "world" type plugins, get the instance's associated <u>WorldInfo</u>. This allows modification of the position, size, angle etc.

#### GetRuntime()

Get the Runtime for this instance.

#### GetSdkInstance()

Get the plugin-specific instance class for this instance, which derives from <u>SDKInstanceBase</u>. See also <u>Addon interfaces</u> for the public APIs exposed by some of the built-in addons in Construct.

#### GetObjectClass()

Get the **ObjectClass** representing the object type this instance belongs to.

#### GetPlugin()

Return the plugin class for this instance, which derives from SDKPluginBase.

#### BelongsToObjectClass(objectClass)

Returns true if this instance's object class is the given object class, or the given object class is a family and this instance's object class is a member of that family.

#### GetImagePoint(nameOrIndex)

Get an image point from the instance by either its index or a string of its name. Note image points are returned in a [0,1] range, such that 0.5 represents the middle.

### IsInContainer()

Returns true if the instance is in a container.

#### GetSiblings()

Return a read-only array of sibling instances for this instance, i.e. its associated other instances in its container. This is only applicable if the instance is in a container.

## GetUID()

Get the unique identifier (UID) for this instance. UIDs are unique integer numbers assigned to every instance, and never change during the lifetime of the instance.

## GetIID()

Get the instance identifier (IID) for this instance. IIDs are the zero-based index of this instance in its object type's instance list. Note IIDs can change during the lifetime of the instance; if an instance with a lower IID is destroyed, all instances with higher IIDs are renumbered so the IIDs are contiguous from 0.

#### GetBehaviorInstances()

Return a read-only array of <u>BehaviorInstance</u> for this instance.

## GetBehaviorInstanceFromCtor(ctor)

Look up a behavior instance by its behavior constructor. For example GetBehaviorInstanceFromCtor(C3.Behaviors.Platform) will return the first <u>BehaviorInstance</u> for the Platform behavior if the instance has one, else null.

## GetBehaviorSdkInstanceFromCtor(ctor)

As with GetBehaviorInstanceFromCtor(ctor), but returns the behavior-specific behavior instance class (which derives from SDKBehaviorInstanceBase) instead.

## GetInstanceVariableCount()

Return the number of instance variables for this instance.

## SetInstanceVariableValue(index, value) GetInstanceVariableValue(index)

Set or get an instance variable value by its index. Note the type of the instance variable will be preserved.

# GetSavedDataMap() GetUnsavedDataMap()

Return a Map to store additional data to associate with this instance. Use string keys only, and ensure keys are unique. The saved data map is written to savegame files so should be used for persistent state. The unsaved data map

is not written to savegame files so should be used for transient storage or caching.

Do not simply add new JavaScript object properties to Construct's runtime classes. This will cause the JavaScript engine to deoptimise performance for all code using the class. These data maps are provided as a convenient alternative. You can also use a WeakMap with Instance keys to associate data with instances without leaking memory or modifying the instance class at all.

## GetParent()

Return the parent instance in the hierarchy, or null if none.

## GetTopParent()

Return the top parent of this instance in the hierarchy (which by definition has no parent itself), or null if none.

## \*parents()

A generator method that can be used to iterate all the instance's parents, up to the top parent.

## GetChildren()

Return an array of all the children that have been added to this instance. The array may be empty if no children have been added.

### \*children() \*allChildren()

Generator methods that can be used to iterate all the instance's children. The allChildren() variant is recursive, so will also iterate children-of-children.

## AddChild(childInst, opts)

Add another instance as a child of this instance in the hierarchy. This instance becomes its parent. The child will move, scale and rotate with this instance according to the provided options specified in the object <code>opts</code>, which supports the following properties:

- transformX : move the child with this instance's X position
- transformy : move the child with this instance's Y position

- transformWidth: scale the child with this instance's width
- transformHeight : scale the child with this instance's height
- transformAngle : rotate the child with this instance's angle
- transformZElevation : move the child with this instance's Z elevation
- destroyWithParent : automatically destroy the child if this instance is destroyed

Each option is a boolean which defaults to false if omitted, so only true properties need to be specified.

Instances can only have one parent. If the given instance is already added as a child of something else, this method will have no effect.

## RemoveChild(childInst)

Remove an existing child that was previously added with AddChild(). The child is detached from the hierarchy and this instance will no longer act as its parent. The removed child still keeps its own children, if it has any.

View online: https://www.construct.net/en/make-games/manuals/addon-sdk/runtimereference/object-classes/objectclass

The ObjectClass class represents an object type or a family in the runtime. An object type is a kind of object that appears in the Project Bar, e.g. "Sprite2". Families are groups of object types. Generally object types and families can be treated the same. However in some cases you may need to treat them separately.

The runtime refers to something that is either an object type or a family as an "object class", hence the name ObjectClass.

# GetSdkType()

Return the plugin-specific SDK type class, which derives from <u>SDKTypeBase</u>.

### GetPlugin()

Return the plugin class for this object class, which derives from <u>SDKPluginBase</u>.

## GetRuntime()

Return the Runtime for this object class.

## GetName()

Return a string of the name of this object class.

#### IsGlobal()

Return a boolean indicating if this is a global object class. Global instances are not destroyed when changing layout.

## IsWorldType()

Return a boolean indicating if the associated plugin is a "world" type.

## GetBehaviorTypes()

Return a read-only array of <u>BehaviorType</u> representing behaviors added to this object class.

# IsFamily()

Return a boolean indicating if this is an object type (if false) or family (if true).

## GetFamilies()

For object types only. Return a read-only array of families (also ObjectClass) that this object type belongs to.

## GetFamilyMembers()

For families only. Return a read-only array of object types (also ObjectClass) that are in this family.

## GetInstances()

Return a read-only array of Instance that have been created.

## GetSingleGlobalInstance()

For single-global plugins only. Returns the single-global instance of the object.

## GetFirstPicked()

Return the first picked Instance in an action, condition or expression.

## IsInContainer()

Return true if the object class is in a container.

### GetContainer()

If the object class is in a container, return the <u>Container</u> class representing the container. Otherwise returns <code>null</code>.

## HasSolidBehavior() HasNoSaveBehavior() HasPersistBehavior()

Convenience methods to indicate if the given behavior has been added to the object class.

View online: https://www.construct.net/en/make-games/manuals/addon-sdk/runtimereference/object-classes/worldinfo

The WorldInfo class represents the state of an instance in the "world" (i.e. the Layout it is in). This includes information like its position, size, angle, Z order, layer and so on.

Only "world" type plugin instances have an associated WorldInfo. It is typically obtained by using the Instance GetWorldInfo() method.

For performance reasons, WorldInfo is a separate object in the runtime, rather than using a different base class for world instances.

For performance reasons, changing the X, Y, angle, width, height or origin does not update the corresponding bounding box, which is stored separately. If any of these properties are changed, you must call <u>SetBboxChanged()</u> afterwards to ensure the runtime re-calculates the bounding box.

#### GetInstance()

Return the associated <u>Instance</u> that this <u>WorldInfo</u> represents state for.

SetX(x) SetY(y) SetXY(x, y) GetX() GetY() Set and get the position of the instance in layout co-ordinates.

# OffsetX(x) OffsetY(y) OffsetXY(x, y) Add to the X and Y components of the instance's position. For example OffsetX(5) is equivalent to SetX(GetX() + 5).

# SetHeight(h) SetSize(w, h) GetWidth() GetHeight()

Set and get the width and height of the instance in layout co-ordinates.

## SetAngle(a) GetAngle()

Set and get the angle of the instance in radians. Use C3.toDegrees() and C3.toRadians() to convert from degrees to radians.

## SetOriginX(x) SetOriginY(y) GetOriginX() GetOriginY()

Set and get the origin of the instance as a normalized position in the [0,1] range, i.e. 0.5 is the middle.

Note some plugins control the origin themselves, such as Sprite applying a new origin when the animation frame changes, so changes can be overwritten.

# SetBboxChanged()

Mark the instance's bounding box as having been changed. Call this after altering the position, size, angle or origin of the instance.

# GetBoundingBox()

Return a <u>C3.Rect</u> representing the axis-aligned bounding box of the instance in layout co-ordinates.

# GetBoundingQuad()

Return a <u>C3.Quad</u> representing the bounding quad of the instance in layout coordinates, which is essentially the rotated bounding box.

### SetOpacity(o) GetOpacity()

Set and get the opacity of the instance in the [0,1] range. 0 is fully transparent and 1 is opaque. This changes the alpha component of the instance color.

# SetUnpremultipliedColor(c)

Set the RGB components of the instance color. This applies a built-in color multiply effect which appears like a tint. As with opacity, color values are in the

[0,1] range. The default is RGB 1,1,1 (white) which means the instance appears with normal colors. Pass a <u>C3.Color</u> as the parameter. The runtime internally uses premultiplied alpha for best rendering quality; in this method the RGB values do not need to be premultiplied with the alpha (opacity) value, since it will apply the premultiplication for you.

# GetUnpremultipliedColor() GetPremultipliedColor()

Get the instance color as a read-only <u>C3.Color</u>, either without or with premultiplied alpha (respectively). The instance color includes the opacity in the alpha channel.

# HasDefaultColor()

Returns true if the instance color RGBA value equals (1,1,1,1), else false.

## SetBlendMode(bm) GetBlendMode()

Set and get the instance blend mode, as an index in to the dropdown list used in Construct's *Blend mode* property. E.g. 0 is "normal", 1 is "additive", etc.

# GetLayer()

Get the Layer the instance is currently on.

# GetLayout()

Get the Layout the instance currently belongs to.

# SetVisible(v)

IsVisible()

Set and get the visible state for the instance. This is a boolean that hides the instance when set to false.

# SetCollisionEnabled(e) IsCollisionEnabled()

Set and get a boolean indicating whether collisions are enabled for this instance.

# ContainsPoint(x, y)

Test if a point in layout co-ordinates intersects this instance, respecting its collision polygon and collisions enabled flag.

### CreateMesh(hsize, vsize)

Create a mesh for deforming the appearance of the object with the given number of mesh points horizontally and vertically. The minimum size is 2.

### ReleaseMesh()

Releases any mesh that has been created, reverting back to default rendering of the object with no mesh distortion. Ignored if no mesh created.

### HasMesh()

Return a boolean indicating whether a mesh has been created for this object.

### SetMeshPoint(col, row, opts)

Alter a given point in a created mesh given by its zero-based column and row.

- mode: a string of "absolute" (default) or "relative", determining how to interpret the x, y, u and v options.
- x and y: the mesh point position offset, in normalized co-ordinates [0, 1] across the object size. These are allowed to go outside the object bounds. In relative mode these are added to the mesh point's current position.
- u and v: the texture co-ordinate for the mesh point, in normalized coordinates [0, 1]. These are not allowed to go outside the object bounds. These can be omitted, or in absolute mode be set to -1, to indicate not to change the texture co-ordinate from the default.

Note: this method returns a boolean indicating whether you must subsequently call SetBboxChanged() to apply the change. This allows all points in the mesh to be efficiently updated without unnecessarily repeatedly calling SetBboxChanged().

# ZOrderMoveToTop() ZOrderMoveToBottom()

Move the instance to the top or bottom of the Z order on its current layer.

Move the instance in the Z order to the given <u>Layer</u>. If the same layer it is currently on is specified, the call is ignored. If the instance is moved to a new layer, it is inserted to the top of the Z order on that layer.

# ZOrderMoveAdjacentToInstance(otherInst, isOnTop)

Move the instance in the Z order to be adjacent to the Instance otherInst (note this is passed as an Instance, not a WorldInfo). If isOnTop is true, this instance will be moved directly on top of otherInst in the Z order; otherwise it will be directly beneath. This method may move the instance to a different layer, since it will move it to the same layer as otherInst is on.

The Runtime class controls execution of a project. It is the equivalent of an <u>IProject</u> at runtime.

The following events are fired on the runtime dispatcher, which is accessed using runtime.Dispatcher(). For example to add an "instancedestroy" event, use

```
runtime.Dispatcher().addEventListener("instancedestroy",
callback).
```

### "instancedestroy"

Fired when any instance is destroyed. The callback receives an event object with an <u>instance</u> property referring to the <u>Instance</u> that was destroyed. Use this event to ensure all references to destroyed instances are dropped.

#### "afterload"

Fired after the LoadFromJson call after the rest of the runtime has finished loading. This means all objects are available and can be looked up by their UID. For example to save a reference to an instance, save its UID to JSON, load its UID and store it in LoadFromJson(), and then look it up with GetInstanceByUID() in the "afterload" event.

## "beforefirstlayoutstart" "beforelayoutstart" "afterlayoutstart" "afterfirstlayoutstart"

Fired when starting a layout. The events fire in the order shown, with the On start of layout trigger firing in between "beforelayoutstart" and "afterlayoutstart". The "beforefirstlayoutstart" and "afterfirstlayoutstart" events only trigger for the first layout in the project, so can be used to determine when the project starts running. In all

cases, all instances on the layout are already created and available to modify.

## **Dispatcher()**

Return the runtime event dispatcher. This is where runtime events are fired. For example use runtime.Dispatcher().addEventListener(...) to listen for a runtime event.

## GetAssetManager()

Return the project's AssetManager, which is used to load sub-resources.

## AddLoadPromise(promise)

Only valid while the project is still loading. Add a promise that the runtime will wait to resolve before starting the first layout. This is useful if you want to make sure your addon loads a dynamic resource before the game starts.

Single-global plugins create their instance before loading, so this method can be used in single-global instance constructors. Otherwise it can only be used in the plugin or behavior constructor.

## IsInWorker()

Return true if the runtime is hosted in a worker. The DOM will be unavailable.

### IsPreview()

Returns true if running in Construct 3's preview mode.

## GetAllObjectClasses()

Return a read-only array of all <u>ObjectClass</u> in the project. Note this includes families.

## GetObjectClassByName(name)

Look up an <u>ObjectClass</u> by a case-insensitive string of its name. Note this can return a family.

# GetObjectClassBySID(sid)

Look up an <u>ObjectClass</u> by a SID (Serialization ID), which is a unique number assigned to every ObjectClass. Note this can return a family.

# GetSingleGlobalObjectClassByCtor(ctor)

Look up a single-global plugin's ObjectClass by its plugin constructor function, e.g. C3.Plugins.Facebook. Returns null if the plugin is not added to the project.

# CreateInstance(objectClass, layer, x, y)

Create and return a new <u>Instance</u> of an <u>ObjectClass</u> on the given <u>Layer</u> at a Revision 41 Page 197/200 position.

## **DestroyInstance(inst)**

Destroy an Instance.

#### GetObjectCount()

Get the total number of instances created.

#### GetInstanceByUID(uid)

Look up an Instance by its UID. If none exists with the given UID, returns null.

#### GetEventSheetManager()

Return the EventSheetManager that handles the event system.

#### GetEventStack()

Return the EventStack. This is a shorthand for

GetEventSheetManager().GetEventStack().

### GetCurrentEventStackFrame()

Return the current <u>EventStackFrame</u>. This is a shorthand for GetEventSheetManager().GetCurrentEventStackFrame().

#### GetCurrentEvent()

Return the current EventBlock. This is a shorthand for

GetEventSheetManager().GetCurrentEvent() .

#### GetCanvasClientX() GetCanvasClientY()

Return the offset of the canvas in the document in CSS pixels.

## GetCanvasCssWidth() GetCanvasCssHeight()

Return the size of the canvas in the document in CSS pixels.

#### GetSampling()

Return one of "nearest", "bilinear" or "trilinear", reflecting the project Sampling property.

#### **UpdateRender()**

Call to indicate that something visible has changed. Most runtime code calls this automatically. However by default if this is not called during a tick, the

runtime will skip drawing a frame on the assumption nothing visible has changed.

## GetWebGLRenderer()

Return the <u>WebGLRenderer</u> for the runtime, which is responsible for rendering graphics.

### GetMainRunningLayout()

Return the main Layout that is currently running.

## SetTimeScale(t) GetTimeScale()

Set and get the timescale as a multiplier.

### GetDt(inst)

Get the current delta-time (time the last frame took) in seconds. You can optionally pass an <u>Instance</u> to get delta-time using the object's own timescale.

### GetStartTime()

Get the timestamp in milliseconds at the time the runtime started up.

### GetGameTime()

Get the in-game time in seconds, which can be affected by time scaling.

## GetWallTime()

Get the in-game time in seconds without taking in to account time scaling (aka the "wall clock" time).

#### GetTickCount()

Get the number of ticks that have elapsed so far.

## GetProjectName() GetProjectVersion()

Return a string of the name and version of the project.

## GetProjectUniqueld()

Return a string representing a unique identifier for this project.

### SetPixelRoundingEnabled(e) IsPixelRoundingEnabled()

Set and get a boolean indicating whether pixel rounding is enabled.

### InvokeDownload(url, filename)

Invoke a download of the given URL and use the provided filename. The URL can be a blob URL.

## Random()

Generate a random number in the range [0,1), which is the same range as Math.random(). Use this method to allow the runtime control over the random number generator, e.g. setting a fixed seed to reproduce the same random sequence.

### SetSuspended(suspend)

Pass true to suspend the runtime or false to resume it if paused. When suspended, the entire runtime halts and stops processing events or drawing the screen. This is done by default when the window or app goes in to the background.

Make sure that suspend and resume calls are paired one-to-one. For example do not suspend once but resume twice.